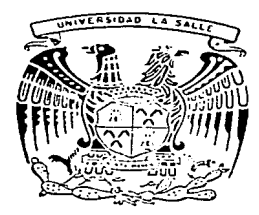

# UNIVERSIDAD LA SALLE  $2^q$

 $200617$  H

**FSCUELA** DE. **INGENIERIA** Incorporada a la U. N. A. M.

# DESARROLLO Y CODIFICACION DEL PROGRAMA DE CONTROL DE UN EQUIPO PORTATIL DE ADQUISICION DE DATOS

# TESIS CON **FALLA DE ORIGEN**

TESIS **PROFESIONAL INGENIFRO MECANICO ELECTRICISTA** Ingeniería Electrónica Area: EDGARD MAURICIO CASTILLO VELASCO Director de Tesis: Ing. Guillermo Aranda Pérez MEXICO, D. F.

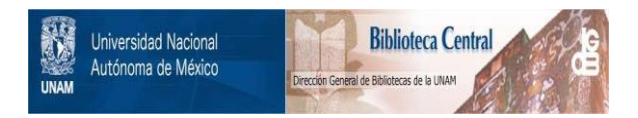

## **UNAM – Dirección General de Bibliotecas Tesis Digitales Restricciones de uso**

# **DERECHOS RESERVADOS © PROHIBIDA SU REPRODUCCIÓN TOTAL O PARCIAL**

Todo el material contenido en esta tesis está protegido por la Ley Federal del Derecho de Autor (LFDA) de los Estados Unidos Mexicanos (México).

El uso de imágenes, fragmentos de videos, y demás material que sea objeto de protección de los derechos de autor, será exclusivamente para fines educativos e informativos y deberá citar la fuente donde la obtuvo mencionando el autor o autores. Cualquier uso distinto como el lucro, reproducción, edición o modificación, será perseguido y sancionado por el respectivo titular de los Derechos de Autor.

#### I N D I C E G E N E R A L.

Introducción

#### CAPITULO I.- EL SISTEMA PORTATIL Y EL ANALISIS DE VIBRACIONES

1.1 Introducción al Análisis de Vibraciones

1.1.1 Tipos de Transductores

1.1.1.1 Transductores Sísmicos

1.1.1.2 Transductores de Corriente de Foucault para Desplazamiento

1.1.2 Técnicas de Análisis

1.1.2.1 Valor global, valor RMS y limites de alerta <sup>y</sup> alarma de señales de vibración. 1.1.2.2 Señal en el tiempo 1.1.2.3 Espectro Lineal 1.1.2.4 Vectores

1.2 Características del Sistema PORTATIL

1.2.1 Análisis de Vibraciones con el Sistema PORTATIL

1.2.1.1 Reportes que entrega el Sistema PORTATIL 1.1.1.2 Salidas gráficas del Sistema PORTATIL

CAPITULO II.- EL EQUIPO PORTATIL DE ADQUISICION DE DATOS 2.1 Descripción General

2.1.1 Tarjeta Little Board

2.1.1.1 Especificaciones 2.1.1.2 Configuración del sistema 2.1.1.3 CPU (Unidad Central de Procesos) 2.1.1.4 Interfaz

2.1.2 Convertidor Analógico / Digital

2.1.2.1 Descripción 2.1.2.2 Registro de control 2.1.2.3 Registro de Estatus

2.1.3 Generador de Pulsos Programable

2.1.3.1 Descripción

2.1.3.2 Instrucciones de programación del COP 2.1.3.3 Modos de Operación

2.1.4 Circuito Sensor de Temperatura.

2.1.4.1 Descripción 2.1.4.2 Adquisición de Temperatura con e1 AD594

2.1.5 Display de Cristal Líquido

2.1.s.1 Descripción. 2.1.s.2 Instrucciones de.Programación del LCD

2.1.6 Teclado

2.1.6.1 Circuito Integrado 8255

CAPITULO III.- REQUERIMIENTOS DEL PROGRAMA DE CONTROL

3.1 Técnicas de Diseño

3.1.1 Cajas Negras

3.1.2 Diseño "Bottom-Up11 (de abajo hacia arriba)

3.1.3 Disefio 11Top-Down'' (de arriba hacia abajo)

3.2 Arquitectura

3.3 Descripción Funcional y Requerimientos del Programa de Control

3.3.1 Modo de Operación "En Línea"

3.3.1.1 Menü Principal.

3.3.2 Modo de Operación "Fuera de Línea"

3.3.2.1 Menü Principal

3.3.3 Funciones Programadas

3.3.3.1 F-3 MODO-OP 3.3.3.2 F-1 ADQUIS 3.3.3.4 F-2 SIG-PNT

3.3.4 Programa de comunicaciones

3.4 Lenguaje de Programacion

3.4.1 E1 Lenguaje C de Programación

3.4.1.1 Variables y Operadores 3.4.1.2 Sentencias de Control 3.4.1.3 Estructuras 3.4.1.4 Instrucciones de I/O

#### CAPITULO IV.- DESARROLLO Y CODIFICACION

#### 4.1 Funciones Básicas

المورد شديء والأفر

4.1.1 Funciones de control del display de cristal l.iquido

4 .l.. l.. l. 4 .].. l..2 4. l.. l.. 3  $4.1.1.4$ 4. ].. l..5  $4.1.1.6$ 4. l.. l.. 7 4. ].. ]..8 4 .].. ]..9 4.1.1.5 Cursor.<br>4.1.1.10 Ubicación del cursor (modo caracter) 4.l..l..l.l. Ubicación del cursor (modo gráfico) 4.1.1.12 Definición del tamaño de los caracteres 4.1.1.13 Escritura de caracteres 4.1.1.14 Escritura de cadena de caracteres 4.1.1.11 Definición del tamaño de los caracteres<br>4.1.1.12 Definición del tamaño de los caracteres<br>4.1.1.14 Escritura de caracteres<br>4.1.1.14 Escritura de un caracter en modo gráfico 4.l..l..l.6 Escritura de una cadena de caracteres en modo gráfico 4 .l.. ]..l.8 Escritura de una cadena de caracteres grandes en modo gráfico grandes en modo grafico<br>4.1.1.19 Transformacion a caracter grande 4.1.1.19 Transformación a caracter grande<br>4.1.1.20 Definición de la pantalla de visión 4.1.1.20 Definición de la pantalla de visió<br>4.1.1.21 Limpieza de la pantalla de visión 4.1.1.21 Limpieza de la pantalla de vision<br>4.1.1.22 Verificación de un punto en la pantalla 4. ].. ].. 23 Dirección de memoria de despliegue 4.1.1.23 Direccion de memoria de despliegu<br>4.1.1.24 Lectura de la RAM de la pantalla 4.1.1.24 Lectura de la RAM de la pantalla<br>4.1.1.25 Definición de puntos (modo gráfico) 4.1.1.25 Derinicion de puntos<br>4.1.1.26 Despliegue de líneas 4.1.1.26 Despliegue de lineas<br>4.1.1.27 Marco de la pantalla Función básica de comunicación al LCD Configuración del LCP<br>Inicilización del modo caracter Inicializacion del modo gráfico Finalizar modo gráfico Limpieza parcial de la pantalla (modo caracter) Limpieza parcial de la pantalla (modo grafico) Limpieza total de la pantalla cursor. modo gráfico<br>4.1.1.17 Escritura de un caracter grande en modo gráfico de vision 4.1.2 Funciones de control del puerto de comunicación RS-232

> 4.1.2.1 Inicialización de la interfaz serie RS- <sup>232</sup> 4.1.2.2 Lectura del puerto serie Lectura del buffer del puerto serie

4.1.2.4 4.1.2.5 4.1.2.6 Estatus del puerto serie Escritura en e1 puerto serie Escritura en e1 buffer del puerto serie

4.1.3 Funciones de control del generador de pulsos programable

4.1.3.1 Programación del COP

4.1.4 Funciones de control del teclado

4.1.4.1 Programación del circuito 8255 4.1.4.2 Verificación de tecleo 4.1.4.3 Decodificación

4.1.5 Funciones de Conversión

4.1.s.1 Conversión de Octeto a BCD 4.1.5.2 conversión de BCD a Octeto 4.1.5.3 conversión de Entero a BCD 4.1.5 4 conversión de BCD a Entero 4.1.5.5 Redondeo de Enteros

#### 4.1.6 Funciones Varias

4.1.6.1 Captura de un caracter<br>4.1.6.2 Captura de un número entero<br>4.1.6.3 Captura de números con punto flotante<br>4.1.6.4 Captura de cadena de caracteres 4.1.6.4 Captura de cadena de caracteres 4.1.6.S Intercambio de variab1es 4.1.6.6 Retardo (microsegundos) 4.1.6.7 Retardo (milisegundos) 4.1.6.8 Retardo (segundos) 4.1.6.9 verificación de la bandera de comunicación del puerto serie

- 4.2 Presentación de1 Equipo, Definición de variab1es g1obales y Rutina principal
	- 4.2.1 Presentación de1 Equipo Portáti1 de Adquisición de Datos

4.2.1.1 Despliegue de1 Logotipo de1 I.I.E.

4.2.2 Definiciones Globales de1 programa de control de1 equipo portáti1 de adquisición de datos

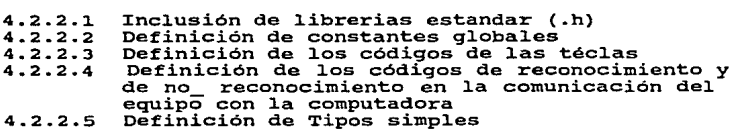

4.2.2.6 4.2.2.7 4.2.2.8 4.2.2.9 4.2.2.10 Información del último punto de vibración Inclusión de librerias prototipos Definición del Apuntador Básico Definición de las Estructuras de Datos Declaración de las Variables Globales capturado

4.2.3 Rutina Principal

4.2.3.1 Inicialización de variables 4.2.3.2 Programa principal

4.3 Modo de Operación en Linea

4.3.1 Desplegar Menú Principal

4.3.1.1 Desplegar Parámetro<br>4.3.1.2 Configurar Monitoreo Continuo<br>4.3.1.3 Gráficas 4.3.1.4 Cambio de Modo de Operación

4.4 Modo de Operación Fuera de Linea

4.4.1 Desplegar Menú Principal

4.4.1.1 Desplegar Parámetros 4.4.1.2 Desplegar Memoria<br>4.4.1.3 Punto No Programado<br>4.4.1.4 Gráficas<br>4.4.1.5 Definir Comentarios 4.4.1.6 Programa de Comunicacines

4.4.2 Siguiente Punto

4.4.2.1 PUnto de Vibración 4.4.2.2 PUnto de Temperatura 4.4.2.3 Punto Manual

4.4.3 Adquisición.

4.4.3.1 Adquisición de Punto de Vibración<br>4.4.3.2 Adquisición de Punto de Temperatura<br>4.4.3.3 Adquisición de Punto Manual

Conc1usiones

Bibliografía

I N D I C E D E F I G U R A S y TABLAS

 $\alpha=1/2$ 

a de la componentación de la propia de la componentación de la componentación de la componentación de la compo<br>La componentación de la componentación de la componentación de la componentación de la componentación de la co<br>

and a complete

 $\sim$ 

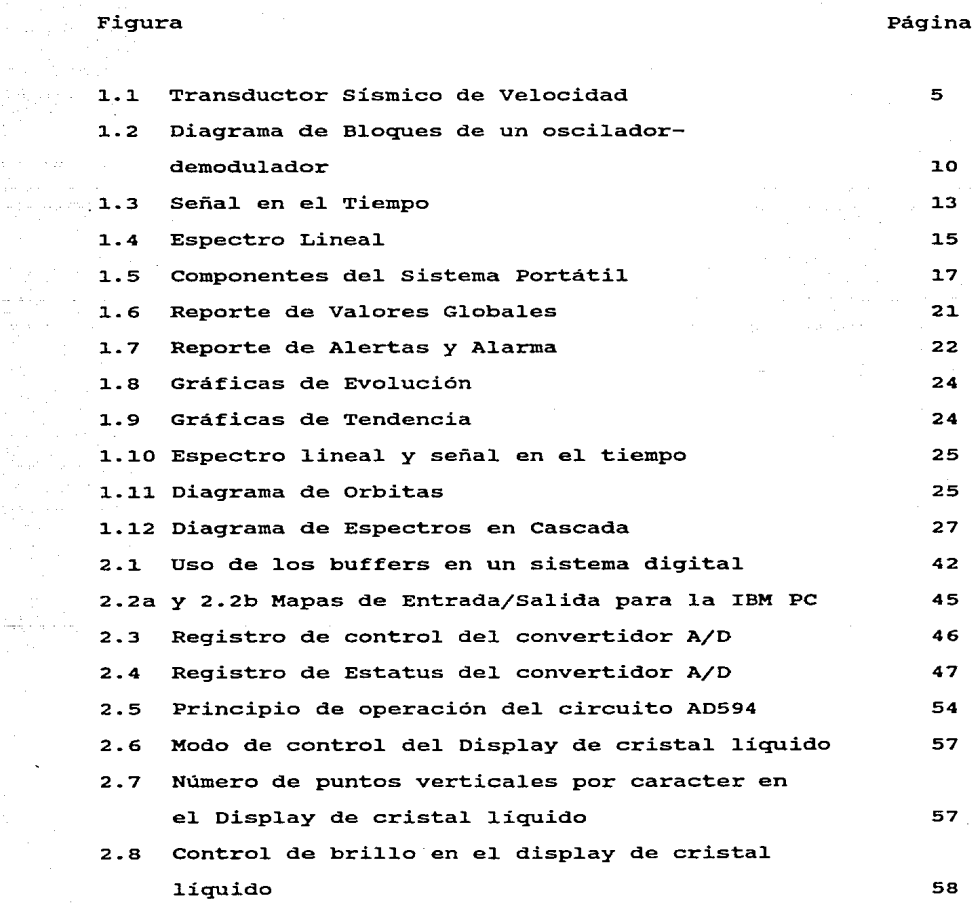

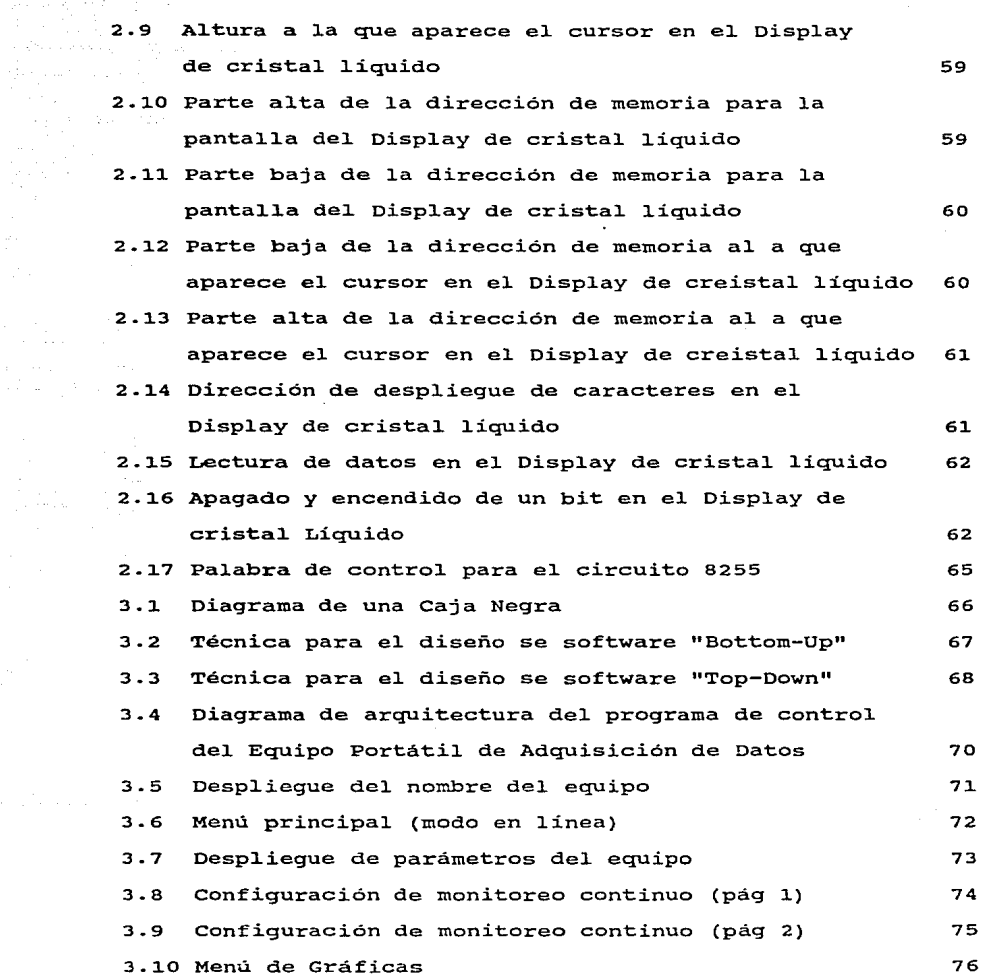

o te≜s<br>Viring

interatives.<br>Statistica

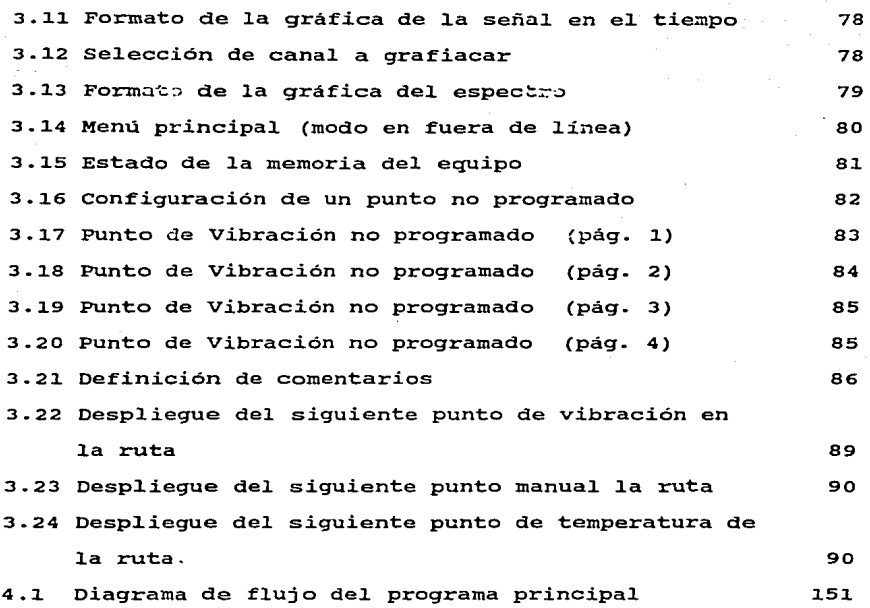

rabla en el estado de la comunidad de la partida de la partida de la partida de la partida de la partida de la

 $\sim$   $\sim$ ú.

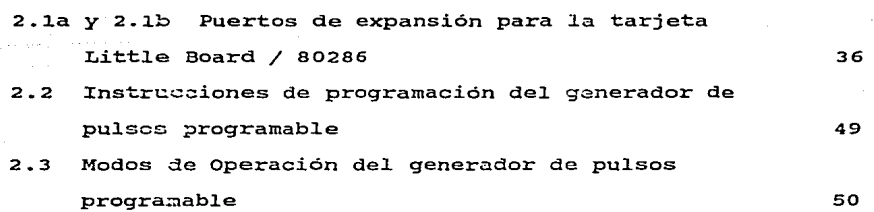

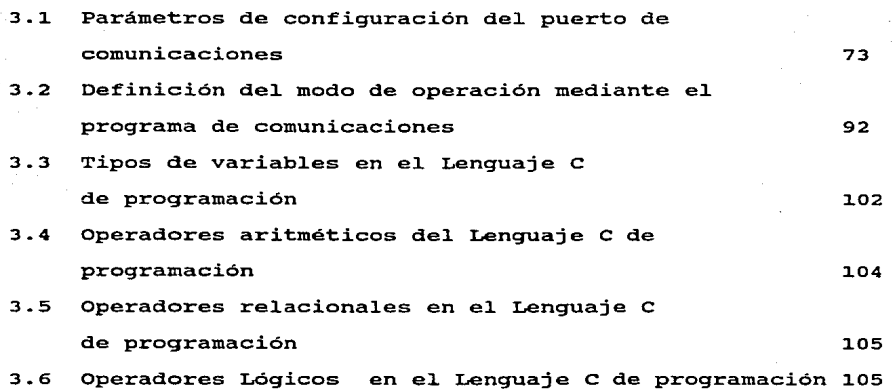

rntroducci6n:

Tradicionalmente, la detección de fallas en equipos rotatorios se hab~a **realizado en base a técnicas de mantenimiento preventivo;**  es decir, la práctica de servicio a la maquinaria en períodos **previamente establecidos.** 

Este medio de preservar la disponibilidad de los sistemas sujetos **a vibraciones, presenta una serie de desventajas debido a la necesidad de alterar o suspender su operación.** 

**Los costos por reposición de energia y los costos propios de los mantenimientos preventivos oscilan entre el 15 y el 40% del costo**  total de operación.

**Debido a lo anterior, surgió la necesidad de crear un programa de**  vigilancia sistemática de los equipos rotatorios que, a partir **del estudio de los movimientos de vibración, pudiera determinar el momento mas propicio para realizar dichas actividades de mantenimiento.** 

**Este programa recibió el nombre de "Monítoreo", y dió origen, a su vez, a otro concepto que, en algunos paises industrializados ha reportado considerables ahorros en todos los aspectos: El Man**tenimiento Predictivo.

**En la industria de la generación de energia eléctrica, el Manteni**miento Predictivo ha tenido gran éxito en plantas importantes a nivel mundial.

Ante tales perspectivas, el Departamento de Equipos Mecánicos del Instituto de Investigaciones Eléctricas (IIE) desarrolló un

**programa de Mantenimiento Predictivo en base**  análisis de vibraciones de equipos rotatorios y que lleva por  $nonbre$  **"Sistema Portátil"**. **al monitoreo y al.** 

Este sistema consta de tres partes: un equipo portátil de adquisición de datos, un paquete de cómputo y una microcomputadora. El objetivo que persigue el Instituto de Investigaciones Eléctri**cas, es generalizar el mantentimiento predictivo en todas 1.as**  Plantas de la Comisión Federal de Electricidad. y posteriormente a la industria en general.

Sin embargo. los equipos de adquisición de datos disponibles ce**mercial.mente tienen 1a limitante de sus costos elevados (del. orden**  de 10.000 a 15,000 us DLS).

Por esta razón el IIE tomó la decisión de producir un equipo que. además de satisfacer los requerimientos del programa de manteni**miento predictivo, fuera competitivo comercialmente (50% del costo), con respecto a 1.os disponibles en el mercado.** 

**La presente tesis está enfocada hacia el desarrollo del programa**  de control (software) de este equipo portátil de adquisición de datos.

### CAPITULO I.- EL SISTEMA PORTATIL Y EL ANALISIS DE VIBRACIONES.

1.1 Introducción a1 Análisis de Vibraciones.

Con objeto de maximizar la disponibi1idad y el rendimiento **de 1os equipos mecánicos en operación, es importante conocer e1 comportamiento, tanto de las piezas como de los procesos**  que se realizan.

Para evaluar el funcionamiento de algunos equipos así como el grado de deterioro, el operador emplea instrumentación convencional e inclusive sus propios sentidos. En equipos grandes y complejos, la precisión de los diagnósticos puede **repercutir en ahorros o pérdidas cuantiosas, por lo cual se hace necesario un aná1isis mas eXhaustivo y cuidadoso de1 proceso.** 

**En e1 caso de los equipos mecánicos rotatorios, se presentan**  vibraciones que repercuten en desgastes y rupturas de las piezas.

El análisis de vibraciones en este tipo de maquinaria, es por tanto una herramienta que, al mejorar el diagnóstico de fallas previene una descompostura que pudiera en determinado **momento suspender 1as operaciones.** 

Las ventajas que tiene este análisis del proceso en base al **estudio del comportamiento de las vibraciones principalmente benefician al proceso debido a que no es necesario suspender** 

la operación de la maquinaria.

ふんりゅうじ

Básicamente el análisis de vibraciones involucra las siguientes actividades:

a) Detección de señales de vibración: Es la detección de ti Li señales de vibración mediante transductores que trans-ทุกละ นะท forman dichas señales en otras adecuadas para su pro ruti Lini . cesamiento.

b) Acondicionamiento: **Proceso** de adaptación de las  $1 - 2$  .  $\overline{z}$ señales detectadas a los equipos receptores.

c) Almacenamiento: Actividad por la cual se graba la información para proporcionarla en cualquier momento en que se requiera.

- d) **Proceso:** Operaciones tales como la descomposición espectral, filtrado **sincrono,** digitalización <sup>y</sup> comportamiento numérico de las señales adquiridas. Presentación: Es la impresión de la información e). entregada por el proceso, en forma de reporte o gráfica.
- f) Análisis: Estudio de los espectros, órbitas de onda, **fase, vibraciones síncronas armónicas, transitorios,**  etc·.

El análisis de vibraciones en todas sus aplicaciones está relacionado con la identificación o diagnóstico de fallas entre las que se pueden mencionar las siguientes:

a) Desbalanceo o desalineamiento, flexiones permanentes, fisuras, rozamientos y piezas sueltas en rotores.

b) Inestabilidad fluidodinámica en chumaceras y sellos.

- c) Resonancia y vibraciones transmitidas entre partes o entre equipos.
- d) Defectos en baleros, sellos y engranes.
- e) Vibraciones inducidas por flujos.
- f) Vibraciones de cimentaciones, estructuras y soportes.

#### 1.1.1 Tipos de transductores

Los transductores de vibración se pueden clasificar en base a sus características propias; es decir, su principio de operación, o según sus requisitos de alimentación. También pueden clasificarse de acuerdo a sus capacidades para la detección de vibraciones según el parámetro a detectar, el punto de referencia con respecto al cual se miden las vibraciones o las condiciones de la detección.

Algunos transductores detectan su propia vibración con **respecto** a un marco inercial (fijo) de referencia; estos **transductores se conocen como "sísmicos" y deben montarse de**  modo tal que vibren junto con la pieza cuya vibración absoluta se desea detectar. Este tipo de transductor es el único *que* proporciona una medida absoluta del valor de la vibración, los demás pueden detectar la vibración por contacto físico de alguna de sus partes con la *pieza* 

observada, y se dice que se obtiene un valor relativo de la vibración.

Para el análisis de vibraciones los transductores más adecuados son los sismicos de velocidad y aceleración y los de desplazamiento relativo que utilizan corrientes de Foucault.

#### l.1.1.1 Transductores Sismicos

Estos transductores fueron creados originalmente para la detección de temblores y basan su funcionamiento en un sistema masa resorte amortiguador de un grado de libertad. Los transductores sismicos pueden clasificarse en dos grupos: Transductores que operan a **frecuencias superiores a su**  frecuencia natural y los transductores que operan a frecuencias inferiores a su frecuencia natural.

#### a) Transductores Sismicos de Velocidad:

**Estos sensores están constituídos por cuatro elementos** básicamente: Un **Imán permanente, un resorte,** una bobina y una carcaza (Figura l.l).

La bobina está suspendida por un par de resortes dentro de **la carcaza, la cual presenta**  inferior y un entrehierro con imán fijo en la parte fin de que el campo magnético sea cortado perpendicularmente por la bobina. La diferencia de potencial resultante del movimiento de la bobina dentro del flujo magnético es proporcional a la

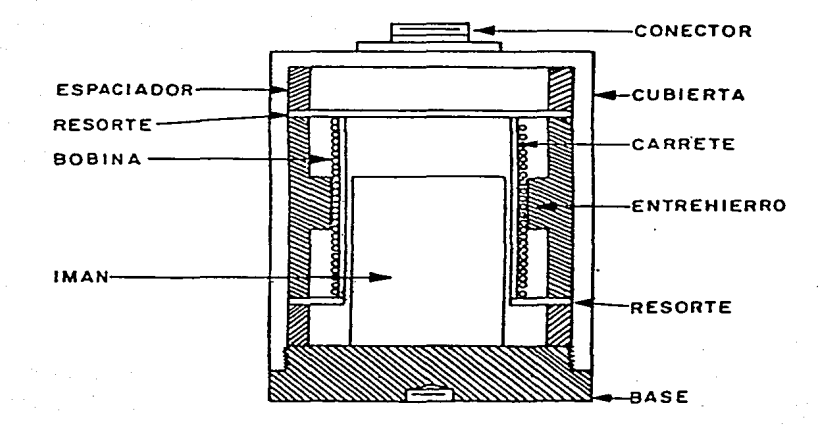

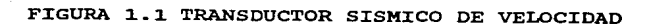

velocidad relativa que existe entre la bobina *y* la carcaza. *Si* la frecuencia natural del transductor es inferior a la frecuencia de la velocidad de vibraci6n, la bobina permanecerá practicamente suspendida en el espacio. De ahí que el transductor genera un voltaje proporcional a la velocidad absoluta de la carcaza.

El objeto de introducir un amortiguamiento es el de limitar las amplitudes del movimiento de la masa sísmica (bobina o imán) cuando el transductor vibre a una frecuencia igual a su frecuencia natural.

La expresi6n matemática del voltaje generado se muestra en la ecuaci6n l.l

 $V = -BLV$  (*l.*l)

Donde V es el voltaje entre las terminales de la bobina, B es la densidad del flujo magnético, L es la longitud del conductor de la bobina *y* v la velocidad entre la bobina *y* el imán.

b) Transductores Sísmicos de Aceleración:

Este tipo de transductor se utiliza para medir la aceleración a la que se somete un cuerpo, de ahí que tambien reciba el nombre de acelerómetro.

El acelerómetro sísmico que comúnmente se utiliza en el análisis de vibraciones de máquinas sujetas a movimientos

rotatorios es e1 piezoeléctrico.

La mayoría de los acelerómetros piezoeléctricos tienen el tamaño aproximado de una batería de linterna y no requieren de una fuente externa para su funcionamiento. Sin embargo, la señal. que proporcionan es muy débil, por lo cual se requiere de un preamp1ificador como acondicionador seña1. de la

Los elementos básicos de un ace1erómetro piezoeléctrico son: una masa, un crista1 piezoeléctrico *y* una base.

La carga generada es proporcional a la fuerza aplicada al material. piezoeléctrico. Algunas constantes de proporcionalidad varían con la temperatura y con la frecuencia del esfuerzo aplicado (ecuación 1.2).

$$
q = A d e
$$
 ... (1.2)

Donde "q" es la carga eléctrica en Coulombs, "d" la constante piezoeléctrica en coulombs/Newtons, "a" es el. área del. cristal. en metros cuadrados *y* "e" el. esfuerzo al. que se somete el material en N/m.

1.1.1.2 Transductor de Corrientes de Foucault para Desplazamiento

Este tipo de transductor basa su funcionamiento en la generación de un potencial. proporcional al. claro existente

entre él y la superficie vibrante, es decir, no hay contacto físico.

Como las variaciones en el claro pueden ser debidas al desplazamiento de la superficie y/o al de la sonda detectora, el voltaje es proporcional al desplazamiento relativo. Los elementos que forman el transductor de desplazamiento **son:** 

 $-$ Sonda

Cable de extensión

Oscilador-demodulador

La sonda consiste en una bobina espiral cuyo plano es perpendicular a un pequeffo cuerpo de acero con rosca que la contiene. En el otro extremo del cuerpo metálico se encuentra otro extremo de cable cuya longitud varía desde ioo mm hasta 2 metros y que se conecta al cable de extensión.

De la unión de la sonda con el cable de extensión, resulta un circuito resonante L-C, donde el cable constituye las capacitancias y la sonda las inductancias.

El oscilador-demodulador es el dispositivo que suministra la *energía* requerida para mantener las oscilaciones en el circuito resonante formado por la sonda y el cable de extensión a una frecuencia aproximada de 2.5 MHz. Dicha seffal es modulada en amplitud por las variaciones de corriente cuando el claro aumenta o disminuye.

La parte demoduladora sirve para obtener la porción negativa o positiva de la envolvente pero las variaciones de la

envolvente no son proporcionales a las del claro, por tanto, se realiza un proceso de amplificación no lineal para corregir la desproporcionalidad. El diagrama de bloques de un oscilador-demodulador se muestra en la figura 1.2.

1.1.2 Técnicas de Análisis

Las técnicas de análisis son los cálculos, operaciones y desplegados que se realizan con los datos de vibración. Las técnicas mas comúnmente utilizadas en el análisis de vibraciones son:

- Nivel global de vibración.

- Señal en el tiempo.

- Espectro lineal.

Vectores.

## 1.1.2.1 Valor global, valor rms y limites de alerta y alarma de señales de vibración

El valor global de la vibración corresponde a la amplitud de la señal tomada en un intervalo de tiempo determinado. El tiempo considerado es generalmente aquel que utiliza 1a flecha en realizar una revolución completa.

La obtención de1 valor global se realiza a partir de los conceptos de valor cero a pico (amplitud máxima) y el valor rms (valor cuadrático medio en el periodo).

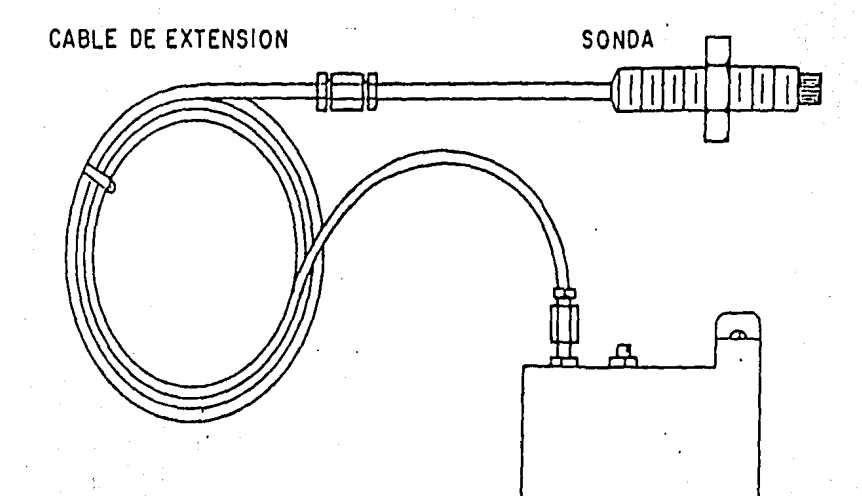

OSCILADOR-DEMODULADOR

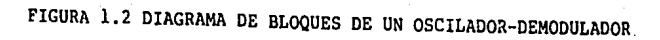

La representación del valor global de una sefial de vibración adquirida mediante un sensor de desplazamiento y las expresiones que relacionan dichos valores  $(1.3 y 1.4)$  se muestran a continuación:

> $Vpp = 2 Vcp$ Vrms = 0.707i Vcp  $\ldots$ ........  $(1.3)$  $............$   $(1.4)$

El uso principal de esta técnica está en la vigilancia continua de maquinaria.

El nivel global es una manera sencilla y rápida para medir los niveles de vibración, sin embargo, revela muy poco acerca de la causa de un problema de vibración.

Un nivel global máximo, es algunas veces especificado como un parámetro de conformidad de calidad para equipo nuevo y depende tanto de la operación que se realice, como de las condiciones de funcionamiento. A partir de esta idea se originaron los conceptos de niveles de alerta y alarma. Estos parámetros, indican los correspondientes niveles de alerta y alarma, tanto para los valores globales como para los valores rms, que puedan alcanzar las sefiales de vibración.

De la comparación de los valores global y rms de la sefial de vibración, con los límites propios del equipo que se monitorea, se concluye si se han sobrepasado los niveles permisibles de operación.

#### 1.1.2.2 Seftal en el Tiempo

La seftal en el tiempo es una representación de las variaciones en las amplitudes instantáneas de las señales de vibración, tomadas en un intervalo determinado de tiempo (figura 1.3).

**La señal de vibración consiste en una serie de lecturas**  tomadas por el transductor y digitalizadas para su observa**ción en instrumentos tales como el osciloscopio. Dado que se**  despliega el nivel instántaneo, las unidades son micrómetros o mils, mm/so pul/s., dependiendo del parámetro fisico que se está midiendo.

La utilidad de esta técnica de análisis de las seftales de vibración, estriba principalmente en la posibilidad de almacenarse fácilmente dicha forma de onda como una serie de amplitudes. Si la señal consiste en la suma de varias señales de vibración, cada una de ellas con magnitud y frecuencia específica, se dice que se trata de una señal de vibración compleja.

#### 1.1.2.3 Espectro lineal

El espectro lineal es un desplegado de las componentes de frecuencia presentes en una seftal de vibración en unidades proporcionales a las unidades de ingenieria. Sobre la escala horizontal, el diagrama desplegará los valores de las fre-

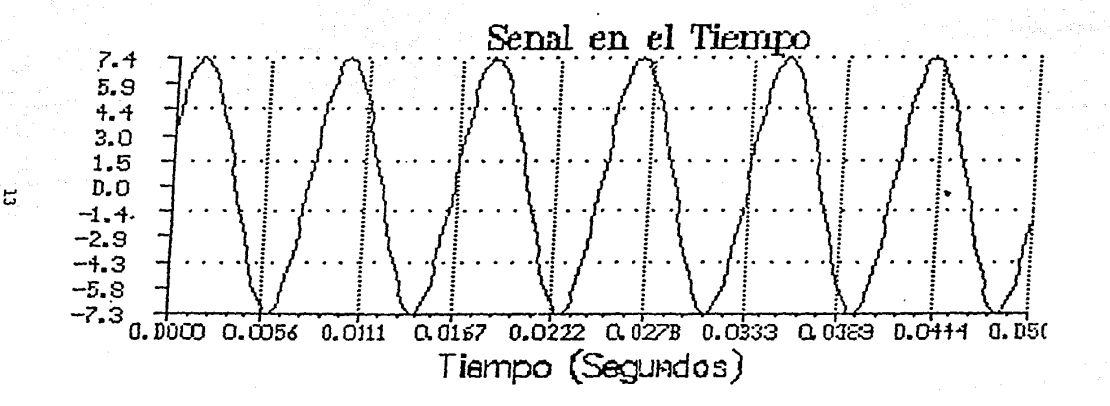

FIGURA 1.3 SEÑAL EN EL TIEMPO

**cuencias en Hertz, armónicas o rpms, mientras que en la esca**la vertical, la amplitud en unidades de desplazamiento, velocidad o aceleración (Figura 1.4).

Esta es la técnica mas aplicada para la localización de fallas en equipos rotatorios. La amplitud de cada pico describe la severidad de la vibración, mientras que la frecuencia de la vibración sobre el eje horizontal, **se usa para**  determinar la fuente de la vibración.

La siguiente tabla muestra algunos de los problemas típicos de vibraciones y las frecuencias a las que se presentan:

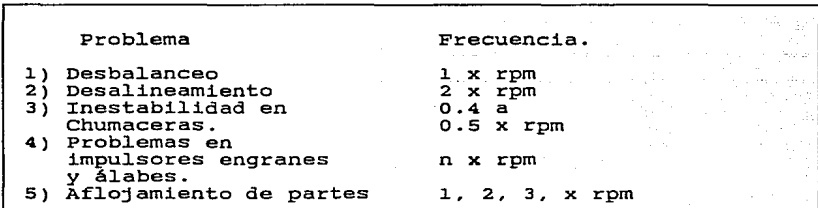

Notación: rpm = frecuencia en rpm de giro del rotor. n = Número de impulsores, álabes o dientes de **engranes** 

1.2 Características del Sistema PORTATIL

El Sistema PORTATIL es un programa de mantenimiento predictivo de equipos rotatorios desarrollado por el departamento de Equipos Mecánicos del Instituto de Investigaciones Eléc-

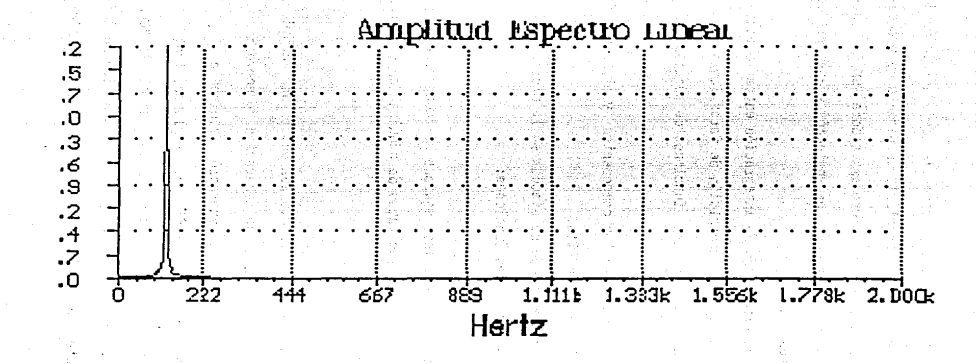

FIGU TRO LINEAL

tricas, y consiste de un equipo comercial de adquisición de información (mediciones de vibración), un paquete de programas de cómputo (PORTATIL), una microcomputadora IBM AT para el almacenamiento, procesamiento, presentación y análisis de datos y una impresora.

PORTATIL tiene un alto grado de integración entre la microcomputadora y el equipo de adquisición de datos logrando así simplificar y automatizar las funciones de adquisición y análisis.

En la figura 1.5 se muestran los componentes y el flujo de información del Sistema PORTATIL.

El conjunto de programas que se ejecuta en la microcomputadora, realiza las siguientes funciones:

l) Define los datos de los equipos a monitorear, así como los datos de las rutas de adquisición y puntos de monitoreo.

> La información está estructurada en: planta (debido a que se trata de plantas de generación de energía eléctrica), unidades de generación, equipos a monitorear y puntos de medición. La planta, las unidades y los equipos son definidos durante la "Configuración de planta". Los puntos de medición se definen durante la "Configuración de rutas de adquisición".

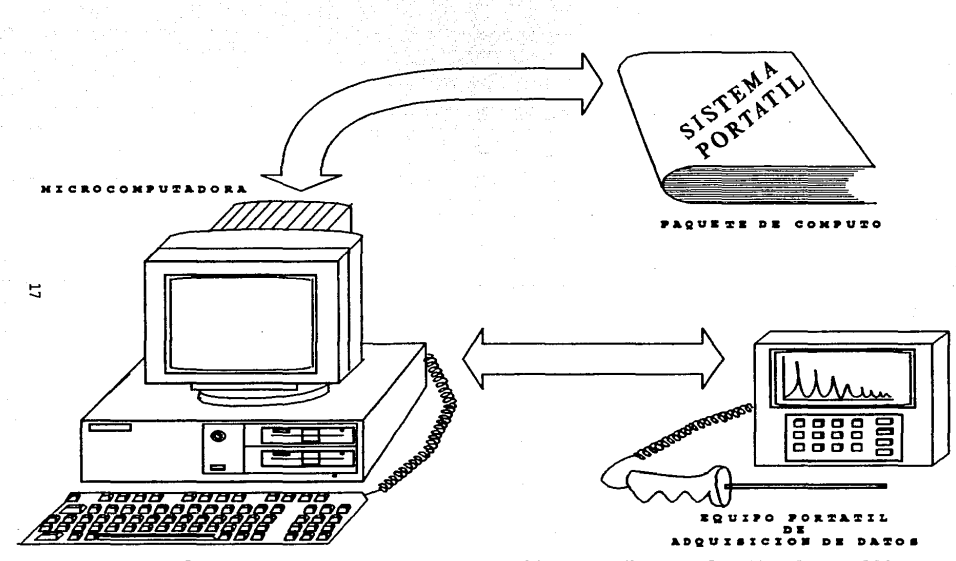

**FIGURA**  $\mathbf{1} \cdot \mathbf{5}$ DEL SISTINA PORTATIL. **CONFONENTES**  $T = M$ 

Los puntos de medición son generalmente de vibración; sin embargo, en algunos casos se requieren otras variab1es como la temperatura u otras que pueden ser capturadas manualmente a partir de indicadores escalares, mismas que se censarán con e1 Equipo de Adquisición de Datas.

Las rutas de adquisición se configuran en base a los equipos que serán monitoreados y los puntos de medición de los mismos.

Para cada ruta se define una periodicidad de recorrido en semanas.

- 2) Programa al equipo de adquisición de datos para la ruta especifica y recupera los datos del mismo. Una interfaz serie RS-232-C es utilizada para la transferencia de información entre el equipo de adquisición de datas y la computadora.
- 3) crea y mantiene una base de datos con las mediciones obtenidas por el equipo de adquisición de datos.
- 4) compara los valores de la vibración para detección de alertas y alarmas y de cambios significativos en los valores entre 2 recorridos sucesivos.

S) Genera reportes y desplegados gráficos para la evaluación del estada de funcionamiento de los equipos.

l.. 2. l. Análisis de vibraciones con el sistema PORTATIL

El proceso de análisis. de vibraciones que se lleva a cabo mediante el sistema PORTATIL está basada fundamentalmente en la detección de cambios significativos en el comportamiento **característico de 1os equipos rotatorios. La manera como el**  sistema PORTATIL realiza dicha detección, es por medio de la información que proporciona al usuario en forma de diagramas de evolución, espectros en cascada, diagramas de tendencia y una serie de reportes que a continuación se detallan:

l.. 2. l.. l. Reportes que entrega el sistema portátil

a) Reporte de configuración de planta: Comprende datos o parámetros definidos para la plantas, unidades de generación de energía eléctrica, y equipos.

b) Reporte de configuración de rutas:

**Comprende los datos generales de la ruta, los equipos a mo**nitorear y los parámetros de los puntos de medición.

c) Lista de Despacho:

Comprende, la definición de los parámetros de adquisición para todos los puntos de una ruta con datos tales como localización del punto de medición, sensor a utilizar, el canal **de medición, etc.** 

l.9

d) Reporte de valores globales:

Contiene los valores globales de todos los puntos de una ·ruta, obtenidos en un recorrido. Figura 1.6.

e) Reporte de Alertas y Alarmas:

Contiene un listado de todos los puntos que han rebasado los niveles de alerta y alarma previamente definidos durante la configuración. Esta opción despliega un mensaje en la pantalla en los casos en los que ciertos puntos y por tanto equipos que puedan tener problemas. El uso adecuado de este reporte permite reducir el tiempo de análisis de la información de un recorrido (figura 1.7).

f) Reporte de cambios significativos:

Contiene un listado de todos los puntos en los cuales se detectó un cambio de recorrido a recorrido, por encima de un valor definido por el usuario.

1.2.1.2 Salidas gráficas del sistema portátil

Las salidas gráficas que el sistema provee son: a) Diagrama de Barras.

Presenta un diagrama de barras de los puntos de vibración medidos en un equipo en una determinada dirección. Permite visualizar rápidamente en que parte de un equipo se tienen las vibraciones mas significativas.

Equipo : TURB-1

 $\sim 10^{11}$  m

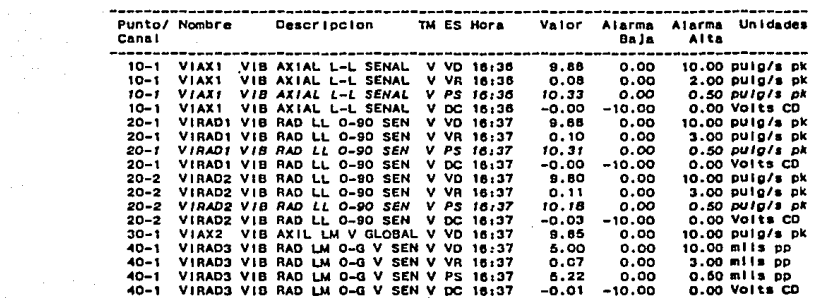

 $\mathbf{r}$ 

Equipo : BAAN-1

 $\sim 10$ 

 $\mathbf{1}$  ,  $\mathbf{1}$ 

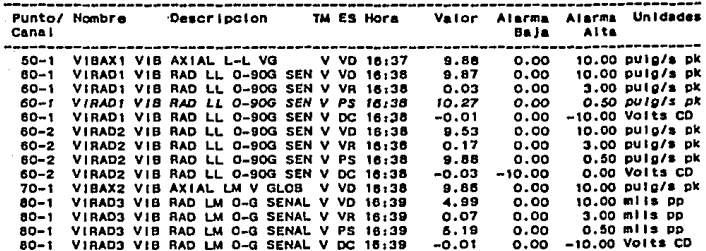

## FIGURA 1.6 REPORTE DE VALORES GLOBALES

Listado de Alarmas :

Planta : IIE Descripcion : INS. DE INV. ELEC.

Recorrido del : 12-NOV-90

Siglas : TM : Tipo de Medicion V: Vibracion P: Proceso S. L. Cond., Maguina ES : Parametro Estatico VD : Vibracion Directa VR : Vibracton del Rotor HF : Vibracion de Alta Frecuencia PS : Prime Solke  $DC + DC$   $GAD$ 

Italicas : Mediciones en que ha ocurrido un Sobre-Rango

Equipo : TURB-1

 $\ddot{\phantom{a}}$ 

alisting

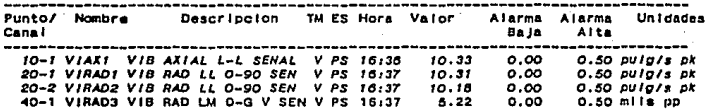

Equipo: BAAN-1

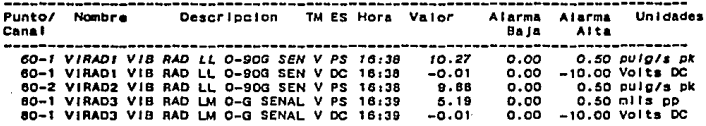

### FIGURA 1.7 REPORTE DE ALERTAS Y ALARMAS

L.

#### b) Gráficas de Evolución

Presentan la evolución de los valores globales de un punto de medición a lo largo del tiempo, es decir, a lo largo de los diferentes recorridos.

Permite evaluar rápidamente si la vibración está creciendo (indicativa de gue un problema puede estar aumentando en su severidad) o ha permanecido constante (figura 1.8).

#### c) Gráfica de Tendencia

La tendencia es una predicción gue se hace del valor futuro gue tomará el valor global de vibración, en base a una interpolación polinomial de los valores obtenidos durante los recorridos (figura 1.9).

d) Espectro Lineal *y* Sefial en el Tiempo

Presenta ia sefial en el tiempo capturada *y* el espectro lineal de la misma, de un punto de medición. Este es el formato básico del PORTATIL, dada la correlación que existe entre las causas de vibración *y* frecuencias especificas (figura l.10).

e) Orbitas.

Presenta la órbita o movimiento que efectúa el centro de un **rotor dentro de una chumacera. Para obtenerla es necesario**  utilizar sensores de desplazamiento observando directamente la flecha y en configuración ortogonal (figura l.11).
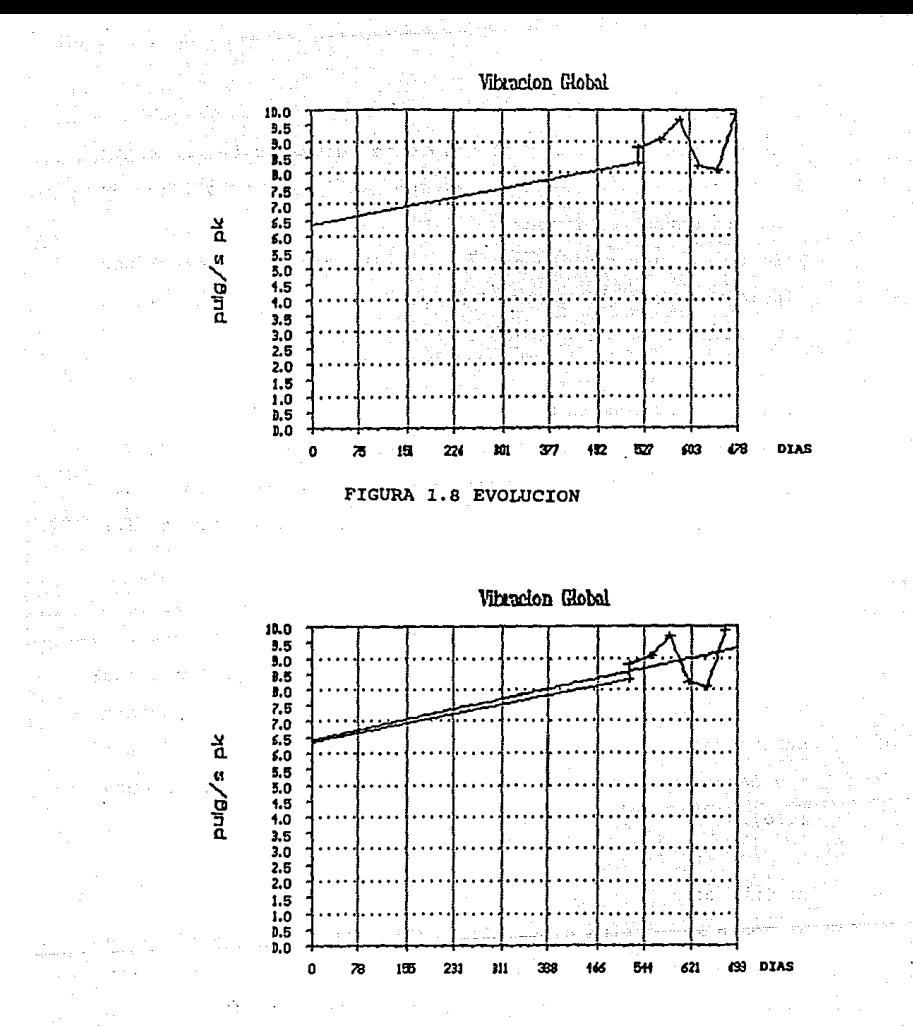

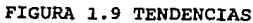

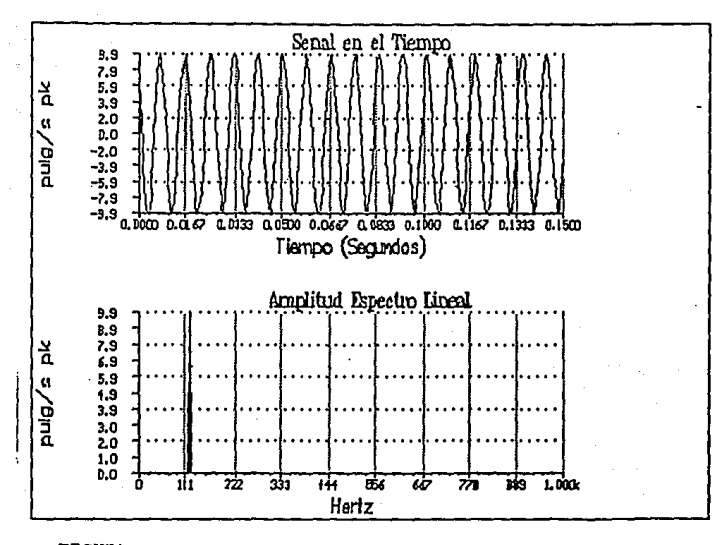

FIGURA 1.10 ESPECTRO LINEAL Y SENAL EN EL TIEMPO

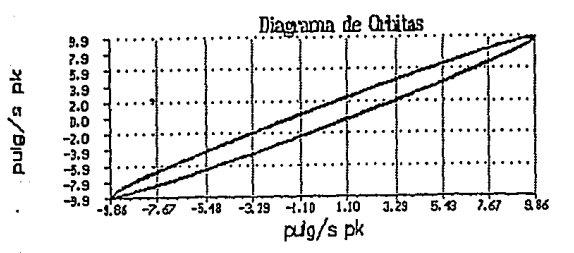

FIGURA 1.11 ORBITAS

### f) Espectros en Cascada

Desplegado tipico en el análisis de vibraciones que, permite observar la variación de las componentes espectrales a lo largo del tiempo (figura 1.12).

g) Evolución de Componentes.

Desplegado que contiene la evolución en el tiempo de una componente de vibración de un punto.

# h) Evolución de un Equipo

Desplegado que contiene la evolución de todos los puntos, tanto de vibración como de captura manual, definidos para un equipo. Permite visualizar rápidamente como han cambiado las Variables de un equipo.

i) Espectros en un Equipo

Desplegado que contiene los espectros de todos los puntos de un equipo, que hayan sido configurados como señal y adquiridos durante un recorrido. Permite visualizar las componentes de vibración en los diferentes puntos de un equipo, dando una idea primaria acerca de donde puede provenir un problema: de la unidad motriz, acoplamientos o de la unidad movida.

### j) Diferencia de Espectros

Desplegado que contiene la diferencia entre dos espectros de un punto de medición de vibraciones. Los espectros general

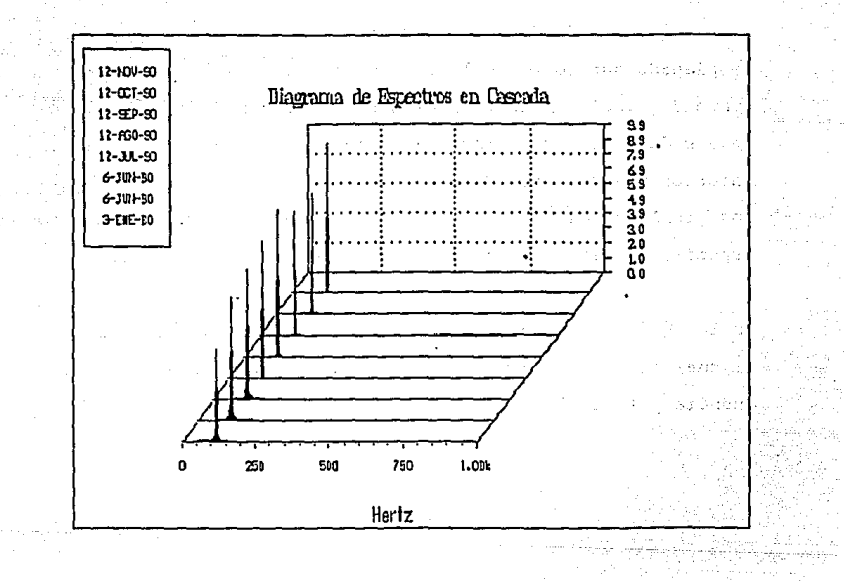

FIGURA 1.12 DIAGRAMA DE ESPECTROS EN CASCADA

mente provienen del último recorrido *y* de un recorrido anterior. Esta gráfica indica los incrementos o decrementos que han ocurrido en las diferentes componentes de frecuencia, asi como la magnitud de dichos incrementos.

k) Evolución del nivel RMS por bandas de frecuencia. Desplegado que contiene la evolución del nivel RMS para un punto de medición de vibraciones. Se pueden definir hasta 4 bandas de frecuencia (las cuales se definen por sus limites inferior y superior). Esta opción es útil debido a que algunos problemas de vibraciones no se presentan a una frecuencia especifica, sino que se presentan en un ancho de banda.

En las gráficas espectrales se dispone de un cursor gráfico, el cual al activarse permite al usuario visualizar la frecuencia y la amplitud de cualquier componente.

CAPITULO II.- EQUIPO PORTATIL DE ADQUISICION DE DATOS

2.1 Descripción General:

El Equipo Portátil de Adquisición de Datos, no es simplemente una unidad capaz de censar y almacenar información por periodos prolongados (modo fuera de linea), sino que además, es un instrumento de monitoreo continuo (modo en linea). Debido a la energización por medio de baterias recargables, y lo reducido de tamano y peso, este equipo resulta una herramienta de gran utilidad para cubrir recorridos extensos de adquisición de senales.

Los datos que adquiere el equipo cuando se encuentra en el modo de operación fuera de linea, pueden ser de tres tipos: de senales de vibración, de temperatura o de adquisición manual.

La adquisición de senales de vibración puede realizarse mediante transductores de desplazamiento, de velocidad o de aceleración.

Un paso de integración opcional permite convertir senales de velocidad a desplazamiento, asi como las senales de aceleración a velocidad según el tipo de senal o parámetro que requiera el usuario.

El equipo cuenta con dos canales de entrada de senal de vibración; los cuales pueden ser adquiridos simultáneamente, además de un canal para la entrada de la senal de referencia

**o tacómetro. La** *adquisición* **consiste en obtener simplemente**  el valor global o pico a pico de la vibración *y* el valor rms **o bien muestrear la señal en el tiempo y/o en el dominio de la frecuencia.** 

**La adquisición de señales de temperatura consiste en la**  obtención de las lecturas mediante.una punta de prueba basada **en un termopar, el cual se coloca directamente sobre la superficie a censar. El equipo entrega el valor capturado en**  grados centigrados.

**La adquisición manual de un valor consiste en la posibilidad de introducir directamente datos en el equipo portátil; ésta información puede ser proveniente de barómetros, manómetros,**  o cualquier otro medidor local instalado en el equipo que se está monitoreando.

**Una serie de menúes orientan al usuario en la operación del equipo, los cuales, al igual que los datos obtenidos de las**  mediciones *y* las graf icas correspondientes a la señal en el tiempo *y* al espectro lineal, se despliegan en un módulo LCD ("Liquid Crystal Display") o Display de cristal Liquido. **cuando el equipo está trabajando en el modo en linea, éste opera como un instrumento de rnonitoreo continuo, que proporciona al usuario una serie de gráficas en el tiempo o en la frecuencia, que muestran el comportamiento del fenómeno vi**bratorio.

Los recorridos se programan en el equipo desde una micro**computadora tipo personal y a través de una interfaz serie,** 

**mismo puerto por el cual se descarga la información medida una vez que se concluye una ruta de adquisición. Los componentes principales a nivel hardware que conforman**  el Equipo Portátil de Adquisición de Datos son:

- 1) Tarjeta "Little Board" / 286.
- 2) Convertidor Analógica / Digital.
- 3) Generador de pulsos programable.
- 4) Circuito Censor de Temperatura.
- 5) Filtro Programable.
- 6) Display de Cristal Liquido.
- 7) Teclado de Membrana.

### 2.1.1 Tarjeta Little Board

La tarjeta Little Board /286 (LB286) proporciona a los dise**ñadores de sistemas, un computador de una sola tarjeta compatible con las microcomputadoras AT.** 

**En un espacio no mayor al que ocupa una unidad de disco de 5**  1/4 pulgadas, la tarjeta LB286 es funcionalmente equivalente a la tarjeta madre de una PC/AT con sus tres o cuatro tarje**tas de expansión.** 

**La LB286 está especialmente diseñada para adecuarse a las aplicaciones donde el 11 software", el hardware y el bus de las PC's IBM Pe y AT, requieren de bajo consumo de potencia, tamaño reducido y amplio rango de temperatura de operación.** 

En adición a esto, la tarjeta LB286 cuenta con la opción del uso de memorias EPROM y memoria no volátil RAM que pueden **sustituir a las unidades normales de disco para ejecución de los programas de aplicación.** 

**Las bases para las EPROM tienen capacidad para dos circuitos de 156Kb cada uno, mismos que están montados en la tarjeta.**  La capacidad de la RAM es de lMB, espacio en el cual puede accesarse el sistema operativo MSDOS de la EPROM o de las unidades de disco flexible.

Tipicamente, la tarjeta "little board" /286 es aplicable en equipos tales como:

and services and property of a state

1) Adquisición de Datos y Control.

2) Instrumentos Portátiles.

3) Conversión de Protocolos.

4) Telecomunicaciones.

5) Sistemas de Seguridad.

6) Terminales Inteligentes.

7) Estaciones sin disco flexible.

8) Entradas remotas de datos.

9) Despachadores de redes.

10) Procesos Distribuidos.

11) cualquier otra aplicación que requiera bajo consumo de potencia: debido a que la mayoria de los circuitos integrados utilizados en el diseño de la tarjeta son de tecnologia CMOS.

Los controladores de los sistemas periféricos como son los de la impresora, teclado, bocina e interfaz de unidad de discos, están igualmente incluidos en la misma tarjeta. otra interfaz incluida es la SCSI/BIOS ("Small Computer System Interfaz") utilizada para controlar una gran variedad de periféricos intercambiables como pueden ser unidades de disco duro, unidades de cinta, etc.

Los orificios de montaje se localizan directamente en la superficie de la tarieta. Estos orificios convergen con los de los módulos de expansión como es el caso del módulo de controladores de video. Estos controladores al igual que las tarjetas de video son de cualquier tipo compatible con los estandares de IBM: EGA, CGA, MOA, Hércules etc.

Las conexiones con los módulos de expansión se realizan mediante cables de tipo listón.

2.1.1.1 Especificaciones:

- l) Microprocesador BOC286.
- 2) Velocidad de 12 o 16 MHz.
	- 3) Memoria de 512 Kb, lMb, 2 Mb, 4Mb.
	- 4) Controlador de unidades de disco flexible de 5 % ó de 3 % pulgadas.

5) 2 Puertos serie RS-232-C.

6) 1 Puerto Paralelo con lineas de bidireccionamiento.

- 7) 1 Puerto de Teclado.
- 8) 1 Puerto de Bocina.
- 7) Bateria de litio para reloj de tiempo real.
- 8) Soporte BIOS para formatos Estandar de 360 Kb, 720 Kb, 1.2 Kb y 1.4 Kb.
- 9) Dimensiones; 8.0" x 5, 75" x 1.1".
- 10) Alimentación; +5 volts. +/- 5% a 1.6 A.
- **11) Temperatura para almacenamiento; - 55 a + 85 ·c.**
- 12) Temperatura para operación; o a 60 •c.

**2.1.1.2 Configuración del Sistema** 

**Debido a que la tarjeta 11 Little Board"/286 es funcionalmente idéntica a la tarjeta madre de una microcomputadora IBM PC, toda vez que se refiera a dicha rnicrocomputadora, los datos**  son igualmente aplicables a la tarjeta LB/286.

**Las cinco áreas en las cuales está dividida la tarjeta principal del sistema son las siguientes:** 

- CPU Microprocesador: 80C286
- Memoria de lectura solamente (ROM): Intérprete de Basic, **Sistema Operativo, Autoprueba, habilitadores de entrada/salida, caracteres y patrones de graficación.**
- **Memoria de lectura** *y* **escritura o memoria <sup>11</sup> Random <sup>11</sup>(RAM):**  512 KB.
- **Adaptadores de entrada/salida: Audiocassette, teclado, bocina, puertos de comunicación serie y paralelo.**

- canales de entrada/salida : Para expander las capacidades **de IBM PC, la tarjeta madre cuenta con 11 sockets 11 para**  conectores de 64 pines, los cuales se utilizan para las tarjetas de interfaz. Las funciones de cada pin se muestran en las tablas 2.la y 2.lb:

2.1.1.3 CPU (Unidad Central de Procesos):

a) Generalidades

**En el año de 1978, Intel carporation, introduce al mercado el primer microprocesador de 16 bits de alto rendimiento:**  intel 8086/8088.

**Los microprocesadores 8086** *y BOBB* **son una extensión lógica**  del popular 8080 y el 8085. El 8086 *y* el. 8088, son interna**mente iguales, pero el 8088 está diseñado para trabajar con un "bus <sup>11</sup>externo de a bits, siendo de esta manera compatible con la mayoria de los canales de este tamaño. El 8086, por el contrario, se conecta a un bus de 16 bits.** 

**Para resolver las necesidades de velocidad, se crearon tres diferentes versiones para el 8086: a s,** *B* **y 10 MHz, mientras**  que para el 8088 existen circuitos que operan a 5 y 8 MHz.

El procesador 8086 cuenta con un bus multiplexado de direc**ciones** *y* **datos, esto es, el mismo conjunto de lineas, pero en periodos de tiempo distintos, para enviar conjuntos de** 

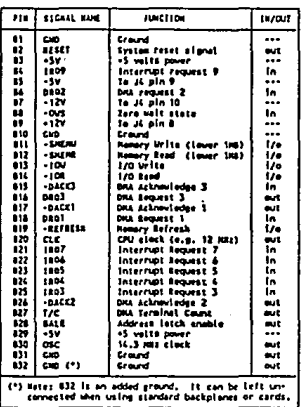

.,

 $\langle \tau_{\rm c} \rangle_{\rm CFT}$  , where  $\sigma$ 

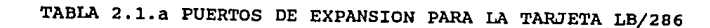

 $\mathcal{O}^{(1)}$ 

and carry and and

i Pa

an ann an

 $\sim$ 

经增值 经受损人  $\sim$   $\sim$ 

| PIH.                                                                                                    | <b>SIGNAL RANE</b> | <b>TUNCTION</b>       | te/art        |
|----------------------------------------------------------------------------------------------------|--------------------|-----------------------|---------------|
| A1                                                                                                    | $+1/0$ (3 $\alpha$ | Hemory parity error   | in.           |
| A,                                                                                                    | b7                 | Data bir 7            | l/e           |
| A3                                                                                                    | 84                 | Data biz 6            | 176           |
| ü                                                                                                    | b\$                | Gata bit S            | ۱.,           |
| A\$                                                                                                    | M                  | Data bit 4            | 1/e           |
| A6                                                                                                    | b3                 | Bata bit 3            | 170           |
| 27                                                                                                    | b2                 | Data bit 2            | 170           |
| AB.                                                                                                    | b1                 | Data bit 1            | 170           |
| 49                                                                                                    | bß                 | Data biz D            | tz.           |
| 410                                                                                                    | 170 CE 807         | Processor Ready Ctrl  | in.           |
| $\blacksquare$                                                                                                | ИM                 | Address Enable        | ٠.            |
| A12                                                                                                    | A19                | Address blt 19        | 170           |
| A13                                                                                                    | A18                | Address bit 18        | 1/0           |
| 414                                                                                                    | 417                | Address blt 17        | 170           |
| 415                                                                                                    | 416                | Address bit 16        | 110           |
| 434                                                                                                    | A15                | <b>Address bit 15</b> | ۱љ            |
| 417                                                                                                    | 416                | Address bit 14        | i/o           |
| <b>A18</b>                                                                                                    | A13                | Address bit 13        | ه، ا          |
| <b>A19</b>                                                                                                    | l aiz              | Address bit 12        | 170           |
| 420                                                                                                    | l att              | Address bit 11        | l7o           |
| $\mathbf{H}$                                                                                                  | 410                | Address blt 10        | u.,           |
| m                                                                                                    | -49                | Address bit 9         | Ü.            |
| AZ3                                                                                                    | 48                 | Address bit B         | $\frac{1}{2}$ |
| 424                                                                                                    | 47                 | Address blt 7         | ١I٥           |
| 825                                                                                                    | 44                 | Address bit á         | ١s٥           |
| 426                                                                                                    | ٤s.                | Address bit 5         | ٠,            |
| ٨Ħ                                                                                                    | A6                 | Address blt 4         | 110           |
| 428                                                                                                    | دد ا               | Address bit 3         | 170           |
| 429                                                                                                    | l 12               | Address bit 2         | и.            |
| 430                                                                                                    | 41                 | Address bit 1         | ŝ۵            |
| A31                                                                                                    | 48                 | Address bit D         | 170           |
| 132                                                                                                    | CH3 (*)            | Ernard                |               |
| A32 is an added ground. It can be left un-<br>(*) Boter<br>connected when using standard backplanes or cards. |                    |                       |               |

TABLA 2.1b PUERTOS DE EXPANSION PARA LA TARJETA LB/286

**señales diferentes. Esta técnica tiene como fin lograr una**  mayor eficiencia en el uso del encapsulado estandar de 40 pines.

b) Funciones Internas

**Cada microprocesador está dividido, a su vez, en dos subprocesadores según las funciones internas que realizan.**  Estas subdivisiones son: La· unidad de ejecución ("Execution Unit") o EU, *y* la unidad interfaz del bus ("BIU Bus Inferface Unit"J..

**La EU realiza las operaciones, mientras que la BIU accesa al microprocesador las instrucciones y los datos.** 

La BIU extrae las instrucciones de la cola de instrucciones conforme se van necesitando, al mismo tiempo que la EU va **ejecutando las instrucciones anteriores.** 

**El concepto de cola, se define como la linea de espera de**  las instrucciones que llegan al procesador al tiempo que otra está siendo ejecutada. Este sistema tiene la ventaja de **que cada instrucción puede extraerse de memoria mientras otras están ejecutándose, asi el tiempo de proceso es menor.**  Para el caso del 8086 la cola es de 6 bytes u octetos *y* para el 8088 es de 4.

c) Registros

**El microprocesador 8086/8088 cuenta con 14 registros; cada**  uno de ellos de dos octetos o 16 bits.

cuatro registros son para uso general y son denominados con las letras AX, BX, CX y DX. Cada registro puede subdividirse, debido a que cuenta con dos octetos, en registro alto y bajo, es decir; AH y AL, BH y BL, CH y CL etc.. Donde la **nomenclatura será** <sup>11</sup> X11 **para registro completo**  16bits), "H" para parte alta del registro ( e bits **y 11 L11 para la**  parte baja del registro ( 8 bits ).

Las características de los registros de uso general A, B, C y. D. son semejantes; no obstante, algunos registros producen un código de máquina radicalmente diferente (mas corto) por ello algunas veces resulta mas eficiente usar un determinado registro para operaciones especificas; asi el registro A se utiliza para realizar operaciones de almacenamiento inmediato en el acumulador, el registro B como registro base para los direccionamientos, el C para funciones de contador **en casos como bucles 1 iteraciones, rotaciones, etc., y el o**  para manejo de Datos.

Los registros SP, BP, SI y DI son conocidos como registros punteros y de indice. Los registros de indice fuente (SI), indice destino. (DI) y el puntero base (BP) se utilizan como parte de los modos de direccionamiento, es decir para ayudar en la localización de datos.

Existe un registro de indicadores de 16 bits que contiene varios bits de estado para el procesador. Estos incluyen: Indicador de cero (ZF), indicador de signo (SF), indicador de paridad (PF), indicador de acarreo (CF), indicador auxi-

liar (AF), indicador de dirección (DF) , indicador de int\_errupción (IF), indicador de desbordamiento (OF) e indicador de desvio (TF) •

Los cuatro registros de segmentación son: es, os, ss y ES y **sus códigos representan a los registros segmento de código,**  datos, pila y extra respectivamente.

El puntero de instrucciones (IP) tiene como actividad señalar la instrucción que se está procesando dentro del circuito. Los registros punteros de instrucciones (IP) y puntero de pilas . (SP), se encargan del control del flujo propio del programa.

d) Segmentación de la memoria

**La segmentación es un método de acceso a memoria en el cual**  toda dirección se compone de dos cantidades; un identificador de segmento y un desplazamiento. El identificador de **seqmento, apunta a un área general de memoria (segmento),**  mientras que el desplazamiento apunta a una dirección dentro del segmento.

**Este método es necesario para accesar correctamente a un megaocteto completo de memoria con referencias de direccio**nes de tan solo 16 bits.

El desplazamiento de 16 bits se compone de varias partes: un decalaje (un número fijo), una base (almacenada en el registro base) y un indice (almacenado en el registro índice). La base y el indice son variables dinámicas que pueden o no ser

utilizadas para calcular la dirección real, pero que son muy útiles para gestionar matrices de dos dimensiones o estructuras internas a otra estructura. El decalaje se utiliza para compilar datos, reorganizar la memoria y reubicar mas rápida y fácilmente; se fija el tiempo de ensamblaje (paso de código fuente a código máquina) y no puede cambiarse durante la ejecución del programa. La dirección del segmento se almacena en uno de los cuatro registros de segmentación (CS,DS,ES,OS). El procesador usa estas dos cantidades para calcular la dirección real de 20 bits según la fórmula 2.1.

Dirección Real = 16 \* (dirección del segmento) + Desplazamiento ..................... (2.1)

### 2.1.1.4 Interfaz

Al proceso por el cual se realiza la comunicación entre la computadora y un dispositivo externo, se le conoce con el nombre de interfaz.

Este proceso está basado principalmente en dos conceptos: aumento del poder de conexión de los canales de comunicación ("Bus Buffering11 ) y decodificación de direcciones ("Address decoding").

El primer concepto se refiere a la conexión de una circuiteria especial en un canal especial de comunicación o "Bus". Esto se realiza con el fin de poder conectar varios dispositivos externos al "Bus" sin causar problemas en la habilita-

ción de cada uno de ellos.

Básicamente existen dos tipos de "buffers": Los habilitadores/receptores y los transmisores.

a) Aumento de poder de conexión

Un habilitador es capaz de proporcionar la cantidad de corriente necesaria para accionar un número determinado de dispositivos simultáneamente.

Un "Buffer" receptor, proporciona inmunidad al ruido o a un estado de histéresis lo cual reduce las posibilidades de que se reciban datos erróneos.

El circuito integrado 74LS241 combina las operaciones de un habilitador y de un receptor.

Un "buffer" transmisor, pasa la información por cualquier **canal de comunicación o "bus" en ambas direcciones. La figura 2.1 muestra el uso de los "buffers" en varios sistemas simultáneos de canales de operación 11 bus".** 

#### b) Decodificación de direcciones

Cuando la computadora desea comunicarse con un dispositivo externo, ésta debe saber la dirección del dispositivo. La computadora comenzará por enviar dicha dirección, una vez **que la dirección es puesta en el "bus" de direcciones se**  activa el decodificador. El decodificador es un circuito especial, que monitorea las lineas de dirección para una dirección en particular o para un rango de direcciones. Cuan-

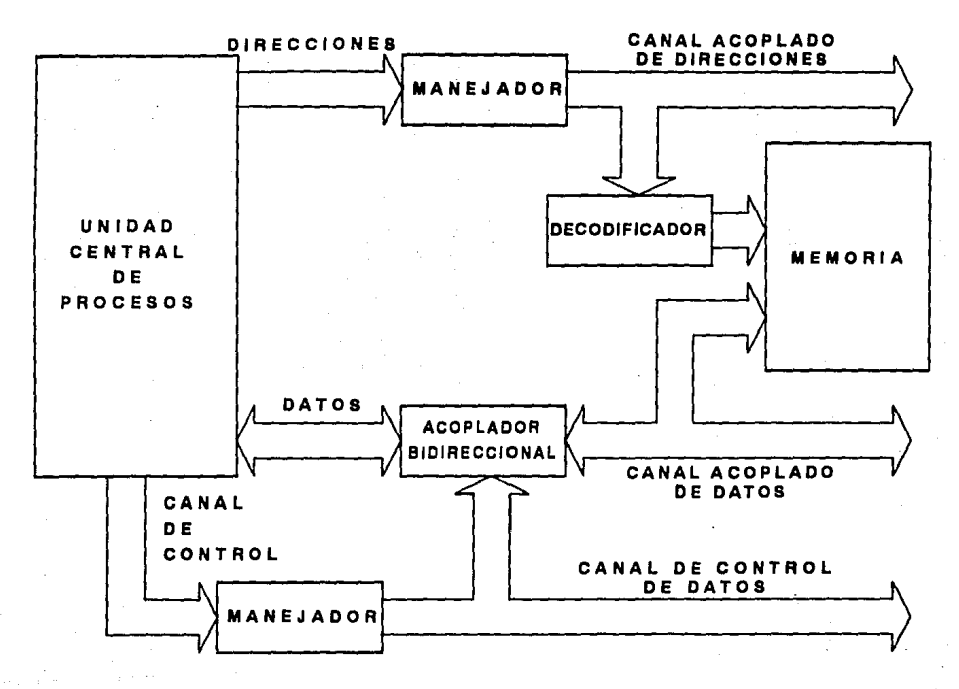

LOS BUFFERS EN UN SISTEMA DIGITAL. FIGURA 2.1 USO DE

 $\frac{4}{2}$ 

·do la dirección aparece en el "bus", el decodificador de direcciones genera un pulso de selección del dispositivo, el cual es usado para seleccionar el dispositivo con el cual **deseamos comunicarnos.** 

La mayoria de los decodificadores de direcciones son interruptores seleccionables.

### **e) contención de 11 Buses <sup>11</sup>**

CUado trabajamos con decodificadores de direcciones debemos estar .seguros de que bajo ninguna circunstancia dos dispositivos externos tengan la misma dirección, ya que pueden presentarse problemas en la habilitación de éstos.

Los microprocesadores pueden comunicarse con los dispositi**vos externos de entrada y salida de dos maneras: seleccionan**do direcciones de memoria o como puertos de entrada/salida. El primer tipo de comunicación es también conocido como mapeo de memoria de entrada/salida; tal efecto se puede lograr solamente si el microprocesador cuenta con un "bus" de entrada/salida tal es el caso del 8080,8085,8086,8088 o del 80286. En el caso-de la computadora IBM PC el decodificador es muy sencillo debido a que solamente se tienen que decodificar 16 lineas de direcciones del "bus" de entrada/salida, (65536 direcciones)

d) Entrada/salida y mapeo de memoria cuando se trabaja con el método de mapeo de memoria de entra-

**da/salida, es necesario conocer las direcciones de memoria utilizables en la interfaz, para lo cual se utilizan mapas sencillos, con la descripción de cómo son utilizados en el**  sistema. Los mapas de entrada/salida para la IBM PC se muestran las figuras 2.2a y 2.2b.

### **e) Comandos de "Software"**

**Además de los dispositivos de "hardware", necesitamos de comandos de "software" que controlen dichos circuitos integra**dos para completar el proceso de interfaz. Las computadoras **se comunican con las direcciones de memoria mediante los**  comandos in y out del lenguaje de máquina o ensamblador.

# 2.1.2 Convertidor Analógico/ Digital

# 2.1.2.1 Descripción

El AD1334 es un sistema de conversión analógico/digital de 12 bits, en un circuito integrado.

El dispositivo consiste en cuatro amplificadores independientes, un multiplexor, un convertidor analógico/digital, un controlador, un buffer de 32 palabras y una interfaz digital asíncrona de alta velocidad.

El controlador de canales habilita los cuatro canales independientes del AD1334 para la captura de lecturas de 12 bits de información analógica.

**La escala de conversión del A/D es de -5 a +5V a oscilacio** 

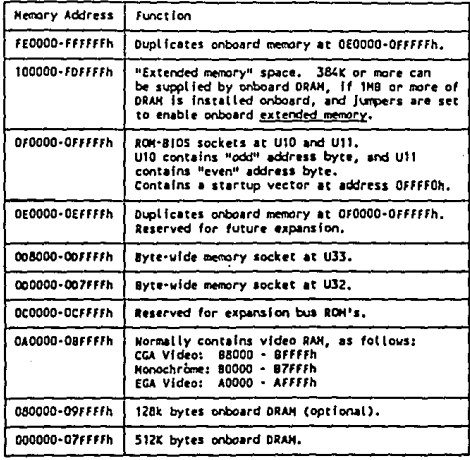

an<br>Salah

k Ba

 $\varphi_{\rm M, 3}$  .

a na Filipina a Thair<br>Tagairtí

a (1991) (1991)<br>Kapinggin (1991) (1991)

ang Kabupatèn

药物 w.

 $\phi_{A\sigma_{\alpha_1}}$ 

 $\sim 10^{11}$ 

÷.

 $\mathbf{r} = \mathbf{r}$ 

 $\sim$ 

 $\bullet$ 

5

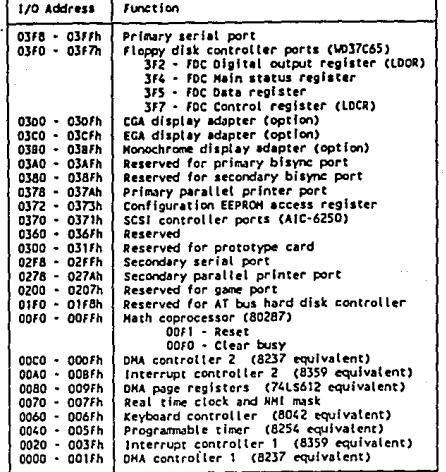

2.2a y 2.2b MAPAS DE ENTRADA/SALIDA PARA LA IBM PC

nes superiores a los 67 KHz para un·solo canal·en,operación y 46 KHz para dos canales simultáneos.

2.1.2.2 Registro de Control

a) Registro de control

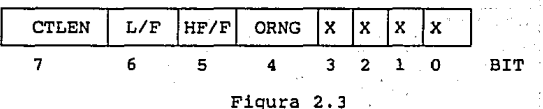

La palabra de control para el registro de control del convertidor analógico/digital se muestra en la figura 2.3.

7 CTLEN

Un cero en esta posición de bit deshabilitará al controlador.

6 L/F

Un cero en esta posición de bit desactivará el buffer de almacenamiento de conversiones y activará el bit de inte**rrupci6n en el status cada vez que se efectúe una conver**sión.

5 HF/F

En caso de que el buffer esté activo, un cero en esta posición hará que éste se deshabilite cada 16 conversiones.

4 ORNG

Un cero en ésta posición inhabilita la capacidad de inte-

rrupción de almacenamiento en el buffer en el caso de producirse un sobrefluio.

3-0 X

Idefinidos.

# 2.1.2.3 Registro de Estatus.

La palabra de control del registro de estatus del convertidor analógico/digital se muestra en la figura 2.4

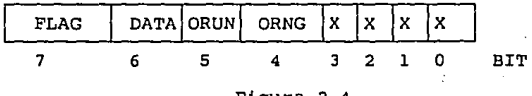

Figura 2 ,4

is a subs

single in

7 FLAG

Operación lógica OR entre los bits 4 *y* 6.

DATA

give.

Enciende cada vez que el convertidor detecta l, 16 o 32 conversiones por realizar.

## 5 ORUN

Se enciende cuando el buffer de almacenamiento de conversiones recibe mas información de la que puede guardar.

### 4 ORGN

Se enciende cuando a la entrada del convertidor se detecta sobreflujo.

# Indefinidos.

3-0 X

2.1.3 Generador de Pulsos Programable

# 2.1.3.l Descripción

El circuito COP452L de la firma National Semiconductor co. es un generador de frecuencias y contador programable fabricado a base de tecnologia MOS de canal N de silicio.

Este circuito integrado cuenta con 10 instrucciones de programación y 11 modos de operación.

**El bit mas significativo es siempre un <sup>11</sup> <sup>1</sup> <sup>11</sup>***y* **se conoce como**  el bit de inicio. El segundo bit mas significativo define la **comunicación como una instrucción o un modo.** 

Los cuatro bits menos significativos contienen los comandos del dispositivo.

2.1.3.2 Instrucciones de Programación del COP Las instrucciones de programación del generador de pulsos se muestra en la tabla 2.2.

1) Llamada de registros.

El registro seleccionado es llamado con 16 bits de datos en la entrada serial de datos (DI).

2) Lectura de registros.

**El dato del registro seleccionado es colocado a la salida** 

serial de datos (DO) al mismo tiempo que el dato es reciclado al registro.

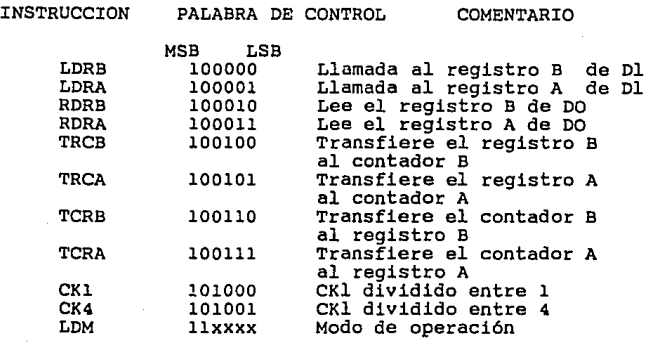

Tabla 2.2

3) Llamada al contador

 $\epsilon$ 

El contenido del registro seleccionado es transferido a su contador asociado. El contenido del registro no se afecta.

4) copia del contador

El contenido del contador seleccionado es transferido a su registro asociado. El contenido del contador no se afecta.

5) CKI dividida entre

El divisor del oscilador en la entrada del cristal (CKI) es inicializado a dividir entre uno. La frecuencia interna es por tanto igual a la frecuencia del cristal. Esta instrucción no debe ser usada si la frecuencia del CKI es mayor a la frecuencia máxima interna.

6) CKI dividida entre 4

El divisor del oscilador en la entrada del ctistal (CKI) es inicializado para dividir entre cuatro. La frecuencia interna es por tanto la cuarta parte de la frecuencia del cristal. Esta instrucción no debe ser usada si la frecuencia del CKI **es menor que cuatro veces el valor de la frecuencia minima**  interna.

7) Modo de operación .

El modo de operación se define a partir de los cuatro bits menos significativos.

2.1.3.3 Modos de Operación

Los modos de operación del generador de pulsos programable se muestran en la tabla 2.3:

MODO DE OPERACION

PALABRA DE CONTROL<br>MSB LSB  $.$  $LSB$ 

> $\mathbf{1}$  $\overline{0}$  $\Omega$

> $\mathbf 0$  $\mathbf{1}$  $\Omega$  $\overline{1}$  $\mathbf{I}$  $\Omega$

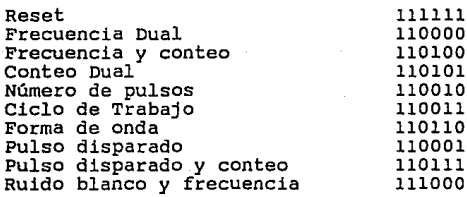

# Tabla 2.3

### 1) Reset

Este modo de operación inicializa las. salidas de los contadores A y B (OA y OB) en O.

2) Frecuencia Dual

Dos frecuencias son generadas: una a la salida de cada canta-. dor. El periodo de la onda cuadrada en la salida del contador A es determinada por el registro del contador A y lo mismo ocurre para el contador B.

En los modos de generación de frecuencia, los contadores regresan hasta o, en ese punto la salida pulsa y automáticamente los contadores llaman sus respectivos registros.

3) Frecuencia y conteo

Una frecuencia sencilla sale por OA. El contador B cuenta pulsos internos desde la entrada (INB) .

. 4) cuenta Dual

En este modo los contadores A y B son habilitados como conta**dores de** evento~ **externos.** 

5) Número de Pulsos

En este modo el contador A entrega un número especifico de pulsos de un ancho determinado por OA.

6) Ciclo de Trabajo

Este modo entrega ondas rectangulares por OA cuyo ancho y alto es especificado en el registro A.

7') Forma de onda

Este modo mide el tiempo de estado alto y de estado bajo de una onda externa a la entrada del contador B.

# B) Pulso disparado

Este modo entrega un pulso disparado cuando la senal senoidal de entrada (ZI) cruza por cero. El retardo del cruce por cero se especifica en el registro A. El ancho del pulso se define en el registro B.

9) Pulso disparado *y* conteo Este modo realiza la misma operación que el anterior pero además, el contador B cuenta los eventos externos.

2.l.4 Circuito Sensor de Temperatura

**2.l.4,l** Descripción

El circuito AD594 es un circuito acondicionador para senales de termopar que realiza las funciones de amplificación *y*  compensación de junta de referencia, entregando una senal eléctrica de salida de 10 mv por cada grado centígrado de temperatura.

Este circuito ha sido precalibrado para operar con un sensor tipo J (hierro-constantan). La fuente de alimentación es +sv *y* con voltajes negativos puede proporcionar lecturas de temperatura inferiores a los o grados.

El circuito AD594 funciona como dos amplificadores diferenciales. Las salidas son sumadas y usadas para controlar un amplificador de alta ganancia.

**Bajo condiciones normales de operación, la salida del amplificador principal, en el pin 9, se conecta a la red de re**troalimentación (pin B). Las señales provenientes del termopar en los pines l y 14 son amplificadas con una ganancia G del amplificador diferencial y posteriormente con una ganancia A en el amplificador principal. La salida del amplificador principal es retroalimentada a un segundo amplificador **diferencial en conección invertida.** 

**Los dos amplificadores diferenciales están diseñados ·para**  proporcionar ganancias idénticas G. Como resultado de lo **anterior, la señal de retroalimentación aplicada al amplifi**cador de la derecha en la figura 2.5, y la señal de entrada **del termopar se restarán hasta que la diferencia. sea cero, en**  ese momento, el pin de salida entregará 10mV / grado C.

2.l.4.2 Adquisición de Temperatura con el AD594 En lo que concierne a la programación de este dispositivo, el Equipo Portátil de Adquisición de Datos, habilita o deshabilita el canal del convertidor analógico/digital al cual **está conectado el sensor de temperatura.** 

2. l. 5 "Display" de Cristal Liquido

2.1.5.l Descripción

El Display de cristal Liquido utilizado en el equipo Portátil de Adquisición de Datos es el LM2JBB y el circuito controla

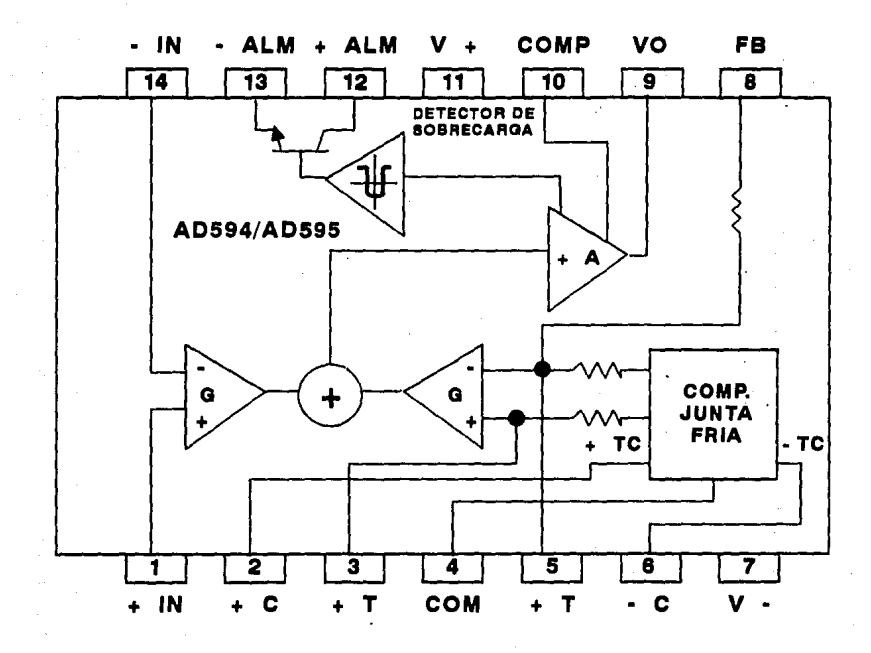

FIGURA 2.5 PRINCIPIO DE OPERACION DEL CIRCUITO AD594.

են<br>4

dar es el HD61830, ambos de la firma Hitachi Inc.

El HD61830 es un controlador para displays del tipo "dot matrix" (matriz de puntos) con capacidad gráfica, el cual almacena los datos del display enviados desde la computadora. La memoria utilizada es una RAM externa que posteriormente generará las sefiales que controlarán al display.

En el modo gráfico, el dato proveniente de la RAM prende o apaga un punto o "pixel" en el display, mientras que en el **modo alfanumérico o caracter se accesa una matriz de ocho**  bytes .que contienen un caracter previamente definido en la ROM en código ASCII.

Ambos modos pueden ser utilizados para múltiples aplicaciones, con la restricción de que no se pueden utilizar ambos modos en una misma pantalla.

El controlador maneja cinco tipos de registros:

IR registro de Instrucción

DIR Registro de entrada de datos DOR Registro de salida de datos DR Registro de Puntos MCD Registro de control de modo

El registro IR es un registro de cuatro bits, en los cuales se almacena el código de la instrucción. En los otros cuatro bits (DBO a DBJ) se almacena el dato que se desea cargar. El registro DIR es un registro de ocho bits usado para almacenar temporalmente el dato escrito en la RAM externa en DR,

MCR.

El Registro DOR es un registro de ocho bits usado para almacenar temporalmente el dato leido de la RAM externa.

El registro DR es un registro utilizado para almacenar la **información de los puntos tales como caracteres, No de puntos verticales, etc.** 

El registro MCR es un registro de 6 bits usado para almacenar los datos que especifican los estados del LCD tales como si está prendido o apagado el display, el cursor destellando **o no, etc.** 

Además existe una bandera de ocupado BF la cual indica que **una instrucción se está llevando a cabo, por lo cual la siguiente operación no podrá ser realizada mientras ésta ban**dera esté prendida.

2.1.s.2 Instrucciones de Programación del LCD

El Display se controla mediante la escritura de un dato en **el registro de instrucciones y en los trece registros de**  datos.

Existe una señal (RS) que distingue los registros de instrucciones de los de datos. cuando RS=l los datos de a bits **pueden ser escritos en los registros de instrucciones, des**pués de esto, RS=O el dato pasa al registro de datos y se **ejecuta la instrucción.** 

**Las instrucciones de programación para el controlador son:** 

# l) Modo de control

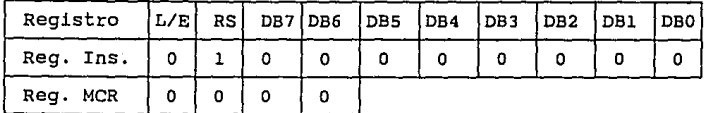

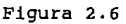

El código es O hexadecimal y se escribe en el registro de instrucciones. Los dos primeros bits (L/E y RS) indican si se trata de una instrucción de lectura o escritura y si se trata de una instrucción o un dato, respectivamente.

El modo de control se escribe en los seis bits del registro MCR según la figura 2.6.

2) Número de puntos verticales por caracter

Esta instrucción determina el número de renglones que aparecen por pantalla, debido a que controla el número de puntos verticales que encienden en cada caracter mediante la variable VP. Esta variable solo toma valor en el modo alfanumérico de operación del display.

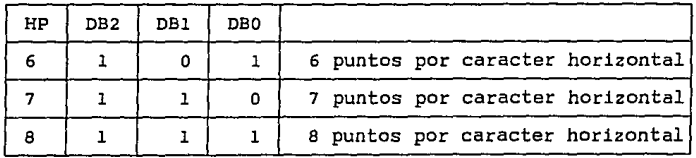

Figura 2.7

La variable HP indica el número de bits por caracter horizontal por display. HP indica el número de bits encendidos en un byte cuando se trabaja en el modo gráfico.

Existen tres valores para HP como muestra la figura 2.7.

3) Número de caracteres por renglón

HN indica el número de caracteres horizontales en el modo alfanumérico o el número de bytes horizontales en el modo gráfico.

Si consideramos "N" la suma total de los puntos en una pan'talla.

n HP X HN ................ (2.2)

Donde HN puede tomar valores pares desde 2 hasta 128 (decimal)

4) Control de brillo

Esta instrucción controla el brillo en la pantalla de acuerdo con la figura 2.0:

participate in the last.

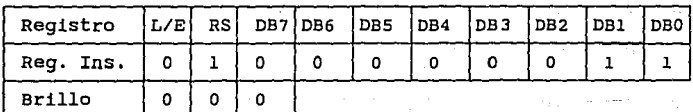

Figura 2.8

un número comprendido entre o *y* 128 corresponde al valor Nx. Nx-1 debe programarse en los bits db0 a db5.

5) Altura a la que aparece el cursor

and the state

La variable CP indica la altura a la que aparecerá el cursor si tomamos como referencia la altura de un caracter; es decir, si tenemos un caracter de 7 x 5 puntos verticales *<sup>y</sup>* horizontales respectivamente, *y* se desea que el cursor aparezca debajo del caracter. CP tomará el valor de 8. Ver figura 2.9.

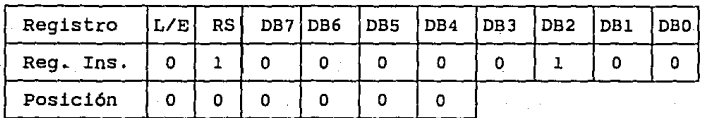

### Figura 2.9

Los valores que puede tomar Cp son del 1 al 16. Para determinar el ancho del cursor se utiliza la variable HP.

Si la variable VP (número de puntos verticales por caracter) es menor que CP, no se desplegará el cursor.

6) *y* 7) Dirección de la RAM para el despliegue de la pantalla

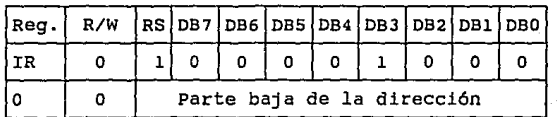

# Figura 2.10
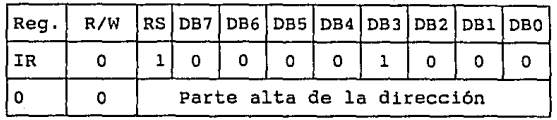

# Figura 2.11

Las instrucciones 6 y 7 trabajan juntas, su función es indicar el punto en la memoria RAM a partir del cual se desea que se desplieguen los valores en el display. Su utilidad consiste en la posibilidad de contar **con varias** páginas de despliegue dependiendo de la RAM que se disponga. El caracter que se encuentre en la dirección indicada por estas instrucciones parecerá en la esquina superior izquierda de la pantalla. Figuras 2.10 y 2.11

8) y 9) Dirección de la RAM donde aparecerá el cursor Esta instrucción determina la dirección de memoria en la cual ha de aparecer el cursor. Si la dirección especificada para el despliegue del cursor no cae dentro de la región de memoria seleccionada para la pantalla, el cursor no será visible. Figuras 2.12 y 2.13.

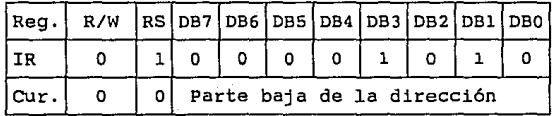

Figura 2 .12

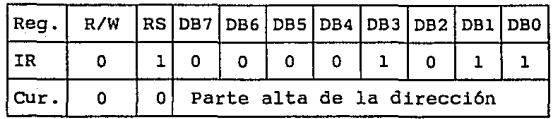

#### Figura 2.13

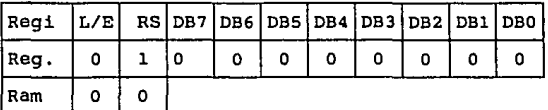

### Figura 2.14

10) Despliegue de caracteres de la RAM en la dirección del **cursor** 

Una vez que el código Oc h, es escrito en el registro de instrucciones con la bandera RS encendida, un dato de 8 bits (lbyte) pero con dicha bandera en estado bajo escrito en el registro de instrucciones, transfiere de la RAM el dato correspondiente al caracter a la dirección del cursor.

El valor hexadecimal correspondiente al caracter se define en los bits DBO a DB7. Figura 2.14

Después de esta operación la dirección del cursor se ve incrementada en una unidad. الهبار وعاملا الجامع والمراجع

ll) Lectura de datos del display

El código OD h en el registro de instrucciones, habilita a la RAM para leer un dato.

Esta instrucción obtiene el contenido del registro de salida

de datos (DBO a DB7) *y* después transfiere el dato de la ram especificado por la dirección del cursor, al registro de salida de datos, finalmente se incrementa la dirección del **cursor en uno. Figura 2.15.** 

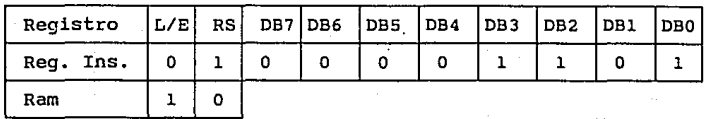

#### Figura 2.15

El dato correcto no es entregado en la primera lectura por lo·que es preciso realizar una lectura ociosa.

12) y.13) Apagado *y* encendido de un bit

医子宫腔 医心动脉

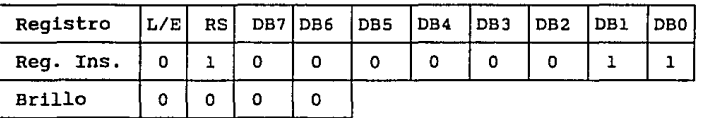

## Figura 2.16

Estas instrucciones 12 *y* 13 trabajan análogamente para apagar o encender respectivamente, un bit de un determinado octeto definido en la variable NB *y* la dirección de memoria correspondiente a la dirección del cursor.

NB toma valores de 1 a 8, luego, DBO a DB2 debe tomar valores equivalentes a NB - l. Figura 2.16

La operación de ésta instrucción finaliza con el incremento en una unidad de la dirección del cursor.

ka-Padin ang Prima ng

2.1.6 Teclado

El teclado del Equipo Portátil de Adquisición de datos fué realizado y programado en base a una matriz de interruptores, la cual es controlada a partir del circuito integrado 8255. A continuación se describe brevemente las caracteristicas principales y los modos de operación de dicho dispositivo.

2.1.6.l circuito Integrado 8255

El 8255 es un circuito de interfaz programable, diseñado para utilizarse con microprocesadores intel y semejantes. Este dispositivo cuenta con 24 pines de entrada/salida los cuales pueden ser programados individualmente en 2 grupos de 12 (modo O), en grupos de 8 (modo 1) o bien bidireccionalmente (modo 2).

En el modo o, cada grupo de 12 pines puede subdividirse en grupos de 4, los cuales pueden operar tanto para entrada como para salida.

En el modo 1, cada grupo puede programarse para tener B lineas de entrada o salida.

En el modo 2 se utilizan 8 lineas de interfaz bidireccional y 5 para control.

Debido a que en el Equipo Portátil de Adquisición de Datos, tanto el teclado como el display de cristal liquido requieren de este circuito, el modo de operación que se·utilizó fue el modo o.

El motivo principal de ésta elección, es la facilidad que proporciona el modo o para operar el 8255 con tres puertos: A, B, y C.

Los puertos A y B fueron utilizados como puertos de entrada v el C que puede ser dividido en dos puertos de entrada o salida de 4 bits cada uno, se us6 como puerto de salida. La palabra de control para el modo O se define como se muestra en la figura 2.17.

Great Call success and are are to see the

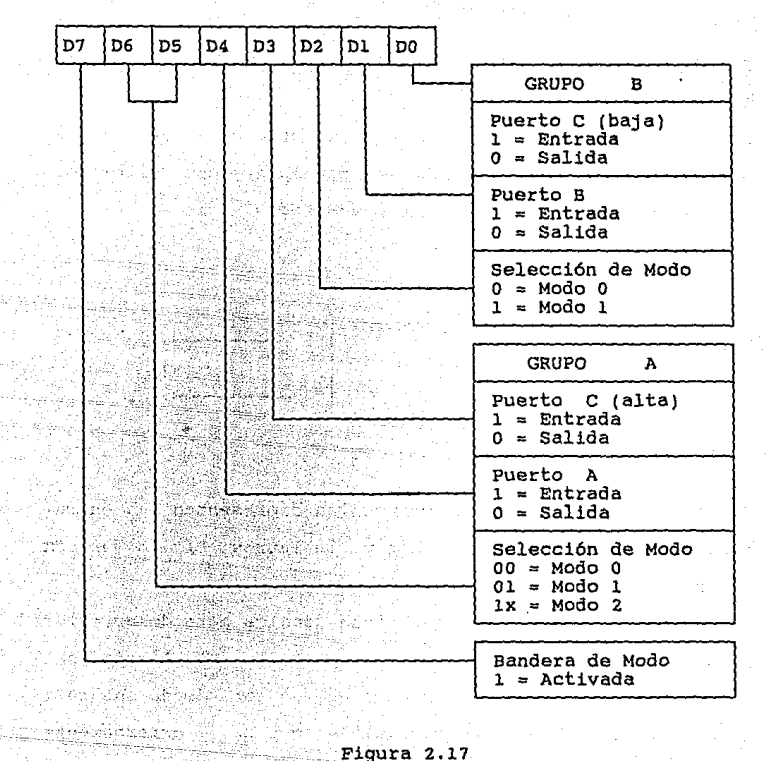

ina sula

Figura 2.17 20 원들의 2014년 1월 2일 전자

o tal di Sovieti dell'

CAPITULO III.- REQUERIMIENTOS DEL PROGRAMA DE CONTROL

3.1 Técnicas de Diseño

3.1.l Cajas Negras

Una caja negra es usualmente una subrutina, la cual realiza una oeterminada función escondiendo completamente el proceso. Una representación común de una caja negra es la que se muestra en la figura 3.1.

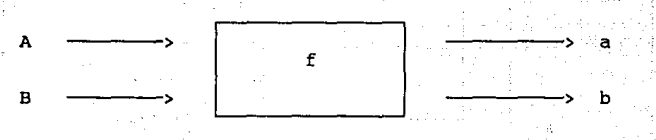

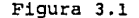

En ésta figura, las letras mayúsculas representan las entradas, las minósculas las salidas y la letras "f" la función que se realiza.

Las ventajas que proporciona esta técnica para desarrollar programas de computación, se basan en la simplicidad del manejo de los bloques, los cuales pueden ser, desde una rutina del programa, hasta un dispositivo que opere externamente **a la computadora; en cuyo caso será necesario conocer la**  manera de activarlo y desactivarlo.

cuando las cajas negras son utilizadas como rutinas en un programa, y una vez que entradas, salidas y la función han sido definidas, se procede a diseñar su estructura interna

en base a dos técnicas principalmente "Bottom-Up" y "Top-Down".

3.1.2 Diseño "Bottom-Up" (de abajo hacia arriba)

Esta técnica de diseño de programas de cómputo se basa en el siquiente principio: Las funciones que realizan procesos complejos (funciones de alto nivel), se crean a partir de otras que realizan operaciones mas sencillas (funciones de bajo nivel). Figura 3.2.

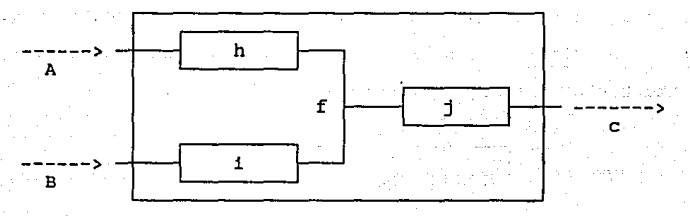

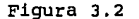

Al primer grupo de funciones pertenecen todas aquellas que no pueden defirse a partir de otras mas simples (h,i,j), y que realizan una, y solo una operación en su proceso. Debido a lo anterior a éstas funciones también se les conoce como funciones básicas.

La tarea del diseñador comienza por crear un conjunto de funciones de bajo nivel totalmente independientes unas de

las otras y, una vez logrado ésto, interconectarlas para conformar funciones de mayor nivel (f).

La principal ventaja que reporta éste método consiste en la facilidad para detectar un error debido a que cada una de las funciones básicas puede ser revisada separadamente.

<sup>1</sup> 3.1.3 Diseño "Top-Down" (de arriba hacia abajo).

.El principio básico que encierra el diseno de "software" mediante la técnica "Top-Down", es básicamente el inverso al anterior.

El diseñador define los grandes bloques que conforman el programa, disminuyendo el nivel de las funciones paulatinamente hasta obtener las funciones mas básicas.

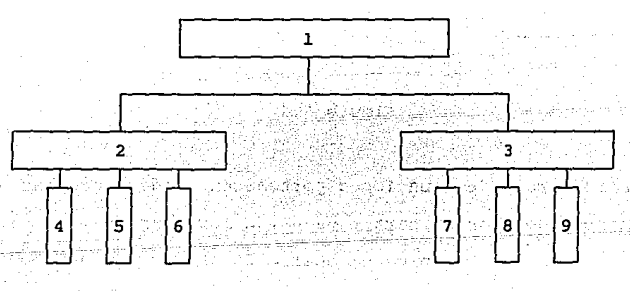

Figura 3. 3

La lógica de los diagramas de arquitectura, es una herramienta muy útil y comúnmente empleada, en ésta técnica de diseño, debido a la facilidad de lectura y seguimiento de información por parte del lector.

La figura 3.3 ilustra un ejemplo del empleo de ésta técnica, en la cual, el orden numérico también es el orden jerárquico,

## 3.2 Arquitectura

En las lineas anteriores se describieron las ventajas que proporcionan cada una de las técnicas mas comunes de diseno de programas de cómputo. La facilidad en la detección de errores de la primera, y la sencilla visualización de los procesos de la segunda, llevaron a la determinación de un criterio de diseno para el programa de este trabajo, que reuniera las mejores carcteristicas de cada método. Como resultado de lo anterior, se procedió a la creación de

funciones de bajo nivel de operación independiente, estructuradas en diagramas de arquitectura, definiendo los procesos de manera lógica.

Dos funciones generales se realizan en el programa principal: operación fuera de linea y operación en linea.

En el modo de operación fuera de linea, se realiza las siguientes actividades: l) Despliegue de Parámetros, 2) Despliegue del estado y capacidad de la memoria, 3) Programación de un punto de no cargado en la ruta de adquisición, 4) Graficación, 5) Definición de comentarios por parte del operador, referentes al punto adquirido y 6) Protocolo de comunicación serial del equipo con la microcomputadora.

# El diagrama de arquitectura se muestra en la figura 3.4.

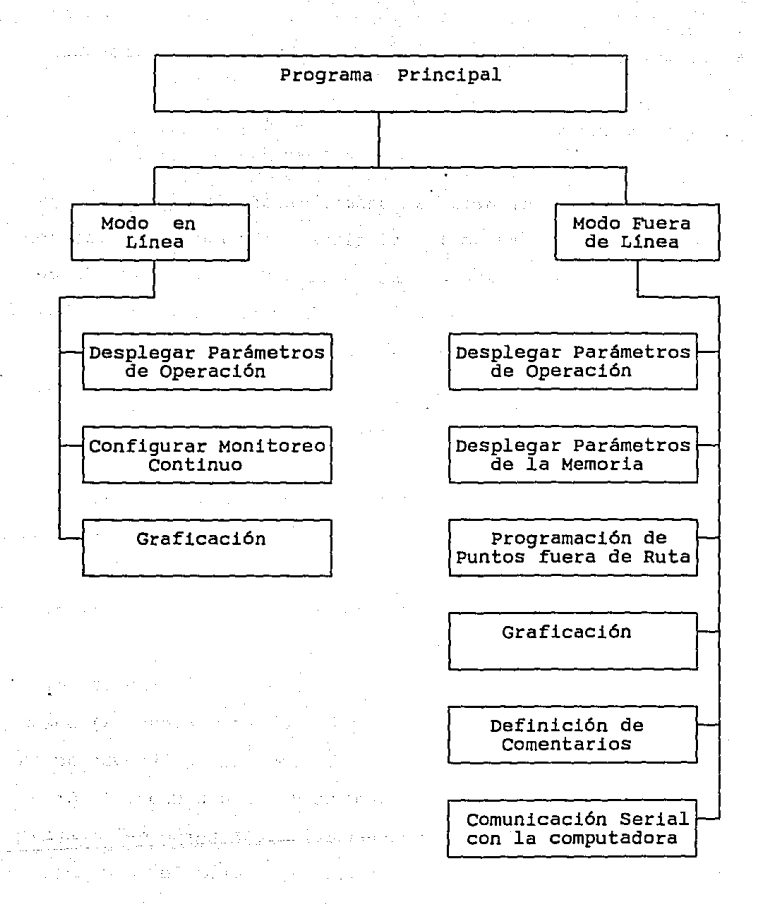

Figura 3.4

En el modo en linea, el equipo realiza los tres procesos que son: l) Despliegue de Parámetros, 2) Configuración de Monitoreo Continuo y 3) Graficación.

# 3.3 Descripción FUncional y Requerimientos del Programa de control

Al activar el equipo o al teclear "reset", se desplegará el logotipo del Instituto de Investigaciones durante un tiempo aproximado de 3 segundos, inmediatamente después y con el mismo .tiempo de duración, el nombre del equipo como se ilustra en la figura 3.5.

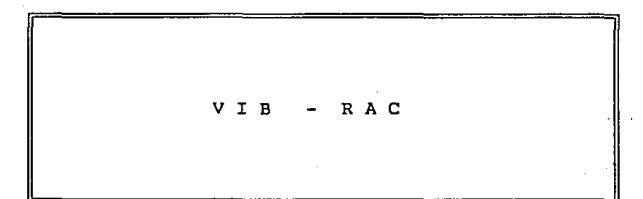

#### Figura 3.5

3.3.l Modo de Operación "En Linea"

En éste modo de operación, el equipo es configurado para **operar como un instrumento de monitoreo continuo, el cual,**  desplegará periódicamente gráficas de las variaciones de las sefiales de vibración.

El menó que la pantalla del equipo desplegará será como se muestra en la figura J.6.

EQUIPO PORTATIL DE ADQUISICION DE DATOS. M E N U PR I N C I PAL (1) Desplegar Parámetros.<br>(2) Configuración de Moni Configuración de Monitoreo Continuo ( 3) Gráficas. Opción\_ F3- MODO-OPERACION F4- DESPLEGAR-MENU

Figura *3.* 6

J.J.1.1 Menó Principal

(l) Desplegar Parámetros de operación

a) Modo de Operación: Esta opción proporciona al usuario información relativa al estado en que se encuentra el equipo portátil con respecto al equipo del cual ha de realizar la adquisición, es decir, si el equipo está operando como un equipo de adquisición de datos o como instrumento de monitoreo continuo.

b) Ruta cargada: Indica si una ruta de adquisición de datos se ha cargado en la memoria del equipo portátil.

c) Velocidad de Transmisión: El equipo asume una velocidad

de transmisión de 1200 bit/s en la comunicación por el puerto serie; no obstante, el usuario puede alterar este parámetro tecleando el número correspondiente a la opción deseada; para 2400, 4600 o 9600 bits/s.

Los parámetros restantes para la configuración del puerto serie de comunicación están previamente definidos en el equi- po según la tabla 3.1.

| Paridad      | Ninguna |
|--------------|---------|
| Bits de paro | ч.      |
| No. de bits  | я       |

Tabla 3.1

La pantalla que presentará el equipo portátil se ilustra en la figura 3.7.

DESPLIEGUE DE PARAMETROS Modo de Operación: Ruta cargada en la memoria: No Vel. Transmisión [1200 bit/s) 1)2400 2)4600 3)9600 :

# Figura 3.7

(2) Configuración de Monitoreo Continuo

El operador seleccionará del conjunto de opciones que presen-

ta el equipo de adquisición, la configuración apropiada para la adquisición periódica de la señal de vibración. El primer menú que presenta la pantalla del equipo para éste fin se ilustra en la figura 3.8.

MONITOREO CONTINUO Pg.l Sensor (  $0$ =Desp. 1=Vel. 2=Acel): Sensibilidad ( 1= 100 mv/pulg/seg) Integración  $(2 = 200 \, \text{mv/pulq/sec})$ :  $($   $0=$  No,  $1=$  vel-desp): Número de Canales (1,2):

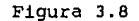

Tipo de sensor: Desplazamiento

Velocidad

Aceleración

Sensibilidad: l) Desplazamiento; con una sensibilidad

de 100 mv/mil o

de 200 mv/mil.

2) Velocidad; con una sensibilidad

de 100 mv/in/seg o

de 500 mv/in/seg.

3) Aceleración; con una sensibilidad

de SOOmv/G.

Integración Opcional: En el caso de realizarse una adquisición con un tipo de sensor de aceleración o velocidad y se requiera información en función de velocidad o desplazamiento, respectivamente.

El usuario tecleará el número correspondiente a su elección, una vez se defina el número de canales simultáneos con los que se desa trabajar, el equipo desplegará la segunda página del menú como muestra la figura 3,9,

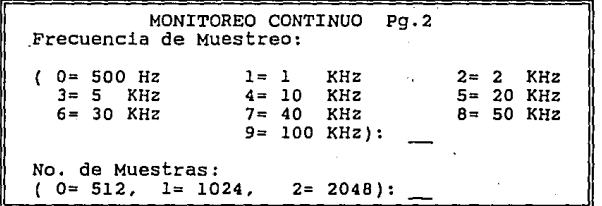

## Figura 3.9

Frecuencia de Muestreo: Se seleccionará la frecuencia de muestreo mas conveniente para la adquisición, según los requerimientos del punto.

Número de muestras por serie de tiempo; Esta opción permite al usuario establecer el número de muestreos a obtener para una sefial de vibración.

(3) Gráficas

Se desplegará un submenú requiriendo la opción para el tipo de gráfica deseada como se muestra en la figura 3.10.

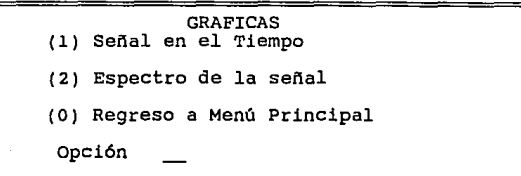

Figura 3.10

Se podrá obtener la gráfica del último punto adquirido solamente el caso en que éste sea de vibración.

El usuario contará con las teclas: <- y ->, las cuales le permitirán moverse a lo largo de la curva, asi mismo aparecerán los valores de la coordenada del punto donde se posicione el cursor en la parte inferior de cada gráfica.

Las teclas correspondientes a las flechas que apuntan hacia arriba o hacia abajo tienen la función de aumentar o disminuir la velocidad de barrido del cursor a lo largo de la pantalla, cada que se presionen.

En la parte inferior se despliegan cuatro opciones que realizan las siguientes funciones:

l) zoom: Acercamiento Se oprime la opción con el número correspondiente y aparece en la parte izquierda de la pantalla una linea vertical. Esta linea puede moverse lateralmente mediante las teclas <- y ->· Se selecciona el lugar donde se

desea que comience el acercamiento *y* se oprime la tecla <CR>. A continuación se vuelve a mover la linea hasta el lugar donde se desee que termine *y* se teclea nuevamente <CR>. Una vez realizados los pasos anteriores, el equipo despliega en la pantalla el acercamiento del intervalo definido.

2) Gráfica Original: Esta opción despliega la gráfica original si asi se deseara después de haber realizado uno o varios **acercamientos.** 

3) cursor Gráfico: El usuario contará con las teclas: *<-y*  ->, las cuales le permitirán moverse a lo largo de la curva, asi mismo aparecerán los valores de la coordenada del punto donde se posicione el cursor en la parte superior de cada gráfica.

<CR>: Esta opción regresa el comando del programa al menó de graficas.

a) Gráfica de la senal en el Tiempo:

El Formato de la gráfica de la senal es ilustrada en la figura 3.11.

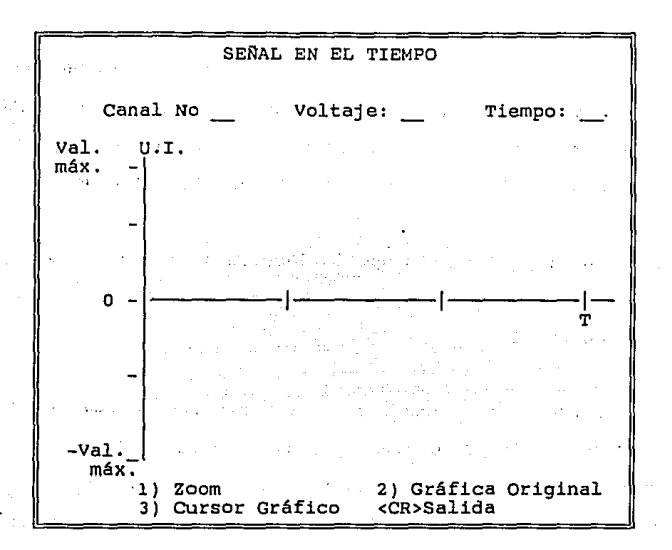

Figura 3. ll

U.I.= Unidades de Ingenieria= Voltaje I Sensibilidad del **sensor.** 

Si en el último punto de vibración se adquirieron dos canales simultáneamente se solicitará al usuario el número del canal deseado (figura 3.12).

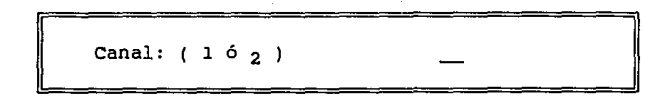

Figura 3 .12

# **ESU**  SALIR DE LA BIBLIOTEGA **1ESIS NU UCBE**

- b) Espectro de la señal
- El formato del Espectro es mostrado en la figura 3,13,

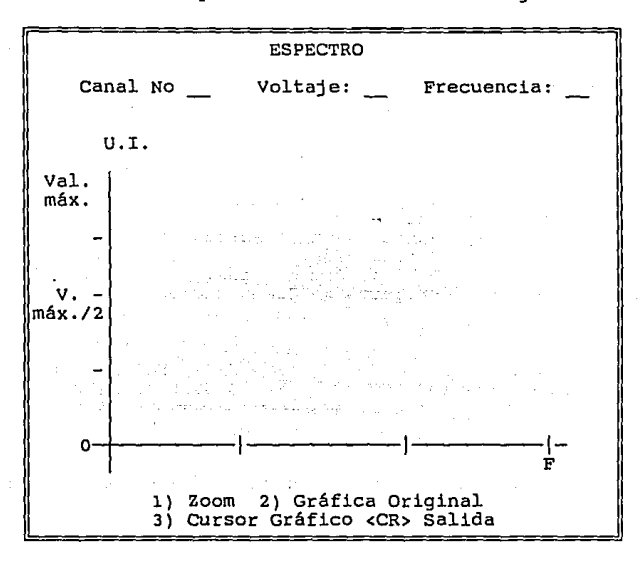

Figura 3.13

Asi mismo en la gráfica del espectro, el equipo requerirá del número del canal, del cual se desea obtener la gráfica (figura 3.13). Si la adquisición se realizará en un solo canal, no aparecerá esta opción.

3,3.2 Modo de Operación "Fuera de Linea"

Una vez que desaparecen los mensajes de bienvenida, la panta-

lla despliega el menú principal del equipo (figura J.14) cuando éste se encuentra funcionando en el modo fuera de linea.

J.J.2.l Menú Principal

EQUIPO PORTATIL DE ADQUISICION DE DATOS. M E N U PRINCIPAL Fl- ADQUIS (1) Desplegar Parámetros.<br>(2) Desplegar Memoria. (2) Desplegar Memoria. (3) Punto fuera de Ruta.<br>(4) Graficación. (4) Graficación.<br>(5) Definir Come (5) Definir Comentarios.<br>(6) Programa de Comunica Programa de Comunicación. Opción~ F2- SIG-PUNTO<br>F4- DESPLEGAR-MEN F3- MODO-OPERACION

#### Figura J.14

El Equipo aceptará un número de un solo digito, en el rango de  $1^{\perp}$  al 6 o las teclas para funciones especiales ( Fl, F2, FJ, F4). Al oprimir cada uno de ellas se reali2arán las funciones siguientes:

(l) Desplegar Parámetros de Operación

La pantalla que despliega y la información que proporciona el equipo portátil de adquisición de datos al teclear ésta opción, son análogas a las descritas en el modo de operación en linea (figura J.7).

(2) Desplegar Memoria

Se desplegarán los siguientes datos correspondientes al estado actual de la memoria como se muestra en la figura 3,15,

> DESPLIEGUE MEMORIA Memoria Utilizada (K Bytes): Memoria Libre (K Bytes): No. de Puntos Medidos en la Ruta : o o 0 Temperatura: O Temperatura: O Manuales: No. de Puntos por medir Vibración: o Temperatura: o Manuales: o No. de Comentarios definidos: <CR> Continuar ..• o

Figura J.15

Los datos que proporciona este despliegue sirven para auxiliar al operador del equipo para dar un mejor uso de la memoria disponible.

Primeramente se despliega un número que indica la cantidad de memoria utilizada, en seguida otro que hace lo propio con la memoria restante o libre.

De la misma manera, se despliega el número de puntos adquiridos y el número de puntos por adquirir en la ruta indicando la naturaleza de la adquisición, es decir, si se trata de adquisición de valores de vibración de temperatura o manual, asi como la cantidad de ellos que corresponden a cada tipo.

Por último se proporciona el número total de comentarios que se han definido en la ruta hasta el punto en que se encuentra el usuario.

(3) Definir Puntos Fuera de Ruta

Se permitirá definir y adquirir un. punto no programado en la ruta cargada en el equipo portátil de adquisición de datos y que el usuario desee incluir.

El equipo desplegará el menú correspondiente al tipo de información que se desea adquirir (figura 3.16).

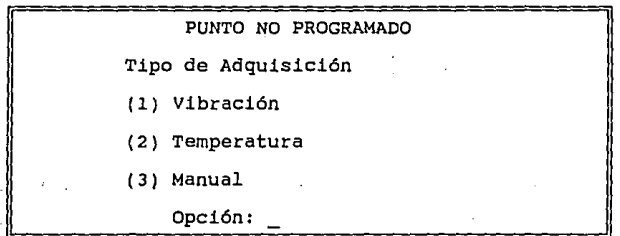

## Figura 3.16

a) Vibración: Para esta opción, se desplegarán los siguientes menús:

Punto de Vibración

Este encabezado permanecerá en la parte superior del LCD e irán desplegándose los recuadros siguientes conforme sean seleccionadas las opciones.

Para todos los casos, el cursor se posicionará en el espacio subrayado en espera de la opción, la cual será aceptada de manera inmediata al presionar la tecla correspondiente, excepto en aquellos casos en los que el equipo requiera de un valor no especificado en el menú. Para tales valores el usuario deberá oprimir la tecla <CR> para accesar el dato. La primera página del menú para un punto de vibración fuera de ruta se muestra en la figura 3.17.

PUNTO DE VIBRACION PG. 1 Punto: XXXX sensor ( O=Desp. l=Vel. 2=Acel): Sensibilidad ( 1= 100 mv/pulg/seg) Integración O= No, l= vel-desp):  $(2 = 200 \text{ mV/pulq/sec})$ : Número de Canales (1,2):

Figura 3.17

Punto: XXXX Es el indicador del punto que se está adquiriendo.

Si se realiza una adquisición de un punto no programado en la ruta cuando ésta no ha sido completada, se asignará un número comprendido entre dos múltiplos de diez. Esto es debido a que los puntos programados en la ruta, tienen ésta numeración previendo la inserción de puntos no programados.

El número de digitos asignado para este fin es cuatro Las caracteristicas del tipo de sensor, sensibilidad, inte**graci6n opcional, número de canales y frecuencia de muestreo,**  son las mismas que se emplean en la configuración del equipo de adquisición de datos como instrumento de monitoreo continuo, y que fueron descritas en el apartado correspondiente al funcionamiento en modo en linea.

La figura 3.18 muestra la manera como se despliega la segunda página de éste menú.

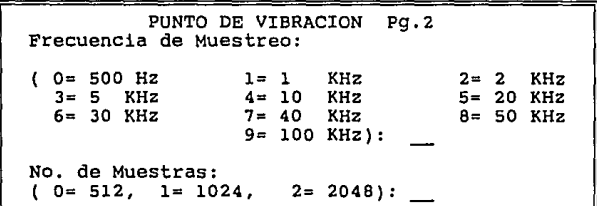

#### Figura 3.18

Función de adquisición (figura 3.19): Esta opción permite seleccionar los parámetros de vibración que se desean muestrear en la adquisición, donde Vpp es el valor pico a pico y Vrms es el Valor cuadrático medio. Si el usuario selecciona amplitud y fase, con estos datos se podrán realizar diagramas de Nyquist, y si se seleccionan señal· y espectros, se desplegarán las gráficas correspondientes.

PUNTO DE VIBRACION Pg.3<br>Punción de adquisición:<br>1= Vpp y Vrms y Señal.<br>3= Vpp, Vrms y Espectro  $4 = Vpp$ , Vrms, Amplitud y fase 5= Vpp, Vrms, Amplitud, fase y senal 6= Vpp, Vrms, Amplitud, fase, espectro Opción: \_\_

Figura 3 .19

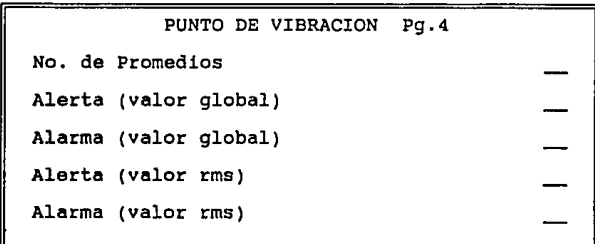

Figura 3. 20

No. de promedios (figura 3.20): Opción para establecer el número de promedios que se deberán realizar para obtener los valores requeridos por la función de adquisición. El número de promedios puede definirse en el rango de l a 20, pero solamente en caso de que el usuario haya seleccionado las opciones 3 y 6 en la función de adquisición.

Valores globales y rms de Alerta y Alarma: Estos valores podrán ser accesados directamente, y serán del tipo punto

flotante.

(4) Gráficas

Se desplegará un submenú requiriendo la opción para el tipo de gráfica deseada de la misma manera que ocurre cuando el equipo opera en el modo en linea,. Las opciones de graficación y los formatos presentados son análogos. ver figuras 3.10, 3.11, 3.12 y 3.13.

(5) Definir Comentarios

- 6

Se seleccionará un comentario de un menú el cual será definido al momento de cargar la ruta en el equipo.

1) Ruido Excesivo en un Equipo 2) Vibración alta en Tuberias n) •••••••••••••••••••••••••••••••••• Oprima o para cambiar de página Opción

Figura 3. 21

El usuario.tecleará el número correspondiente al comentario deseado (figura 3.21)

El equipo aceptará·el comentario seleccionado, en caso de

no encontrarse éste en la página desplegada, el usuario oprimirá la opción o {cambiar de página) para continuar su búsqueda.

Por tratarse de un menú circular, al desplegarse la última página y teclearse la opción O, se pasará inmediatamente a la primera y continuará el orden progresivo.

(6) Programa de comunicaciones: El usuario realizará la comunicación con la microcomputadora por medio del puerto serie RS232 definido y habilitado mediante la opción (1). Durante esta comunicación de desplegarán mensajes indicando el procedimiento que se está llevando a cabo.

Ejem: **"Error de comunicación"** 

11 •••• **leyendo comrnando <sup>11</sup>**

**"Enviando datos de vibración, punto xxx"** 

J,J,J Funciones Programadas

J,J,J,l F-3 MODO-OP :

Al oprimir ésta tecla, el equipo cambia su modo de operación de manera que se desplegará el menú correspondiente al modo de operación deseado (figuras 3.6 y 3.14).

## 3,3,3,2 F-l ADQUIS:

Realiza la adquisición. Botón de presión instantanea inicia la adquisición de la señal según las características definidas. Se desplegará alguno de los siguientes mensajes:

**••configurando el Hardware .** .. 11 "Calculando la serie de tiempo, .. " "Calculando valores pico a pico y rms..." **"Calculando el espectro ... 11** 

Ejemplo: Si la función de aquisición requiere que se calculen los valores Vpp y Vrms y espectro, el equipo desplegará el mensaje durante el proceso de cálculo de Vpp y Vrms:

. "Calculando valores p-p y rrns ... "

Y posteriormente se desplegarán los valores.

Estos valores permanecerán en el LCD hasta que el usuario oprima <CR>; tecla con la cual se iniciará el cálculo del espectro y se desplegará el mensaje :

"Calculando Espectro Lineal .. "

Una vez realizado este proceso, se desplegará el espectro de la señal en el LCD. Nuevamente el equipo requerirá al usuario presionar <CR> para que, en ésta ocación despliegue, de exis-

## tir, los estados de alerta o alarma.

#### 3,3,3,3 F4- MENU:

Desplegar menú: Botón de presión instantanea. Desplegar menú principal.

3.3.3.4 F2- SIG-PNT:

Siguiente punto. Botón de presión inmediata; desplegará las caracteristicas del siguiente punto de la ruta. Estas caracteristicas son cargadas desde la computadora *y* en el caso en que el punto sea de vibración, la pantalla desplegará los valores correspondientes a la figura 3.22 . El Equipo tiene reservado para la escritura del número del punto, nombre del equipo y descripción del mismo, para todos los tipos de adquisición, cuatro, diez y treinta caracteres respectivamente.

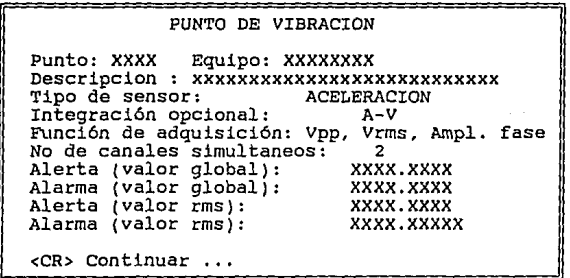

Figura 3. 22

La figura 3.23 muestra la manera como se observan los datos, en el caso en que el punto sea de captura manual:

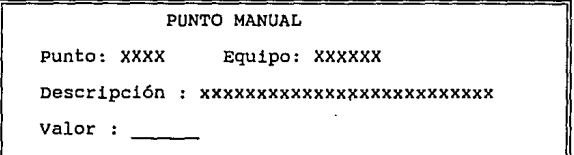

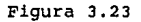

Asimismo para los puntos de temperatura (figura 3.24):

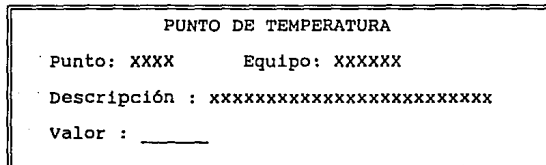

## Figura 3.24

Cada Punto llevará un número progresivo múltipo de diez acompanado del nombre y una breve descripción del mismo, que facilitarán al usuario la identificación del equipo.

3.3.4 Programa de comunicaciones

El Protocolo de comunicación se basa en un conjunto de comandos. Para cada comando existe una respuesta que puede consistir de un "buffer" de datos, cuya lectura y escritura

se lleva a cabo mediante las funciones leer buffer() y escribe\_buffer(), o simplemente una salida y/o entrada de .octetos por los puertos de comunicación (leer\_puerto() y escribe\_puerto).

Cada comando es identificado por medio de un número (1 octeto) codificado en hexadecimal.

Los comandos de comunicación son:

l. Solicitud de Reconocimiento.

El ADQPORT responde "Ack". Comando utilizado para iniciar la comunicación con la computadora central. Los reconocimientos "Ack" y "NoAck" son indicativos del reconocimiento de los comandos de comunicación.

 $ack = FD$  $NoACK = FE$ 

2. Solicitud de fecha y hora. El ADQPORT enviará la fecha y la hora que actualmente tiene en memoria en el formato:

> dd mm aa hh mm SS dd = dia<br>mm = mes<br>aa = año  $hn = hora$ nm = minutos<br>ss = segundos

Todo'especificado en formato BCD (l octeto por parámetro).

3. Envio de fecha y hora.

El ADQPORT recibirá la hora y fecha actual desde la computadora central en el buffer de comunicación (buffer [O al 5)). El formato es el mostrado en el comando anterior.

4. Comando de definición de modo de operación. Este comando define el modo en que deberá operar el equipo. El formato se muestra en la tabla J.2:

#### <CODIGO>

Código Modo 00 Fuera de Línea<br>01 En línea En linea

Tabla 3.2

s. Envio de configuración de punto de vibración. La computadora central enviará la configuración del punto a capturar. Esta información es la siguiente:

> <IdP><EquipO><Descr><TipS><IntOpc><SenalF> **<No\_canales><FmuestreO><NoMuestras>**  <Promedios><AlertaPP><AlarmaPP><AlertaR> <AlarmaR>

<IdP> Identificador del punto (2 octetos BCD)

buffer  $[0 \t v 1]$ .

<Equipo> = Nombre del equipo.

buffer [2 al 11]

<Descr> = Descripción del punto (JO caracteres)

buffer  $[12 \t a1 \t 41]$ 

<TipS><Intopc><SenalF> 1 palabra (2 octetos) que especifica el tipo de sensor, si se va a integrar la senal *y* la función de adquisición, de acuerdo con el siguiente formato:

Buffer [42]

BIT

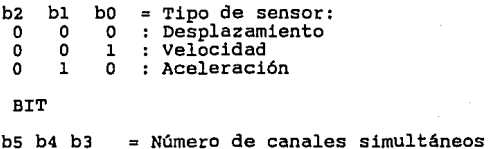

b5 b4 b3<br>0 0 1<br>0 1 0 BIT b7 b6 o o  $0 \cdot 1$ 1 o 1 1  $\cdot$  2 = Sensibilidad.

La sensibilidad será decodificada en base al tipo de **sensor.** 

buffer [43]

**BIT** 

gal su

SM Story Story

is compte

 $\mathcal{L}(\mathbb{Z}_2)$  , if  $\mathcal{L}(\mathbb{Z}_2)$  , and

alivi.

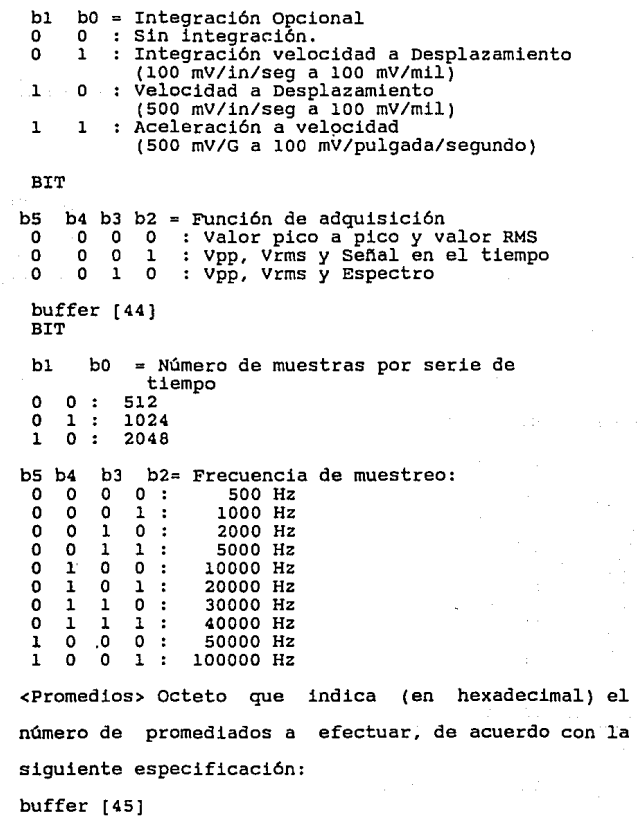

<AlertaPP> Nivel de alerta pico a pico

en sine

buffer (46 al 53)

<AlarmaPP> Nivel de alarma pico a pico buffer (54 al 61) <AlertaR> Nivel de alerta RMS buffer ( 62 al 69) <AlarmaR> Nivel de alarma RMS buffer (70 al 77)

6. Envio de configuración de temperatura a adquirir con sensor integrado, con el siguiente formato: <IdP><Equipo><Descripcion><Alerta><Alarma> <IdP> = Identificador del punto (2 octetos, BCD) buffer [O *y* 1) <Equipo> = Nombre del equipo buffer (2 al ll) <Descripcion> = 30 **caracteres**  buffer [12 al 41) <Alerta> = Nivel de alerta (grados C.) buffer [42 al 49] <Alarma> = Nivel de alarma (grados c.) buffer (SO al 57] Estos dos niveles especificados en formato flotante de 4 octetos.

7. Envio de configuración de variable a capturar manualmente, con el siguiente formato:
<IdP><Equipo><Descripcion><AleB><AlaB><AleA><AlaA> <IdP> = Identificador del punto (2 octetos BCD) buffer  $[0 \lor 1]$ <Equipo> = Nombre del equipo buffer [2 al 11) <Descripcion> = Descripción. 30 caracteres buffer [12 al 41) <AleB> = Nivel de alerta baja buffer  $[42 \text{ al } 49]$ <AlaB> = Nivel de alarma baja buffer [50 al 57) <AleA> = Nivel de Alerta alta  $buffer$   $[58$  al  $65]$ <AlaA> = Nivel de alarma alta buffer [66 al 72]

e. Solicitud de puesta en modo de envio de "buffers" de vibración.

> Con éste comando, el equipo portátil de adquisición de datos busca el principio de la lista de puntos de vibración capturados y se prepara para enviarlos cuado la microcomputadora los requiera.

9. Solicitud de puesta en modo de envio de variables de temperatura y variables capturadas manualmente. El ADQPORT localiza el principio de la lista de

puntos de temperatura adquiridos.

10. .Solicitud de puesta en modo de envio de "Buffer" de comentarios.

> El equipo localiza el comienzo de la lista de puntos de captura manual adquiridos y se prepara para la transmisión a la PC.

ll. Solicitud de siguiente "buffer" de vibraciones. El ADQPORT enviará el siguiente "buffer" de vibraciones. Este "buffer" tiene el siguiente formato:

Buffer[!] Código Función

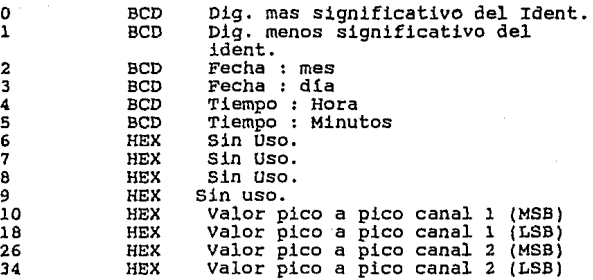

buffer[ 42 a (42+ (número de muestras de la Señal en el tiempo) \* (número de canales simultáneos) Función de adquisición que incluye señal en el tiempo.

buffer  $1/42$  + número de muestras de la Señal en el tiempo) a  $(42 + 2*(n)$ úmero de muestras de la señal en

el tiempo ) \* (número de canales simultáneos)] Función de adquisición que requiere además de la sefial en el tiempo, las muestras del espectro .

12.- solicitud de siguiente "buffer" de variable de temperatura o adquirida manualmente. Tienen el siguiente formato:

<IdP><Hora><Valor>

<IdP> Identificador del punto (2 octetos, BCD) <Valor> Valor de la variable en formato flotante.

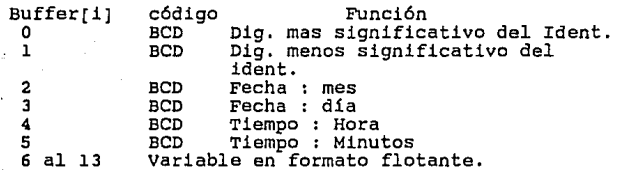

13.- Solicitud de siguiente comentario. El comentario tiene el siguiente formato:

<No><Equipo><Hora><Comentario>

<No> Número de comentario (l octeto, BCD)

<Equipo> Nombre del equipo

<Comentario> Identificador del comentario (octeto)

14. Solicitud de re-envio de "buffer" anterior. Rutina que repite la transmisión del buffer inmediatamente anterior.

15. Configuración de canales en modo en linea:

<Canal><TipoSens><TipoSinc> <Canal> Número de canal (1 o 2) <TipoSens> : Tipo de sensor.

16. Solicitud de lista de comentarios.

Este comando solicita a la microcomputadora la lista de comentarios posibles que se pueden definir a lo largo de la ruta que se está cargando.

17. Fin de transmisión.

Este comando realiza las siguientes funciones: a) Verificación de una ruta cargada en el equipo. b) Si la ruta fué cargada, se prepara al equipo para el recorrido localizando el primer punto y determinando el tipo del que se trata.

3.4 El Lenguaje de Programación

En la selección del lenguaje de programación se considerarán tres opciones:

- Lenguaje Macroensamblador 80286.

- Lenguaje Turbo Pascal 4.0.

- Lenguaje C.

La primera opción parecerla la mas apropiada para el desarrollo óptimo de programas fuertemente ligados a la operación **del "Hardware"; sin embargo presenta la desventaja de su**  complicada codificación *y* mantenimiento.

El Turbo Pascal es un lenguaje de Alto nivel con instruccio**nes para el manejo directo del "Hardware", sin embargo, como**  el programa de control debla residir en memoria ROM, se requeria realizar una conversión del programa ejecutable para éste fin.

Por otra parte el lenguaje C es un lenguaje de nivel medio con el mismo tipo de instrucciones del "hardware" pero que además cuenta con las herramientas necesarias para crear el programa para la ROM.

Debido a las razones antes expuestas, se optó por utilizar el Lenguaje C de programación que, además de proporcionar ventajas considerables en la codificación, se apegaba al criterio de diseno.

En un principio se utilizó el compilador de Turbo-C 2.0; sin **embargo, debido a algunos problemas en el uso del <sup>11</sup> stack <sup>11</sup> , se**  decidió utilizar el compilador Quick-C.

A continuación se presenta una breve descripción de las principales instrucciones, comandos *y* operadores del Lenguaje c.

3.4.l El Lenguaje e de Programación

El Lenguaje e un lenguaje estructurado.

La caracteristica básica de un lenguaje estructurado, es la utilización de bloques o subrutinas. Un bloque es un conjunto de sentencias que están relacionadas lógicamente.

Un lenguaje estructurado permite compilar por separado las subrutinas sin necesidad de que formen un solo programa propiamente dicho. Este hecho permite crear una libreria de subrutinas con funciones útiles y ya probadas a las que se puede accesar desde cualquier parte del programa principal. Todos los compiladores cuentan con una libreria estandar que proporcionan las funciones necesarias para la realización de las tareas mas comunes (en la elaboración de éste trabajo se utilizaron tanto las librerías estandar del compilador de C como algunas librerias especiales del paquete QuickC de la firma Microsoft.

El programa principal es a su vez una función la cual encierra todas las ullamadas" a las subrutinas.

Esta función principal lleva el nombre de "main()" y es la primera función que busca el compilador.

Todas las instrucciones o llamadas que se encuentran en una función están encerradas entre llaves ( {) ) para definir el inicio y el final del proceso que realizan. Las llaves de la función main () definen el inicio y el final del programa.

### 3.4.l.l Variables y Operadores

l) Variables El nombre de las variables en el lenguaje e puede consistir de uno o mas caracteres, debiendo ser el primero de éstos forzosamente una letra.

El tipo de variable define el tamaño y rango de éstas como se muestra en la tabla 3.3.

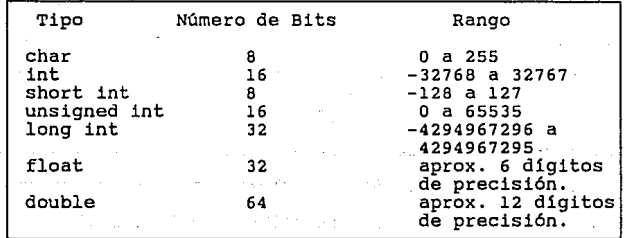

### Tabla 3.3

Todas las variables deben haber sido declaradas antes de usarlas. Estas declaraciones pueden realizarse básicamente en tres sitios del programa: dentro de las funciones (variables locales), en la definición de los parámetros de la función {parámetros formales), o fuera de todas las funciones (variables globales).

Las variables locales solamente pueden ser referenciadas o utilizadas dentro de la función en la cual fueron declaradas. Estas variables son dinámicas, es decir, sus contenidos se pierden cada vez que se retorna de la función y son creadas y destruidas en cada llamada de la función. Después del nombre de la función y antes de abrir la llave, se declaran los parámetros formales, los cuales alojan los valores que se transfieren desde la llamada a la función. Las variables globales son estáticas, sus datos se mantienen durante todo el programa y pueden ser referenciadas por cualquier expresión independientemente de la función en que se hallen.

El Lenguaje C cuenta con el modificador de variable "register", el cual es solo aplicable a los tipos int y char. Este modificador obliga al compilador a mantener el valor de las variables declaradas en un registro de la CPU en lugar de la memoria, lo cual repercute en una mayor velocidad en la ejecución de las operaciones.

2) Operadores: Los operadores son simbolos que indican al compilador que se están realizando manipulaciones matemáticas y lógicas.

a) Los operadores aritméticos: Estos operadores son aquellos que realizan las operaciones mas comunes  $(*,-,+y/)$ . Cuando **el operador / se aplica a un entero o a un caracter, el re**siduo de la operación será truncado.

El operador % de división obtiene el resto de una división entera.

Los operadores ++ y -- incrementan o decrementan en una unidad a la variable. (Tabla 3.4)

b) Los operadores Relacionales y Lógicos Estos operadores se muestran en la Tabla 3,5, Tanto los operadores racionales como los operadores lógicos tienen un nivel de precedencia *menor* que los operadores aritméticos, *no* obstante, al igual que éstos últimos, devolverán el valor de l si la aseveración es cierta y o si es falsa.

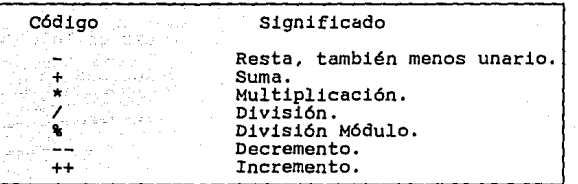

Tabla 3.4

### c) Operadores de Bits

*Una* de las principales ventajas que presenta el lenguaje e es el complejo juego de operadores de bits *con* el que cuenta. Las operaciones *con* bits se refieren a la comprobación, colocación o desplazamiento de los bits actuales de una variable entera o de caracter. Estas operaciones *no* pueden aplicarse a los tipos float y double.

Los operadores sobre bits se muestran en la Tabla 3.6

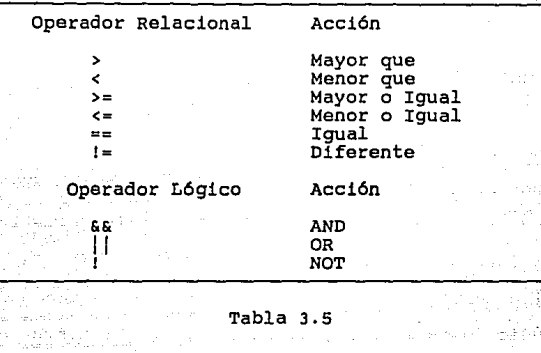

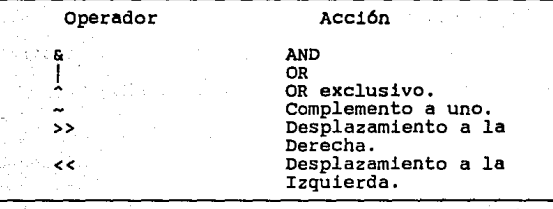

is proved.  $\mathcal{P}(\mathbf{v}_i)$  .

나는 정치 사람이 나오는 것

 $\mathcal{L}_{\mathcal{A},\mathcal{B}}(\mathcal{A},\mathcal{A},\mathcal{A},\mathcal{B},\mathcal{A})=\mathcal{D}$ 

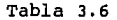

d) Operadores de Punteros o Apuntadores: Un apuntador en lenguaje C se refiere a la dirección en la memoria de una variable. El operador & devuelve dicha dirección, mientras que el operador \* devuelve el valor de la variable ubicada en la dirección que se le asigna.

Tanto & como \* tienen una precedencia mayor que cualquier operador aritmético, excepto el del menos unario el cual la tiene igual.

3.4.l.2 Sentencias de Control

l) Sentencias Condicionales

a) La sentencia "if": El formato general de la sentenciá **<sup>11</sup> if <sup>11</sup>**es:

if (prueba de condición) sentencial;

else sentencia2

Si la condición es cierta (cualquier valor distinto de O), se ejecutará la sentencial, de lo contrario, será la sentencia2 la que se realice.

Si cualquiera de las sentencias exceden de una instrucción, se deberán utilizar llaves para marcar el bloque.

b) La sentencia "switch": Esta sentencia de decisión cuenta con bifurcación múltiple, es decir, realiza la comparación de varias sentencias y, cuando se obtiene una igualdad, se ejecuta dicho proceso. El formato general de la sentencia **"switch" es:** 

switch (variable)( case constantel: **sentencial;**  break; **case constante2: sentencia2;**  break;

default : sentencia:

J.

La instrucción BREAK finaliza la operación de las senten $clas$  comprendidas en el "case".

2) Bucles

a) El bucle "far": La utilidad del bucle "far" reside en la capacidad para ejecutar una sentencia mas de una vez. El formato general de "for" para repetir una sentencia única **es:** 

far (inicialización; condición; incremento)

**sentencia;** 

 $\mathbf{a}$ 

Para repetir un bloque, el formato general es:

far (inicialización; condición; incremento;) { sentencia l; **sentencia 2;**  sentencia n:

b) El bucle "while": En éste bucle, la sentencia se ejecuta mientras que la condición sea cierta, cuando la condición no lo es, el control del programa pasa automaticamente a la linea siguiente al código del bucle.

El formato general del bucle "while" es:

while (condición) sentencia;

Si se trata de mas de una sentencia, el bloque se encerrará entre llaves.

**Un caso particular del bucle 11 while 11 es el ciclo 11 do-while <sup>11</sup> ,**  en el cual la condición se *evalúa* al finalizar la operación

de las sentencias comprendidas en el bucle. El formato general del ciclo "do-while" es el siguiente:

> do( **senntencias;**  ) while (condición);

3.4.1.3 Estructuras

Se le llama estructura a un conjunto de variables que están referidas bajo un mismo nombre.

El Formato general de una estructura es el siguiente:

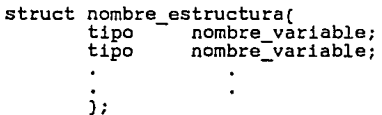

Las variables encerradas dentro de las llaves son el conjunto de variables que contiene el registro (otro nombre con el que se conoce a las estructuras), la variable tipo registro, se declara mediante la sentencia "struct" *y* el nombre del registro:

**struct nombre\_estructura variable\_estructura;** 

Para accesar una variable comprendida dentro del registro se utiliza el operador punto:

variable\_estructura.nombre\_variable **constante;** 

otra manera de desplazarse dentro del registro es mediante la utilización de un apuntador a la estructura, para ello, hace falta definir una variable tipo registro del tipo de la estructura. Esta definición se realiza mediante la sentencia "typedef":

typedef struct nombre\_estructura (variable tipo registro);

"typedef" define a nombre\_estructura como un tipo de variable. Variable tipo registro queda declarada como variable del tipo nombre\_estructura.

A partir de éste momento variable tipo registro puede ser utilizado como un tipo de variable, como lo seria int o float ..

variable tipo registro \*apuntador;

La sentencia anterior declara un apuntador tipo variable registro.

Una vez declarado el apuntador el acceso se realiza mediante el operador flecha:

apuntador->nombre\_variable **constante;** 

J.4.l.4 Instrucciones de I/0

Las instrucciones de I/O básicas son las instrucciones de lectura y escritura en puertos y registros con los cuales un programa tiene comunicación con el mundo exterior. Estas instrucciones son inp y outp. Los formatos de éstas instrucciones son los siguientes:

 $variable = inp(numero| pureto)$ ; outp (número puerto, valor salida);

El número del puerto puede ir desde el O hasta el 65537. Este valor puede ser accesado en sistema decimal o bien en hexadecimal, en cuvo caso deberá hacerse de la manera siguiente:

## oxnumero h

la "h" indica al compilador el uso del sistema hexadecimal. El valor de salida puede teclearse directamente o mediante el uso de una variable que lo contenga.

La variable donde se almacenan los datos de entrada/salida deben ser del tipo "unsigned char" o caracter sin signo. Cabe aclarar que si ciertamente para una variable tipo "char• se reserva un byte o lo que es lo mismo ocho bits, solo siete de ellos almacenan el valor mientras, que el bit restante el signo.

Por ésta razón las variables que almacenan datos de **entrada/salida requieren ser declaradas como 11unsigned charº**  ya que de esta forma todos los bits del caracter se utilizan para.éste fin.

Capitulo IV.- Desarrollo y Codificación

En este capitulo se presenta la codificación del programa de control del equipo portátil de adquisición de datos.

Las funciones o rutinas se agruparon en un conjunto de módulos, los cuales se describen a continuación:

PORT.C

Contiene la declaración de las variables globales del **sistema,** la función principales. main() y los procedimientos

GRAFICAS.C

Contiene las rutinas para la realización de las gráficas, desde las rutinas básicas para la generación de pixels.

FFT.C

Contiene las funciones para el cálculo de la transformada rápida de Fourier, que es utilizada para calcular el espectro de las senales de vibración.

LOGO.C

Contiene las funciones para el despliegue del logotipo del Instituto de Investigaciones Eléctricas.

. LCD.C

Contiene las funciones de inicialización y programación del LCD.

P\_COMLCD.C

Contiene las rutinas de protocolo de comunicaciones.

RS232C.C

Contiene las funciones de comunicación básicas entre el equipo portátil y una microcomputadora, via el puerto serie.

 $C$   $C$ 

Contiene las funciones de programación del generador de pulsos programable.

KEYBOARD.C

Contiene las funciones para la lectura del teclado del equipo portátil.

Esta rutinas fueron clasificadas en base a la complejidad de la función que realizan. Primeramente se presentan aquellas de caracter básico del sistema y al final las de mayor nivel de complejidad.

**4.1** Funciones Básicas

**4.1.l** Funciones de control del display de cristal liquido.

Todas las funciones de control del LCD son un conjunto de llamadas a la rutina básica de comunicación.

4.1.1.1 Punción básica de comunicación al LCD

La función básica de comunicación al Display de Cristal Liquido requiere de dos valores: instrucción y función. El primero es el indicador de la función que se desea realizar mientras que el segundo es el arreglo de octetos necesario para cumplir los requerimientos de la función.

lcd (byte instruccion, byte funcion)

```
ſ
   I* l-4, 2-5, 3, 6 */ 
  outp ( Dx35b, oxoa); I* 
  outp (0x35b, 0x09);outp ( Ox35f, instruccion ); 
  delay us (0) ;
  outp \overline{()} 0x35b, 0x08);
  delay us (0) ;
  outp 7 0x35b, 0x00):
  outp ( DX3Sb, OxOl); 
  outp ( Ox3Sf, funcion ); 
  delay us (0);
  outp 7 0x35b, 0x00);
  delay us ( 0 );
<sup>1</sup>
4,1.1.2 Configuración del LCD 
void set_lcd_mode (byte blink,byte cursor, byte graphrnode) 
   byte by; 
f.
   by = 48 ;
                                       I* siempre master, encendido 
                                          y gen. de car. interna */ 
    if (blink == l ) by = by | a ;<br>if ( cursor == l ) by = by | 4 ; /* Cursor / no<br>if ( cursor == l ) by = by | 4 ; /* Cursor / no
   if ( cursor == i ) by = by ( 4 ) \rightarrow Cursor \prime no Cursor*/
    if graphrnode == ) by = by 
1 2 ; I* modo grafico / 
                                                     alfanumerico */ lcd ( OxOO, by ) ; 
   currblink = bilink :cursorhab = cursor ; 
   modelcd = graphmode ; 
                                  \mathbf{I}
```

```
4.l.l.3 Inicialización del modo caracter 
void init lcd (int no reng, int n c r )
/* no_reng = Número de renglones, n_c_r res por renglon.*/ 
Número de caracte-
  \epsilonoutp (OX35b,OX04); 
     outp (OX35b,OXOO); 
     outp (OX359,0x92); 
     set address (OxOO,OxOO);
     set^-cursor address ( 0x00 , 0x00 ) ;
/*Pone el LCD en modo alfanumerico, con cursor y con blinking.<br>*/
     read busy flag (); which is the set Icd mode ( 1, 1, 0 ); \mu ( \mu , \mu , \mu , \mu , \mu , \mu , \mu , \mu , \mu , \mu , \mu , \mu , \mu , \mu , \mu , \mu , \mu , \mu , \mu , \mu , \mu , \mu , \muread busy flag ();
     set_char_size ( no_reng, n_c_r ); we want the contract of \simlcd (0x03, 63);
                                          I* Numero de renglones = 2 * 
                                              int(64 /vp) */ 
     lcd 0X04, 0X06 ); 
                                          I* Posicion del cursor desde 
                                              arriba del caracater 
                                              ( o a 15) y =< vp*/ 
     no\_reaglones = no\_reng ;no\_car\_ren = n_c c_rh,
4.l.l.4 Inicialización del modo gráfico 
void init_graph (void) 
  I* Define el modo grafico*/ 
   { 
byte by; 
   by = 0x32;
                                 I* siempre master, encendido y grafico*/ 
    lcd ( OxOO, by ); 
                               I* tamano del caracter 
    lcd (OxOl ,Oxf7) ; 
                                   (vp= Numero de bits que se prenden<br>de un byte*/<br>/* (Hn-1 )<br>Hn= Numero de bytes horizontales
   lcd ( Ox02, Oxld) 
                                   por renglon*/
```

```
114
```

```
4.l.l.5 Finalizar modo gráfico
```

```
void close_graph (void)
```

```
I* Termina el modo grafico */
```

```
init_lcd ( no_renglones, no_car_ren ); 
                                                \mathbf{1}
```

```
4.l.l.6 Limpieza parcial de la pantalla (modo caracter). 
void clean_lcd (int no_car_lim) 
/* no car lim = Número de caracteres a limpiar*/ { - - int i; int ·clean; 
  \texttt{clean} = \texttt{no} \texttt{car lim};/*Llenar de caracteres blancos a partir de la dirección donde 
esta el cursor*/ 
  for ( i=0; i <= (clean); i++)<br>lcd ( 0x0c, 0x00); /* B
                               /* Blancos que se escriben desde el
                                 espacio anterior a la posición 
                             del cursor */ 
\mathbf{A}4.1.1.7 Limpieza parcial de la pantalla (modo gráfico)
void clean graph (void)
t
  int i; 
/*Llenar de caracteres 
blancos a partir de la dirección donde 
está el cursor*/ 
   for ( i=1; i<=3840 ; i++)/*10) Caracteres o bytes que se escriben en espacio anterior a la posición del cursor */ 
  lcd ( oxoc, OxOO); 
2
```

```
4.l.l.B Limpieza total de la pantalla 
void clscr_lcd (void) 
 !• Limpia la pantalla en el modo alfanumerico •/ 
  \mathbf{f}register int i ; 
    jf ( modelcd == 0 ) {<br>set cursor address ( 0, 0 ) ;
      for\lceil ( i = \lceil ; i < 4096 ; i++ ) writechar ( \lceil \rceil ) ;
      ) 
  Y
4. l. l. 9 cursor 
void draw cursor (byte x, byte ymin, byte ymax)
!• Dibuja la linea del cursor •/ 
ſ
  register int iy ;<br>byte status ;
  for ( iy = ymin ; iy <= ymax ; iy++ ) {
    /* Determinar el pixel •/ 
    read pixel (x, iy, & status ) ;
    if (\text{status} == 0) putpixel (x, iy, 1);
    else putpixel (x, iy, 0);
   ) 
I* draw_cursor */ 
4.1.1.10 Ubicación del cursor (modo caracter) 
void set cursor address (byte bylo, byte byhi)
!• bytelo= parte baja de la dirección, bytehi= parte alta de 
la dirección•/ 
{ 
!• Poner el cursor después del último caracter •/ 
  lcd ( OxOa, bylo ); 
I* 8) Parte baja de la dirección donde aparecerá el cursor•/ 
  lcd ( OxOb, byhi ); 
I* 9) Parte alta de la dirección donde aparecerá el cursor•/ 
  )
```

```
4.l.l.ll Ubicación- del cursor (modo gráfico) 
void gotoxy_lcd (byte col, byte row) 
/* Posiciona el cursor en la columna COL y linea ROW *I 
f.
   int address ; 
   address = no car ren set cursor addreSs 
* row + col ; address % 256, address / 256 ) 
   \text{currline} = \text{row} ;<br>
\text{currcol} = \text{col} ;
\lambda4,1.1.12 Definición del tamafio de los caracteres 
void set char size (int no_renglones, int 
             -no_car_ren) 
I* no renglones Número de renglones por pantalla, no_car_ren = Número de caracteres por renglón */ 
   \begin{smallmatrix} \{ \\ \text{int } \text{hp}, \text{vp} \end{smallmatrix}if ( no car ren == 30 ) hp = 8 ;
     else hp = 6;
   switch ( no_renglones)( 
     case 9: vp = 14; 
     break; case 10: vp = 12; 
     case 11: vp = 11; break;case 12: vp = 10; break;alla sull'adjuste di sul della messa di sovieti probabili
     \begin{array}{l}\n\text{case 13: vp = 9;} \\
\text{break:}\n\end{array}break; case 16: vp 7; 
        break; 
     default: vp = 15;) 
 1cd ( 0x01, ((yp * 16 ) + hp-1)) ;
                              /* tamano del caracter ( vp-1, hp-1),
                                  vp-l ¡ 6(18 lineas) hasta f(S 
                                  lineas) j hp-1= 5 o 7 */
```

```
117
```

```
\begin{array}{ccccc} \text{if} & \text{the} & = & 6 \\ \text{else} & \text{else} & \text{else} \end{array}lcd ( Ox02, Oxld-) ; /* nómero de caracteres 
                                        por renglón 
                                 27(40 caracteres, hp-1= s ) 
                                ld(30 caracteres, hp-1=7 \rightarrow /
```

```
4.1.1.13 Escritura de caracteres
```

```
void writechar (char ch)
```
J.

/\* Escribe un caracter (ch) en la posición actual \*/

```
t
  read_busy_flag () 
  lcd \bar{f} oxoc, ch \bar{i};
  ++currcol ; 
\mathbf{A}
```

```
4.1.1.14 Escritura de cadena de caracteres 
void writestring (char *str)
```
/\* Escribe una cadena de caracteres en la posición actual \*/

```
t
  register int i ; 
  for ( i = O ; i < strlen ( str ) 
i++ ) 
    writechar ( str[i] ) ;
\mathbf{a}
```
4.1.1,15 Escritura de un caracter en modo gráfico

void write\_graph\_char (byte x, byte y, byte ch)

/\* Escribe un caracter grafico. X y Y es la dirección en columna) donde se va a escribir el posiciones (linea y **caracter** \*/

€ byte count byte index ; /\* Indice en el arreglo de caracteres gráficos \*/ int address ;

```
index = ch - 32 ;
  \frac{7}{8} Define la dirección donde va a escribir */<br>address = 240 * ( x - l ) + ( y - l ) :
  for ( count = 0 ; count < 7 ; count++')'
     set cursor address ( address \frac{1}{2} 256, address / 256 ) :
     lcd<sup>-</sup>( 0x0c, graphics chars(index){count] ) ;
     address + = 30 \cdot} 
\mathbf{I}4.l.l.16 Escritura de una cadena de caracteres en modo 
           gráfico 
void write graph string (byte x, byte y, byte *str)
I* Escribe la cadena de caracteres gráficos STR a partir de 
la posición X, Y (linea y columna) */ 
ſ
  byte cols :
  byte i ; 
  cols = y ;<br>for ( i = 0 ; i < strlen ( str ) ; i++ ) {
    write graph char ( x, cols, str[i] ) ;
     \overline{\text{cols++}} :
     } 
<sup>1</sup>
4.1.1,17 Escritura de un caracter grande en modo gráfico 
void write graph char big (byte x, byte y, byte ch)
I* Escribe un caracter grande (ch), en la posición X, Y*/ 
ſ
  byte count ; 
  byte index ; /* Indice en el arreglo de caracteres 
              gráficos */ 
  int address ; 
  unsigned uns;
  index = ch - 32 ;
  address = 480 * ( x - 1 ) + 2 * ( y - 1 ) ;
  for ( count = 0 ; count < 7 ; count++ ) {
    set cursor address ( address % 256, address / 256 ) ;<br>uns = chr to big ( count, index ) ;
```

```
119
```

```
lcd ( 0x0c, (byte) ( uns % 256 ) ) ;<br>lcd ( 0x0c, (byte) ( uns / 256 ) ) ;<br>address += 30 ;<br>set_cursor_address ( address % 256,
              set cursor address ( address \frac{1}{256}, address / 256 ) ;
              lcd^{-} ( 0x0c^{-} (byte) ( uns x 256 ) ) ;
              lcd ( oxoc, (byte) 
address += 30 ; 
              } 
     \mathbf{a}4.l.l.18 Escritura de una cadena de caracteres grandes en modo gráfico 
     void write graph string big (byte x, byte y, byte - - - *str) 
     I* Escribe una cadena de caracteres grandes en el modo 
     gráfico */ 
byte cols :
                                                                                                   المائهان يتنفيهم والتنافذ أنواد الوادون التنا
         byte i ; 
          cols = y ; for ( i = o ; i < strlen 
( str ) ; i++ ) 
                                                                                                   \mathbf{f}r ( i = 0 ; 1 \ strien ( str ) ; 1++ )<br>write graph char big ( x, cols, str[i]<br>cols++ ;
              } 
   \rightarrow\sim 10-104.l.l.19 Transformación a un caracter grande 
     unsigned chr to big (byte count, byte index)
         byte niblehi 
         byte niblelo 
         byte by ; 
         unsigned sum ; 
         by = graphics chars [index][count] ;
          \begin{array}{c} \text{minimize} \\ \text{min} \\ \text{min} \\ \textswitch ( niblehi / 4 ) (<br>
case 0 : sum = 0x0000 ;<br>
break ;<br>
case 1 : sum = 0x3000 ;<br>
case 1 : break :
              case 1 : sum = 0x3000 :break ;<br>case 2 : sum = 0xc000
```

```
break ;<br>case 3 : sum = 0xf000 :break 
      n,
switch ( niblehi % 4 ) (\begin{array}{l} \texttt{itch} \texttt{ \quad (nibleh1 \, 4 \, 4 \, ) \, (} \\ \texttt{case \, 0 \, : \, sum \, += \, 0 \times 0 \, 0 \, 00} \\ \texttt{break \, : \, sum \, += \, 0 \times 0 \, 3 \, 0 \, 0} \end{array}case 1 : sum += 0x0300 ;<br>
break ;<br>
case 2 : sum += 0x0c00 ;<br>
break ;<br>
case 3 : sum += 0x0f00 ;
              break 
      \overline{\phantom{a}}switch ( niblelo / 4 ) (
     case 0 : sum += 0x00 ;<br>
break ;<br>
case 1 : sum += 0x30 ;<br>
break :
     case 2 : sum += 0 \times 0 ;<br>break ;<br>case 3 : sum += 0 \times 0 :
              break 
      \mathbf{1}switch ( niblelo % f ( ) (case 0 : sum += 0x00 ;<br>
case 1 : sum += 0x03 ;<br>
break :
     break case 2 sum += oxoc break case 3 sum += oxof 
             break 
      ) 
return ( sum
```
<sup>1</sup>

# 4.l.l.20 Definición de la pantalla de visión setviewport lcd (int xmin, int xmax, int ymin, int ymax)

/\* xmin = ordenada minima, xmax = ordenada máxima  $y$ min = abcisa mínima, ymax = abcisa máxima \*/

ta nel contrapta ili, a wiji su ship s

an di kacamatan Ing ang pang a Maria Maria Alegra de Maria.<br>1990 - Paris Maria Maria Maria Maria Maria Maria Maria Maria Maria Maria Maria Maria Maria Maria Maria Maria M

Waterstand Private Control

Kanada (j. 1919)<br>1904 - Johann Barnett, margaretar (j. 1919)

فعراب والمعروبين

والمتعارف والمستحدث والمحارب

and a search of the control of the con-

alah sebagai kecamatan<br>Kabupaten Selatan Selatan

The Market County<br>Andrés a Bandaría

การเกิดที่เป็นหนึ่งของเป็น<br>การจัดหนึ่งปฏิทินธรณี<br>ปฏิทินธรณี เป็นหนึ่งปฏิทิน

Substitute

영상 소리

2010년 1월 19일 - 1월 19일<br>대한민국의 대한민국의 대한민국의 대한민국의 대한민국의 대한민국의 대한민국의 대한민국의 대한민국의 대한민국의 대한민국의 대한민국의 대한민국의 대한민국의 대한민국의 대한민국의 대한민국의 대한민국의 대한

```
€
  xvpmin = xmin
  xvpmax = 
xmax 
  yvpmin 
ymin 
  yvpmax 
ymax 
h,
4.l.l.21 Limpieza de la pantalla de visión 
void clearviewport_lcd (void) 
I* Limpia el puerto de visión actual */ 
\epsilonint address ; 
  int addressmin 
  int addressmax 
                                             i komune de ludiado
                                                    angular sa pag-
  int nochars 
 int iy ; 
  addressmin = 30 * yvpmin + xvpmin / 8 ;
 addressmax = 30 * yvpmin + xvpmax / 8 ;
 nochars = addressmax - addressmin 
  I* Hacer un ciclo */ 
  for ( iy = yvpmin ; iy <= yvpmax ; iy++ ) {
    I* Limpiar bytes enteros */ 
    address = 30 * 1y + xymin / 8;
    set_cursor_address ( address % 256, address / 256 ) ;<br>clean lcd ( nochars ) ;
    clean_lcd ( nochars ) ;<br>)
1
4.l.l.22 Verificación de un punto en la pantalla de visión 
boolean in (int ix, int iy) 
/* Verifica si un punto está dentro del puerto de visión */ 
( 
  boolean stat 
  stat = TRUE ;
if ( ix < xvpmin || ix > xvpmax || iy < yvpmin || iy ><br>yvpmax ) stat = FALSE ;
  return ( stat ) ; 
) 
4.1.1.23 Dirección de memoria de despliegue 
void set~address (byte bylo, byte byhi) 
I* bylo = parte baja de la dirección, byhi 
parte alta de la dirección */
```
{ lea ( oxoa, bylo ); *I\** 6) Parte baja de la Dirección de la ram *\*I*  lcd´( 0x09, byhi );<br>/\* 7) Parte alta de la dirección de la ram (hasta Of)\*/ } 4.l.l.24 Lectura de la RAM de la pantalla void read\_pixel (byte x, byte y, byte \*onoff) /\* Lectura de la RAM del display a partir de la dirección (x,y) donde está el cursor \*/ *I\** La primera lectura es ocsiosa \*/  $\epsilon$ int address ;<br>byte temp : byte bit ;<br>address = 30 \* y + x / 8 ;<br>/\* Define la dirección \*/ set cursor address ( address % 256, address / 256 ) ;  $\frac{1}{2}$  *I* Evte \*/ outp ( Ox35b, OXOS); outp ( Ox35b, Ox09); outp ( Ox35f, OxOd); delay us  $(0)$  ; outp  $(0x35b, 0x08)$ ; delay us (0 );<br>outp (0x35b, 0x12); outp ( Ox35b, Oxl3); inp ( 0X349 ); delay us ( O ) ; ga ne kitab na  $outp$   $($   $ox35b, 0x12)$ ; a a Ci delay us ( 0 ); an an Salah.<br>Tanah Pang outp ( Ox35b, Oxl3  $temp = imp (0x349)$ ; delay\_us ( o ) ; outp ( Ox35b, Oxl2 delay\_us ( O ) ; /\* Determinar el estado del bit \*/  $bit = x * 8$ ;  $*$ onoff = 0; - bincipal and **i** and it is a switch ( bit ) {<br>case 0 : if ( ( temp & 0x0l ) > 0 ) \*onoff = 1 break ;<br>case 1 : if (  $($  temp & 0x02  $) > 0$   $)$  \*onoff = 1 ;

**break ;<br>case 2 : if ( ( temp & 0x04 ) > 0 ) \*onoff = 1 ;<br>break :** case  $3 : if ($  (  $temp \& 0x08$  ) > 0  $) * conff = 1 ;$ <br>break case 4 : if (  $\{\text{temp } 6 \text{ Ox10 } \} > 0$  ) \*onoff = 1 ; case  $5 : if { (temp & 0x20 ) > 0 }$  \*onoff = 1 ;<br>break :  $\csc 6 : \text{if} (\text{temp } \& 0x40 ) > 0 \text{ 'nonoff } = 1 ;$  $case 7 : if t \text{ (temp & 0x80 ) > 0 }$  \*onoff = 1 : )  $\mathcal{L}$ 4. l. l. 25 Definición de puntos (modo gráfico) void putpixel (int x, int y, int on\_off) *I\** Coloca el pixel en la posición (X,Y) dependiendo del valor de ON/OFF. La numeración de pixels se inicia en (0,0) \*/ int address; address =  $30 \times y + (x / 8)$ ; set cursor address (( address  $\frac{1}{6}$  256), (address / 256) ); if (on\_off==1) lcd (  $0x0f$ ,  $x % 8$  ); else  $l\bar{c}d$  (  $0x0e$ ,  $x \ddot{x}$  8 ); J. 4.1.1.26 Despliegue de lineas void line lcd (int ixl, int iyl, int ix2, int iy2,  $\frac{1}{2}$  byte onoff) *I\** Dibuja una linea entre los puntos (ixl,iyl) hasta (ix2,iy2) \*/ ſ float m ; /\* Pendiente \*/ float b /\* Coeficiente \*/ register int iy ; register int ix ; if ( iyl == iy2 ) ( /\* Lineas horizontales \*/ if ( ix2 > ixl )

```
for (X = 1x1; 1x \leftarrow 1x2; 1x1+) (<br>if ( in ( ix, iyl)) putpixel ( ix, iyl, onoff .) .<br>\frac{1}{x} else \frac{1}{x}\begin{pmatrix} 1x & -1x & 1 \\ 0 & 1 \end{pmatrix}do (<br>
if ( in ( ix, iyl ) ) putpixel ( ix, iyl, onoff )<br>
\frac{1}{x}<br>
) while ( ix >= ix2 ) ;
} 
else ( 
                                                 - 이 말은 만든 곳소, 소녀와 다녀가 가능될 것
   if i ixl == ix2 ) i<sup>1</sup>/* Lineas verticales */<br>.if ( iv2 > iv1 )
                                                            나라 화장으로
if ( iy2 > iyl )<br>
if ( iy2 > iyl )<br>
for ( iy = iyl ; iy <= iy2 ; iy++ ) (<br>
if ( in ( ixl, iy ) ) putpixel ( ixl, iy, onoff )
   } 
      else ( 
                                                           televijantatni kal
iy = 1y1;
do ( 
   if ( in ( ixl, iy ) ) putpixel ( ixl, iy ; onoff<br>iy-- ;
iy-z;<br>) while ( iy >= iy2 ) ;
Ā
      } 
     |<br>|/* Linea inclinada */<br>|m = (float) ( iy2 - iyl ) / (float) ( ix2 - ixl ) ;
   else (\overline{X} Línea inclinada *\overline{X}b = (float) ( 1y1 - m * 1x1 )<br>if ( ix2 > ixl ) (
I* Incrementos de X *I 
for ( 1x = 1x1 ; 1x \le x \le 1x2 ; 1x++ ) {
   iy = round ( m * 1x + b ) ;
   if ( in ( ix, iy ) ) putpixel ( ix, iy, onoff ) ;
   } 
)
      else ( 
I* Decrementos de X */ 
ix = ixl ; 
do {<br>iy = round ( m * i x + b ) ;
 if ( in ( ix, iy ) ) putpixel ( ix, iy, onoff ) ;
 ix-- ; 
} while ( ix >= ix2 ) ; 
) 
      J
   J
```
tudo

J

4.1.1.27 Marco de la pantalla

void box\_lcd (void)

/\* Dibuja un rectángulo en la periferia de la superficie del  $LCD$   $*/$ 

line lcd **o, o, 239, 0,1** ) ; line-lcd line-lcd 239, o, 239, 127,l 239, 127, o, 127,1 line:lcd **O, 127, O, O,l** ) ;

4.1.2 Funciones de control para el Puerto de comunicación serie RS-232.

4.1.2.1 Inicialización de la interfaz serie RS-232.

void inic\_rs232 (int vel\_trans, int numero\_bits, int - paridad, int bit paro)

/\* Inicializa ia interfaz serie RS-232-C \*/ **/\*vel trans = velocidad de transmisión, número bits = Número**  de bits de información por byte, paridad= paridad en el byte, bit\_paro = Número de bits de paro

```
union REGS regs;<br>byte initcode ;
switch ( vel_trans ) (<br>case 1200 : initcode = 128 ;<br>break :
   case 2400 : intcode = 160 ;break ; 
   case 4800 : initcode = 192 ;<br>break ;
 \text{case } 9600 : \text{initcode} = 224 ;break ; 
   \lambda
```
(

```
switch ( paridad ) {<br>
case 0 : break ;<br>
case 1 : initcode =<br>
break :
                                 initcode | 8 ;
     case 2: \text{intcode} = \text{initcode} \mid 24:break 
     }<br>switch ( bit paro ) {
     \begin{array}{l} \texttt{case 1 : break} \\ \texttt{case 2 : intcode = intcode | 4 :} \end{array}break 
  switch ( numero_bits ) {<br>
case 8 : initcode = initcode | 3 ;<br>
break :
                                                       Protection of the advertisers of the con-
     break case 7 : Ínitcode = initcode 
2 
                                              Sales Andrew
         break 
  res.h.ah = 0x00;
                                                   a na Tu
                                                                والقارب والقطاسة والقطاعة
  res.h.a1 = intcode:reas.x.dx = 0x0000;
  ln\bar{t}86 ( 0x14, \bar{s}regs, \bar{s}regs ):
  I* Deshabilitar las interrupciones */ 
  outp ( OxJf9, oxoo } ; I* Forzar DTR y RTS a bajo */ 
  outp ( 0x3fc, 0x00 );
                                                             ing i walasali za
<sup>1</sup>
4.1.2.2 Lectura del puerto serie 
byte leer_puerto (void) 
/* Lee un byte del puerto serie */ 
ſ
  byte by ; 
  I* Forzamos DTR y RTS */ 
  /* Verificar si hay algún caracter disponible */
  do {<br>} while ( ( ( inp ( 0x3fd )) & 0x01 ) == 0x00 ) :
  } while ( ( (inp ( OxJfd )} & oxo1 } == Oxoo ) ; I* sajamos DTR y RTS mientras procesamos la información */ 
  outp ( OxJfc, oxoo ) 
  by = 1np ( 0x3f8 ) ;
  return ( by } ; 
Î,
```

```
4.l.2.3 Lectura del buffer del puerto serie 
void leer buffer (int dim, byte *buffer)
/* Lee un buffer del puerto serie •/ 
int i; 
  byte by 
  /* Forzamos DTR y RTS •/ 
  outp ( Ox3fc, OxOJ ) ; 
  /* Verificar si hay algun caracter disponible •/ 
  for ( i=0 ; i < \dim : i++ ) (
    do \ell) while ( ( (inp ( 0x3fd )) & 0x01 ) == 0x00 ) ;
    buffer [i] = inp (0x3f8);
     ) 
  /* Bajamos DTR y RTS mientras procesamos la información */ 
  outp ( OxJfc, oxoo ) 
f,
4.1.2.4 Escritura en el puerto serie 
void escribe puerto (byte by)
/* Escribe un byte por la interfaz serie */ 
ł
  /* Checar DSR y DTE */ 
  do { 
  ) while ( ( inp ( OxJfe ) & oxJO ) == oxoo ) ; 
  /* Verificar si ya Se escribió el caracter anterior */ 
  \overline{d}o \overline{l}) while ( ( inp ( Ox3fd.) & ox20 ) == OxOO ) ; 
  /* Escribir •/ 
  outp ( 0x3f8, by );
  delay ( 2 ) : 
۱
4.l.2.5 Escritura en el buffer del puerto serie 
void escribe buffer (int dim,, byte *buffer)
/* Escribe un buffer por la interfaz serie •/ 
int i; 
  byte by; 
  for (i=0; i < dim; i++)
```

```
/* Checar DSR y DTE */
```

```
do \ellby = inp ( 0x3fe ) ;
           ) while ( \ell by & 0x30 ) == 0x00 );
           /* Verificar si ya se escribio el caracter anterior */ 
           do l\frac{1}{2} while ( ( inp ( 0x3fd ) & 0x20 ) == 0x00 ) ;
           /* Escribir */ 
           outp (0x3f8, butfer[i]) ;
           ) 
      \mathbf{v}4.1.2.6 Estatus del puerto serie 
      unsigned status puerto (void)
      /* Obtiene el estado de la interfaz serie */ 
                                                              Contractor
      ł
        union REGS regs; 
        regs.h.ah = 0x03:
        regs.x.dx = oxoooo ; 
      int86 ( 0x14, &regs, &regs );<br>' return ( regs.x.ax ) ;
      <sup>1</sup>
      4.1.3 Funciones de control del generador de pulsos 
             programable 
      4.1.J.l Programación del generador de pulsos {COP) 
      void far cap (float fmuestreo) 
       { 
unsigned rega ;<br>float fclock ;<br>byte bylorega ;<br>byte byhirega ;
         /* Define la frecuencia del reloj de alimentación al COP. 
      */ 
        fclock = 2100000.0 ;<br>if (fmuestreo < fclock ) {
           rega = (unsigned) ( fclock / ( 8 * fmuestreo ) -1 );
           bylorega = (byte) (rega x 256);
           byhirega = (byte) (rega / 256 ) ;
        outp {Ox353, OxJO); 
                                       /*Carga el registro paralelo-
                                       serie con el dato adecuado*/ 
        outp {Ox34b, OxOO); 
                                      /* habilita al cop*/
```
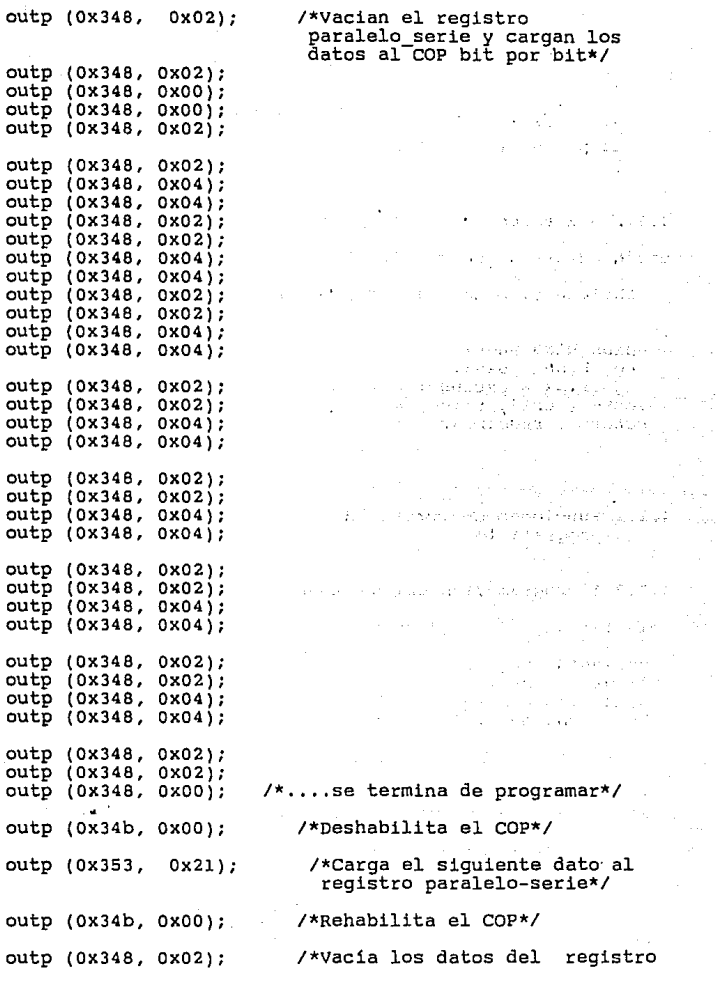

on the compatibility of the dependence of the substance of the control of the control of the control of the control of the control of the control of the control of the control of the control of the control of the control o

 $\frac{1}{2} \left( \frac{1}{2} \right)^{2} \frac{1}{2}$ 

 $\mathcal{O}_{\mathcal{C}}$  , and  $\mathcal{O}_{\mathcal{C}}$  , and  $\mathcal{O}_{\mathcal{C}}$ 

 $\mu$  2,  $\mu$  ,  $\gamma$  .  $\mathcal{A}(\mathcal{A})$  .

 $\sim$  .

130

 $\sim 100$  km s  $^{-1}$ 

paralelo-serie y los carga en el COP., ••.. *\*I* 

 $\mu_{\rm{max}}=2.64\pm0.02$ la glatici an di Barat<br>Sulawan Pangunia

 $\mathcal{L} \mathcal{N} = \mathcal{G}_\mathcal{M} \mathcal{Q}$ 

 $\langle\mathcal{Z}_{\text{out}}\rangle$ 

معاون والمعارف والرعوان

 $\mu$  -  $\mu$  -  $\mu$  -

 $\mathbb{R}^n \times \mathbb{R}^n$ 

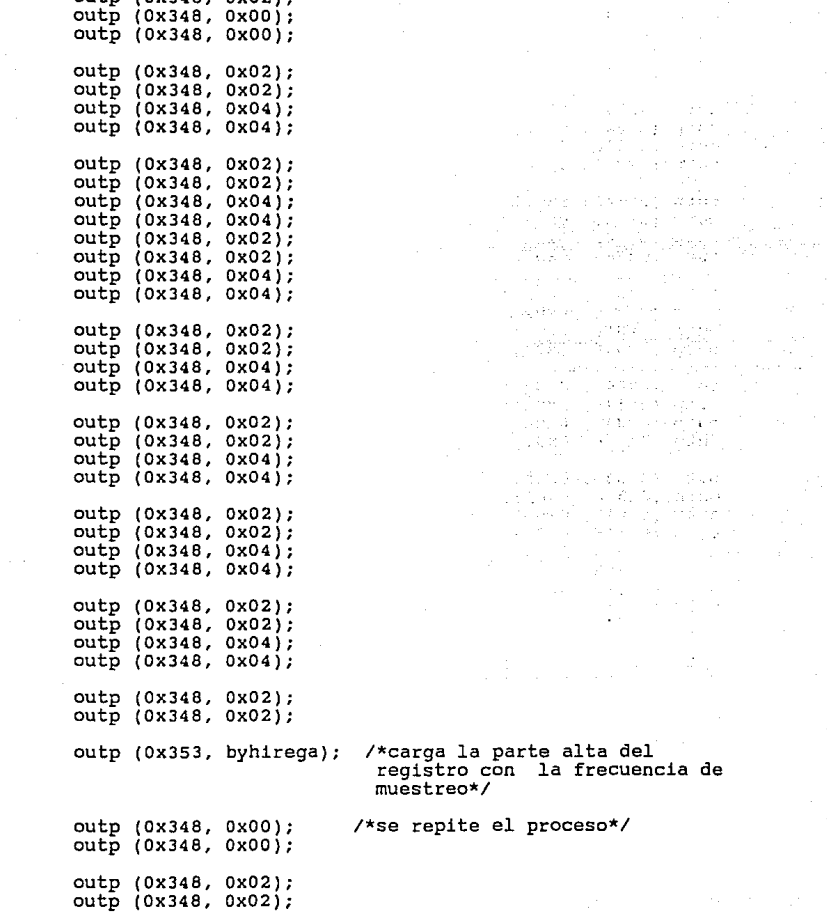

 $\sinh$   $\cos 348$ ,  $\cos 213$ 

 $\sim$
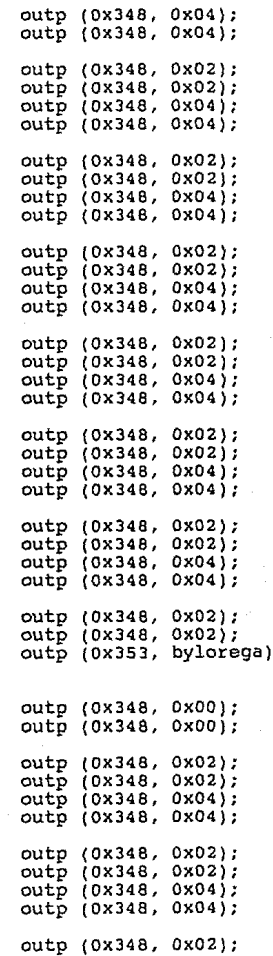

## outp (Ox353, bylorega); /\*parte baja del registro que contine la frecuencia de muestreo\*/

V.

angan<br>Kabupatèn

ù.  $\sim$ 

132

ilian (n. 1

```
outp (Ox348, Ox02) 
outp (OX348, Ox04) 
outp (OX348, OX04) 
outp (OX348, Ox02); 
outp (Ox348, Ox02); 
outp (OX348, Ox04); 
outp (Ox348, Ox04); 
outp (Ox348, Ox02); 
out<sub>p</sub> (0x348, 0x02);
outp (Ox348, Ox04); 
outp (Ox348, OX04); 
outp (Ox348, Ox02); 
outp (OX348, OX02); 
outp (OX348, OX04); 
out<sub>p</sub> (0x348, 0x04);outp (OX348, OX02); 
out<sub>p</sub> (0x348, 0x02);
outp (Ox348, Ox04); 
outp (Ox348, Ox04); 
outp (Ox348, Ox02); 
out<sub>p</sub> (0x348, 0x02);
outp (0x348, 0x00);<br>outp (0x34b, 0x00);)
```
<sup>1</sup>

/\*Inhabilitar el cop\*/

**4.1.4** Funciones de control del teclado

*I\** Define los codigos a enviar para activar las columnas \*/

byte codes  $[4] = \{ 112, 176, 208, 224 \}$ ;

*I\** Define los codigos de las letras en función de la linea y la columna \*/

char matrix  $[5][4] = {10!}, 11!, 14!, 17!$ <br> $\begin{bmatrix} 7 \end{bmatrix}$ **1 1 '2', 151, '8', 13, 131, '6', 191,**  25, 24, 8, 26, **<sup>1</sup> <sup>0</sup> <sup>1</sup> , 'M', 'S', '.A <sup>1</sup>**

**Alba** 

```
4.1.4.l Programación del circuito 8255 
char tec (void) 
byte columna 
   byte linea ; 
    byte lineadecodificada 
byte decodificar () ; 
char e ; /* Palabra de control hacia el 8255 */ 
   parameter (857, 146);<br>cutp (857, 146);
   for (i) (
/* Para todas las columnas */ 
      for ( columna = 1 ; columna <= 4 ; columna++ \rightarrow {
/* Envia el codigo hacia el 8255 para activar las columnas*/ 
        outp ( 849, codes(columna-1] ) ; 
/* Lee el byte del puerto A que indica la linea activa *I 
        linea = inp (833);
I* Decodifica el número de la columna */ 
        lineadecodificada = decodificar ( linea ) ;<br>if ( lineadecodificada i = 0 ) {
   c = matrix [lineadecodificada-l][columna-1] ;
   return ( c ) ;
   } 
        -1
      <sup>1</sup>
3
4.1,4.2 Verificación de tecleo 
char tectime (void) 
/* Verifica si hay caracteres tecleados durante un cierto 
intervalo de tiempo, si no regresa o */ 
byte columna ; 
   byte linea ; 
    byte lineadecodificada 
byte decodificar () ; 
                                                             construction of the
   int count ;<br>char c ;
char e ; /* Palabra de control hacia el 8255 */ 
   outp ( 857, 146 ) ; 
- for ( count = 0 ; count < 250 ; count++ ) {
/* Para todas las columnas */ 
     for ( columna = 1 ; columna <= 4 ; columna++ ) {
```

```
134
```
/\* Envia el codigo hacia el 8255 para activar las columnas *\*I* 

```
outp ( 849, codes[columna-1] ) ;
I* Lee el byte que indica la linea activa */ 
linea = inp ( 833 ) ; I* Decodifica el número de la columna *I 
        lineadecodificada = decodificar ( linea ) ;<br>if ( lineadecodificada i = 0 ) (
   c = matrix [lineadecodificada-l][columna-l] ;
   return ( c ) ;<br>) /*if*/
         ) /*columna*/ 
      ] /*count*/ return ( oxoo )
```
**4.1.4.3** Decodificación

byte decodificar (byte linea)

*I\** Decodifica el número de la columna. Solo se utilizan 5 columnas que contienen los bits menos significativos. Los 3 bits mas significativos son ls. cuando se activa una linea regresa un o. Las lineas se numeran como l la superior y 5<br>la inferior. La función regresa un O al llamador si no se<br>activo ninguna línea. \*/

```
byte by ; 
  switch ( linea ) {<br>case 239 : by = 1 ;<br>break :
     case 247 : by = 2 ;<br>break :
     case 251 : by = 3 ;<br>break :
     case 253 : by = 4;<br>break :
     case 254 : by = 5 ;
            break 
     default : by = 0 :break 
   if' ( by != 0 ) delay ( 1200 )
  return ( by ) ; 
<sup>1</sup>
```
4.1.5 Funciones de conversión

```
4.l.S.l Conversión de Octeto a BCD 
byte bytetobcd (byte by) 
   /* Convierte un número BY a su representacion en BCD */ 
  { byte decenas, unidades, bcd ; 
  I* Determina si se puede convertir */ 
  if ( by > 99 ) return ( 0 ) ;
  else (
    decenas = by / 10;
    unidades = by % 10;
    bcd = ( decenas << 4 ) + unidades ;return ( bcd ) ; 
     ) 
I* bytetobcd */ 
4.l.S.2 Conversión de BCD a Octeto 
bcdtobyte (byte bcd) 
I* convierte un número BCD a representación hexadecimal */ 
                                                    and the maximal
{ byte decenas, unidades, by ; 
  decenas = ( bcd & 0xF0) >> 4;
  unidades = bcd & 0x0F ;
  by = 10 * decenas + unidades ;
  return ( by ) ; 
  ) 
4.1.S.3 Conversión de entero a BCD 
unsigned inttobcd (int in) 
I* convierte el entero IN a su representación en BCD */ 
   ( 
   unsigned bcd; 
   if ( in > 9999 return ( o ); 
   else { 
                           to ka mula jõegele veli
     bcd = in % 10 ;
     in = in /10:
     bcd = bcd + ((\ln 8 \ 10) << 4) ;<br>\ln = \ln 7 \ 10;
     in = in / 10;
     bcd = bcd + ((in %10) << 8) ;
     in = in / 10;
     bcd = bcd + (( in \% 10 ) << 12 ) ;<br>return ( bcd ) ;
     return ( bcd );
  ) 
   ) 
                            136
```

```
4.1.5.4 Conversión de BCD a entero 
int bcdtoint (unsigned bcd) 
I* Convierte el número BCD a su representación entera */ 
   int millares, centenas; 
     int decenas, unidades; 
     int in; 
   millares = ( (bcd & 0xf000) >> 12) * 1000 ;centenas = ((\text{bcd } 6.0 \times 0.000) >> 8)' * 100;
   decenas = (i \text{ bcd } 8 \text{ 0x00f0}) >> 4j * 10;
   unidades = \theta bcd & 0x000f);
   in = millares + centenas + decenas + unidades; 
   return (i n);
   ) 
4.1.s.s Redondeo de enteros 
int round (float f) 
I* Redondea el valor F */ 
x
  int temp ; 
  temp = (int) f;
  if ( f - temp) > = 0.5 ) temp += 1 ;
  return ( temp ) ; 
J.
4.1.6 Funciones Varias 
4.1.6.1 Captura de un caracter 
char gettec ( ) 
C
  char tecla; 
  tecla = tec ();
  return (tecla); 
J.
```

```
4.l.6.2 captura de un número entero 
 int getint ( void ) 
 /* lee un entero */ 
 \mathcal{L}_{\mathcal{L}}char s(80):
    gets kbd (s); 
    return ( atoi(s));
 \mathbf{1}4.l.6.3 Captura de Números con punto flotante 
 float getfloat (void) 
 I* Lee un número flotante */ 
 ſ
    char s[80] :
    qets kbd (s) ;
    return ( atof (s) ) ;
 J,
 4.1.6.4 Capturta de cadenas de caracteres 
void gets kbd (char *s)
 /* Captura una cadena de caracteres en la posicion actual */ 
 \mathbf{r}char ch ; 
    byte linea, columna 
    register int i ; 
    extern currline ; 
   extern currcol ; 
   linea = currline ; 
                                        and the state of the state
   columna = currcol ; 
    i = 0;do \begin{pmatrix} 1 & 0 \\ 0 & -1 \end{pmatrix} = gettec \begin{pmatrix} 1 & 0 \\ 0 & -1 \end{pmatrix}switch ( ch ) ;<br>case 0x08 : /* Backspace */
            if ( i > o ) { --columna ; 
               gotoxy lcd ( columna, linea 
               writestring ( " " ) ;
```

```
138
```

```
gotoxy_lcd ( columna, linea ) ;<br>--i :
          )<br>break :
       case 13 \cdot : /* carriage return */
          break 
       default : /* Caracter correcto */ 
          s(1) = ch:
          writechar \begin{pmatrix} ch \\ +1 \end{pmatrix};
          !!~oÍumna break ; 
        ) 
  ) while ( ch != 13 
  s(1) = ' \ 0' ;
\mathbf{I}4.l,6.5 Intercambio de variables 
void swap ( float *sl, float *s2 
/*Intercambia los contenidos de las variables *Sl y *s2*/ 
\epsilonfloat temp ; 
temp = \starsl ;
 *sl *s2 ; 
 *s2 = temp ;
\mathbf{A}4.l,6,6 Retardo (microsegundos). 
void delay_us (int ret) 
/* Retraso de RET microsegundos */ 
  long 1, lt ;
  lt = ret / 7 ;
  for ( i = 0 ; i < lt ; i++ ) ;
J.
4.l.6,7 Retardo (milisegundos) 
void delay (int ret) 
/* Retraso de RET milisegundos */ 
{ register int i ;<br>int veces ;
  vectors = 1000 / 7;
```

```
139
```

```
for l = 0 : 1 < ret : i+1 delay us ( veces
\mathbf{A}4.1.l.8 Retardo (segundos). 
void sleep (int seconds) 
I* Retraso SECONDS en segundos *I 
\mathbf{f}register int i ; 
  for l \neq 0 ; i < seconds : i++ ) delay l \neq 0 ) :
\mathbf{L}4.1.l.9 verificación de la bandera de comunicación del 
         puerto serie. 
void read busy flag (void)
 I* Regresa hasta que la bandera de BUSY este en O *I 
  t
     byte by ;<br>/* do {
       by = importb ( 0x35c ) ;
     ) while ( by \frac{1}{28} > 0 ) : */
  \overline{\mathbf{a}}
```
4.2 Presentación del Equipo, definiciones globales y Programa Principal

4.2.1 Presentación del Portátil de Adquisición de Datos. El logotipo del Instituto de Investigaciones Eléctricas, que se despliega al activar el equipo, está diseñado en base al modo gráfico del display de cristal liquido. Las caracteristicas de dicho modo de operación de la pantalla, permiten encender o apagar los pixeles de manera independiente. La matriz que a continuación se muestra, es el conjunto de

**números** hexadecimales que **corresponden** a cada grupo de a pixeles (byte) que logran tal efecto.

/\* Arreglo de pixels para la graficación del Logotipo del IIE \*/ byte logotipo  $[96][9] = ($ Oxfe, Oxff, Oxff, Oxff, oxff, Oxff, Oxff, Oxff, Ox7f, *I\* \*I*  oxff, Oxff, Oxff, Oxff, Oxff, Oxff, Oxff, Oxff, Oxff, Oxff, oxff, Oxff, oxff, Oxff, Oxff, oxff, Oxff, Oxff, Oxff, Oxff, Oxff, Oxff, Oxff, Oxff, Oxff, oxff, Oxff, Oxff, oxff, Oxff, oxc3, Oxff, Oxff, Oxff, Oxff, Oxff, /\* 5 *\*I*  Oxff, Oxff, Oxff, Ox81, Oxff, Oxff, Oxff, Oxff, Oxff, Oxff, Oxff, Oxff, oxoo, oxff, Oxff, Oxff, Oxff, Oxff, Oxff, oxff, Oxff, oxoo, oxfe, Oxff, Oxff, oxff, Oxff, oxff, Oxff, Ox7f, oxoo, Oxfe, Oxff, oxff, Oxff, Oxff, Oxff, Oxff, Ox7f, OxOO, Oxfc, Oxff, Oxff, Oxff, Oxff, /\* 10 \*/ Oxff, Oxff, Ox3f, oxoo, Oxfc, Oxff, Oxff, Oxff, Oxff, Oxff, Oxff, Ox3f, oxoo, Oxf8, Oxff, Oxff, Oxff, Oxff, Oxff, Oxff, Oxlf, Ox00, OxfO, Oxff, Oxff, Oxff, Oxff, Oxff, Oxff, OxOf, OxOO, Oxeo, Oxff, Oxff, Oxff, Oxff, Oxff, Oxff, OxOf, oxoo, oxeo, Oxff, Oxff, Oxff, Oxff, *I\**  15 *\*I*  Oxff, Oxff, Ox07, oxoo, oxeo, Oxff, Oxff, Oxff, Oxff, Oxff, Oxff, Ox07, oxoo, oxeo, Oxff, Oxff, Oxff, Oxff, Oxff, Oxff, Ox03, oxoo, oxoo, Oxff, Oxff, Oxff. Oxff, Oxff, Oxff, OxOl, OxOO, OxOO, Oxff, Oxff, Oxff, Oxff, Oxff, Oxff, OxOl, oxoo, OxOO, **.oxfe,** Oxff, Oxff, Oxff, *I\**   $20 \times$ Oxff, Oxff, OxOl, OxOO, OxOO, Oxfc, Oxff, Oxff, Oxff, Oxff, Oxff, OxOO, OxOO, OxOO, Oxfc, Oxff, Oxff, Oxff, Oxff, Ox7f, OxOO, OxOO, OxOO, OxfB, Oxff, Oxff, Oxff, Oxff, Ox7f, OxOO, OxOO, OxOO, OxfO, Oxff, Oxff, Oxff, Oxff, Ox3f, OxOO, OxOO, OxOO, OxOO, oxoo, OxOO, OxOO, *I\**  25 *\*I*  Oxff, Ox3f, OxOO, oxoo, OxOO, OxOO, oxoo, oxoo, OxOO, Oxff, Oxlf, OxOO, oxoo, OxOO, OxOO, oxoo, OxOO, OxOO, Oxff, Oxlf, OxOO, OxOO, OxOO, OxOO' OxOO, oxoo, OxOO, Oxff, oxof, OxOO, oxoa, oxoo, OxOO, OxOO, OxOO, OxOO, Oxff, Ox07, OxOO' Oxl8, OxOO, OxOO, OxOO, OxOO, OxOO, *I\**  30 *\*I*  Oxff, Ox07, OxOO, Ox3c, OxOO, OxOO, OxOO, oxoo, OxOO, Oxff, 0x03, 0x00, 0x7c, 0x00, 0x00, 0x00, 0x00, 0x00, Oxff, oxo3, OxOO, **Ox7e,** oxoo, OxOO, OxOO, oxoo, oxoo, Oxff, oxo1, OxOO, Oxff, oxoo, OxOO, OxOO, oxoo, OxOO, Oxff, 0x01, 0x00, 0xff, 0x01, 0x00, 0x00, 0x00, 0x00, /\*

35 *\*I* 

and a

Oxff, oxoo, oxeo, Oxff, OxOl, oxeo, OxOO, oxoo, OxOO, Ox7f, oxoo, oxeo, Oxff, OX03, oxeo, Oxfo, oxff, Oxff, OX7f, oxoo, **oxeo,** Oxff, Ox07, oxeo, Oxfe, Oxff, Oxff, Ox3f, Ox00, Oxe0, Oxff, Ox0f, Ox00, Oxfc, Oxff, Oxff, Oxlf, OxOO, **oxeo,** Oxff, OxOf, oxeo, Oxfe, Oxff, Oxff, *I\**   $40 \times$ oxoo, oxoo, OxfO, Oxff, Oxlf, oxoo, Oxfe, Oxff, Oxff, oxoo, oxoo, oxfo, Oxff, Oxlf, oxeo, Oxfe, Oxff, Oxff, oxoo, oxoo, oxfe, Oxff, Ox3f, oxoo, Oxff, Oxff, Oxff, oxeo, oxeo, oxfe, OXff, Ox7f, oxeo, Oxff, Oxff, Oxff, oxoo, oxoo, Oxfe, Oxff, Oxff, ox90, Oxff, Oxff, Oxff, /\* 4S •/ oxoo, oxoo, Oxfe, oxef, Oxff, oxeo, Oxff, OxOl, oxeo, oxeo, oxoo, Oxfe, **axe?,** Oxff, Oxel, Oxff, oxeo, OxOO, oxoo, oxeo, **oxfe, Oxc7,** Oxff, oxc3, Ox7f, oxeo, oxeo, oxoo, oxoo, Oxff, Oxe3, Oxff, **Oxc3,** Ox7f, oxeo, OxOO, oxeo, oxoo, Oxff, Oxel, Oxff, **Oxc7,** OX3f, oxeo, oxeo, *I\** so •/ oxeo, oxeo, Oxff, OxOl, Oxff, Oxef, Ox3f, oxeo, oxeo, oxeo, **oxeo,** Oxff, OxOO, Oxfe, oxff, Oxlf, oxeo, OxOO, Oxff, Oxff, Oxff, OxOO, Oxfe, Oxff, Oxlf, OxOO, OxOO, Oxff, Oxff, Ox7f, Ox00, Oxfc, Oxff, Ox0f, Ox00, Ox00, Oxff, Oxff, Ox3f, oxeo, OxfB, Oxff, OxOf, OxOO, OxOO, /\* SS •/ Oxff, Oxff, Ox3f, OxOO, Oxfe, Oxff, Ox07, oxoo, OxOO, oxff, Oxff, Ox3f, OxOO, OxfO, Oxff, Ox07, oxoo, OxOO, Oxff, Oxff, OXlf, OxOO, Oxfo, Oxff, Ox03, OxOO, Oxff, Oxff, Oxff, Oxlf, OxOO, Oxeo, Oxff, Ox03, oxeo, Oxff, Oxff, Oxff, OxOf, oxoo, oxeo, Oxff, OxOl, Oxeo, Oxff, /\* 60 *\*I*  OxOO, oxoo, OxOO, OxOO, **oxeo,** Oxff, OxOl, oxeo, Oxff, oxoo, OxOO, OxOO, OxOO, oxeo, Oxff, OxOO, **oxeo,** Oxff, OxOO, OxOO, OxOO, OxOO, oxoo, Oxff, OxOO, **oxeo,** Oxff, OxOO, oxeo, OxOO, oxeo, oxeo, Ox7e, OxOO, **oxeo,** Oxff, OxOO, oxeo, OxOO, oxeo, oxoo, **Ox?e,** OxOO, OxfO, Oxff, /\* 6S *•!*  OxOO, oxeo, OxOO, oxeo, OxOO, **Ox7c,** OxOO, Oxfe, Oxff, oxeo, OxOO, OxOO, oxeo, OxOO, OxJe, OxOO, OxfB, Oxff, OxOO, oxeo, OxOO, OxOO, OxOO, Ox38, OxOO, Oxfe, Oxff, OxOO, OxOO, OxOO, oxeo, OxOO, Oxle, OxOO, Oxfc, Oxff, OxOO, OxOO, OxOO, OxOO, oxoo, OxlO, OxOO, Oxfe, Oxff, *I\**  70 •/ OxOO, OxOO, OxOO, oxeo, OxOO, oxeo, OxOO, oxfe, Oxff, OxOO, oxeo, OxOO, oxeo, oxeo, OxOO, OxOO, Oxfe, Oxff, Oxff, Oxff, Oxff, OxOf, OxOO, OxOO, OxOO, Oxff, Oxff, Oxff, Oxff, Oxff, Oxlf, Ox00, Ox00, Ox00, Oxff, Oxff, Oxff, Oxff, Oxff, Oxff, Oxff, Oxff, Oxff, Oxff, Oxff, Oxff, Oxff, Oxff, Oxff, Oxff, Oxff, Oxff, Oxff, Oxff, Oxff, Oxff, Oxff, Oxff, Oxff, Oxff, Oxff, Oxff, Oxff, Oxff, Oxff, Oxff, Oxff, Ox3f, OxOO, OxOO, oxeo, Oxff, Oxff, *I\**  75 •/ oxff, Oxff, Oxff, Ox3f, OxOO, OxOO, oxeo, Oxff, Oxff, Oxff, Oxff, Oxff, Ox7f, OxOO, oxoo, Oxeo, Oxff, Oxff, Oxff, Oxff, Oxff, Ox7f, Ox00, Ox00, Oxc0, Oxff, Oxff, Oxff, Oxff, Oxff, Oxff, OxOO, oxeo, Oxeo, Oxff, Oxff,

 $\epsilon_{\rm B}$ 

142

Oxff, Oxff, Oxff, Oxff, OxOl, OxOO, Oxeo, Oxff, Oxff, *I\**  80 *\*I*  Oxff, Oxff, Oxff, Oxff, Ox03, oxoo, oxfo, Oxff, Oxff, Oxff, Oxff, Oxff, Oxff, 0X07, oxoo, OxfO, Oxff, Oxff, Oxff, Oxff, Oxff, Oxff, 0X07, oxoo, oxfB, Oxff, Oxff, oxff, Oxff, Oxff, Oxff, Oxof, Oxoo, Oxfc, Oxff, Oxff, Oxff, Oxff, Oxff, Oxff, Oxlf, oxoo, oxfc, Oxff, Oxff, *I\**  85 \*/ Oxff, Oxff, Oxff, Oxff, Oxlf, oxoo, Oxfc, Oxff, Oxff, oxff, Oxff, Oxff, Oxff, Ox3f, oxoo, Oxfe, Oxff, Oxff, Oxff, Oxff, Oxff, Oxff, Ox7f, oxoo, oxff, Oxff, Oxff, Oxff, Oxff, Oxff, Oxff, Oxff, oxoo, Oxff, Oxff, Oxff, oxff, Oxff, Oxff, oxff, Oxff, OxOO, Oxff, Oxff, Oxff, *I\**  90 *\*I*  Oxff, Oxff, Oxff, Oxff, Oxff, 0X81, Oxff, Oxff, Oxff, Oxff, Oxff, Oxff, Oxff, Oxff, oxc3. Oxff, Oxff, Oxff, Oxff, Oxff, Oxff, Oxff, Oxff, Oxff, Oxff, Oxff, Oxff, Oxff, Oxff, Oxff, Oxff, Oxff, Oxff, Oxff, Oxff, Oxff, Oxff, Oxff, Oxff, Oxff, Oxff, oxff, oxff, Oxff, Oxff, Oxfe, Oxff, Oxff, Oxff, Oxff, oxff, Oxff, Oxff, Ox7f } ; **4.2.1.1.** Despliegue del logotipo del (IIE) logo ()<br>( register int i, int address ; int colpixel ; int rowpixel ; The Catalogue and Sactor init lcd ( 16, 40 ) ; n Gri  $q$ oto $\vec{x}$ y lcd (  $\vec{0}$ ,  $\vec{0}$  ) ;  $\bar{c}$ lean  $\bar{c}$ d ( 3840 ) ; init\_graph(); /\* Dibujar el logotipo del IIE \*/  $colsize = 0$  :  $rowpixel = 16$  ; for (  $i = 0$  ;  $i < 96$  ;  $i++)$  ( address =  $30 *$  (  $i + \text{rowpixel}$  ) + colpixel ; set cursor address ( address % 256, address / 256 ) ; for  $($  j =  $\overline{0}$  ; j < 9 ; j++ ) writechar ( logotipo[i][j] ); } /\* Escribir los caracteres \*/ write graph string ( 8, 13, "INSTITUTO DE" ) ; write-graph-string ( 11, 13, "INVESTIGACIONES" write-graph-string ( 14, 13, "ELECTRICAS" ) ;  $s$ leep $(5)$ ;

```
I* Titulo del Equipo */ 
  win init () :
   write_graph_string_big (4, 1, " V I B - R A C" )
  box 1\overline{c}d () \overline{f}sleep (s) ;
  close \alpharaph () :
\mathbf{a}
```
4.2.2 Definiciones Globales del programa de control del equipo portátil de Adquisición de Datos

4.2.2.l Inclusión de librerias estandar (.h)

Con el comando "#include xx.h" (header), se indiaca al preprocesador que se va a incluir archivos externos al archivo fuente; los cuales contienen variables, estructuras y funciones estandar del lenguaje "C".

#include <stdio.h> #include <bios.h> #include <conio.h> #include <math.h><br>#include <ctype.h> #include <dos.h><br>#include <memory.h> #include <malloc.h>

4.2.2.2 Definición de constantes globales.

#define FALSE o #define TRUE l #define MAXPUNTOS 4097  $7*$ FALSE =  $0*/$  $\sqrt{\text{PTRUE}} = 1 \times 7$ /\*MAXPUNTOS =4097\*/

4. 2. 2. J Definición de los Códigos de la téclas.

+define DESP MENU '.<br>+define ADOUTS 'A' #define ADQUIS #define SIG PUNTO 'S' en la ruta *\*!*  #define MODO\_OP 'M' *I\**  Desplegar menu \*/ /\* Realizar la Adquisición \*/ *I\**  Despl. párametros del sig. punto *!•*  Cambiar el modo de operación \*/

4.2.2.4 Definición de los Códigos de reconocimiento y de

no\_reconocimiento en la comunicación del equipo con

la computadora

#define ACK = 0xFD<br>#define NOACK = 0xFE #define NOACK  $7*$  ACK = 253\*/ *I\** NOACK =254\*/

4.2.2.5 Definición de Tipos Simples.

typedef unsigned char byte ; typedef unsigned char boolean ; /\*boolean = unsigned char\*/  $/*byte = unsigned char*/$ 

4.2.2.6 Inclusión de librerias prototipo

La longitud del programa abarcó mas de la memoria disponible en el editor de quick c. Motivo por el cual se procedió a la creación de módulos independientes con funciones especificas. Cada uno de éstos módulos cuenta con un archivo conocido como libreria de prototipo, en el cual se declaran las rutinas que lo componen.

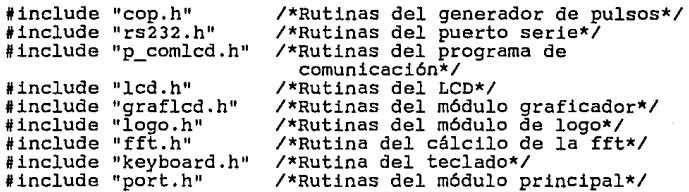

4.2.2.7 Definición del Apuntador Básico

El apuntador básico es el puntero mas general, debido a que es el que direcciona al programa de control hacia el tipo de adquisición (vibracion,temperatura o manual) que ha de

realizarse.

typedef byte far \*apuntador general :

4.2.2.e Definición de las Estructuras de Datos

Debido a la necesidad de realizar varias capturas para cada tipo de adquisición, se definieron tres estructuras, cada una con los campos correspondientes a cada adquisición.

a) Estructura para un punto de adquisiscion de vibración:

typedef struct { byte tipov ;

int identificadorv char equipov[ll] ; byte tipo sensor ; float sensibilidad byte integracion ; byte funcion adq ; byte no canales ; byte fmuestreo ; byte no muestras ; byte no promedios ;

char descripcionv(Jl] *!•* Descripción del punto •/ float alertapp float alarmapp float alertarms float alarmarms float vppl ; float vrmsl; float vpp2 ; float vrms2 ; I• Identificador del Punto \*/ *!•* Nombre del Equipo •/ *!•* Tipo de sensor •/ *!•* Sensibilidad del sensor •/ I• Integración \*/ I• Función de Adquisición •/ I• Número de canales a adquirir \*/ *!•* Frecuencia de Muestreo \*/ /\* Número de Muestras a Adquirir /\* *!•* Número de Promedios a Adquirir •/ *!•* Limite de Alerta Valor pico a pico •/ I• Limite de Alarma Valor pico a pico •/ *!•* Limite de Alerta Valor RMS \*/ *I\** Limite de Alarma Valor RMS \*/ *!•* Valor pico a pico \*/ *I\** Valor RMS \*/ *I\** Valor pico a pico canal 2 \*/ *I\** Valor RMS canal 2 \*/

*!•* Tipo de Registro (O=Vibr.,l=Temp.,2=Manual) \*/

struct dosdate\_t fecha\_adq\_vib ; /\* Fecha de adquisición<br>del punto \*/<br>struct dostime t hora adq vib ; /\* Hora de adquisición struct dostime\_t hora\_adq\_vib ; /\* 1.<br>del punto \*/ apuntador\_general buffer\_vib apuntador general siguientev ;<br>) punto vibracion ;

typedef punto vibracion far \*apuntador vibracion :

b) Estructura para un punto de adquisición de temperatura: typedef struct ( byte tipot ; int identificadort : char equipot [11] ; char descripciont [31) *I\** Descripción del Punto \*/ float alertat ; float alarmat ; float valort *I\** Tipo de Registro (O,l,2) \*/ /\* Identificador del punto \*/ *I\** Nombre del Equipo \*/ /\* Limite de Alerta \*/ *I\** Limite de Alarma \*/ /\* Valor de la temperatura struct dosdate\_t fecha\_adq\_temp ; /\* Fecha de adquisi-<br>ción del punto \*/ struct dostime\_t hora\_adq\_temp ; *I\**  Hora de adquisiapuntador\_general siguientet medida \*/ ción del punto \*/  $c$ ión del punto \*/ } punto\_temperatura ; typedef punto temperatura far \*apuntador temperatura ; typedef struct ( byte tipom ; int identificadorm char descripcionm [31] ; /\* Descripción del Punto \*/<br>float alarmabajam ; /\* Límite de Alarma bajo \*/ *I\** Tipo de Registro (O,l,2) \*/ /\* Identificador del punto manual \*/ *I\** Nombre del Equipo \*/ /\* Limite de Alarma bajo \*/ *I\** Limite de Alerta bajo \*/ /\* Limite de Alerta alto \*/ /\* Limite de Alerma alto \*/ char equipom [11] ; float alarmabajam ;<br>float alertabajam ;<br>float alertaaltam ; float alarmaaltam float valorm ; struct dosdate\_t fecha\_adq\_man ; *I\** Fecha de adquisi- ción del punto \*/ struct dostime\_t hora\_adq\_man ; /\* Hora de adquisición apuntador\_general siguientem; } punto manual; *I\** Valor capturado \*/ del punto \*/ c) Estructura para un punto de adquisición manual: typedef punto manual far \*apuntador manual ; typedef struct ( char equipoc [ll) ; *I\** Nombre del equipo \*/ struct dosdate\_t fecha\_adq\_com ; /\* Fecha de adquisistruct dostime\_t hora\_adq\_com ; /\* Hora de adquisición byte indice\_comentario ; apuntador general siguientec :  $\sqrt{2}$  comentario:

del comentario \*/ /\* Número del comentario en la tabla \*/

typedef comentario far \*apuntador comentario ;

4.2.2.9 Declaración de las Variables Globales

Las variables globales, como su nombre lo indica, son aquellas, cuyo valor interesa al diseñador que sea reconocido en cualquier parte del programa principal o en lo módulos que lo conforman. Debido a lo anterir, la declaracion de dichas variables se debe llevar a cabo fuera de toda rutina.

byte modo\_operacion *:*  boolean ruta\_cargada ; int numero bits rs232 ; int vel trans rs232 int paridad rs232 ; int bit paro~rs232 ; long memoria\_libre ;<br>long memoria\_utilizada ; int no puntos vibracion ; int no puntos manuales ; int no puntos temperatura ; int no punt vib medidos ; int no punt temp medidos ;

int no punt man medidos ;

/\* Modo de Operacion: O=Fuera de Linea, l=Linea \*/

- /\* Existe una ruta en la memoria ? \*/
	- /\* Numero de bits para la transmisión \*/

/\* Velocidad de Transmisión \*/

- /\* Paridad en puerto de comunicación\*/
- /\* Bits de paro para comunicación \*/
- /\* Memoria libre \*/
- /\* Memoria utilizada \*/
- /\* Número de Puntos de vibración en la ruta \*/
- /\* Número de Puntos manuales en la ruta ·\*/
- /\* Número de Puntos de temperatura en la ruta \*/
- /\* Numero de Puntos de Vibración Medidos \*/
- /\* Numero de puntos de temperatura medidos \*/
- /\* Número de Puntos manuales medidos \*/

int no punt vib noprogs; int no punt man noprogs : int no punt temp noprogs : **int no\_comentarios** ; /\* Número de Puntos de **vibración no programados** •/ /\* **Número de Puntos manuales no** programados \*/ /\* Número de Puntos de temperatura no programados\*/ /\* **Número de Comentarios**  definidos \*/ **comentario coment definidos** [50) ; **/\*Comentarios definidos•/ int no\_com\_posibles /\* Número de comentarios**  char coment[80][35] ;<br>int cont buffer ; posibles en la tabla \*/ /\* Tabla de comentarios \*/ /\* Número de bytes en el buffer **de comunicaciones•/**  byte buffer out [2000 /\*17000\*/] ; /\* Buffer de salida \*/ apuntador\_general primer\_punto ; /\*Primer Registro en la<br>Ruta \*/ apuntador general actual punto ; /\* Actual Registro en la Ruta \*/

4,2.2.10 Información del último punto de vibración capturado

La graficación se realiza en base al último punto de vibración adquirido. Se definió una estructura que contu**viera dechos datos, la cual es refrescada con cada adqui**sición. El registro en cuestión es el siguiente:

struct (<br>int identificadory ;  $\prime$ \* identificador del punto \*/ float sensibilidad ; /\* sensibilidad del sensor \*/<br>byte integracion ; /\* Integración ? \*/ byte integracion ;  $\frac{1}{4}$  Integración ? \*/<br>byte no canales ; /\* número de canales byte no canales  $\frac{1}{2}$  /\* número de canales \*/<br>byte no muestras ; /\* número de muestras \* **byte no muestras ; /\* número de muestras \*/**<br>byte funcion adg ; /\* funcion de adquisició byte funcion adq ; /\* función de adquisición\*/<br>byte fmuestreo ; /\* Frecuencia de muestreo \* **byte !muestreo** *:* /\* **Frecuencia de muestreo** \*/  $\frac{1}{4}$  arreglo de muestras \*/ float ampyl[1025 /\*512\*/] ; float ampy2[1025 /\*512\*/];<br>} ultimo punto : ) ultimo\_punto ;

## 4,2.3 Rutina Principal

4,2.3.1 Inicialización de variables void inicializar\_variables (void)

*I\** Inicializa las variables globales del Equipo Portátil \*/

والمحافظ والمستحقق والمتحدث والمتحدث والمتحدث

sign around the special state of

in service de

**Constance** 

step and the state of the

hade a skin

**County** Story

o dall'oro green and state the con-in die seine erste kann die

```
·modo operacion = o ; /* Fuera de linea */ 
  ruta_cargada = FALSE ;<br>numero_bits_rs232 = 8 ;<br>vel_trans_rs232 = 1200 ;
  bit paro rs232 = 1;
  par\bar{1}dad Fs232 = 0 ;<br>memoria utilizada = 0 ;
  no puntos vibracion = 0;<br>no puntos temperatura = 0;<br>no puntos manuales = 0;
                                                第一章 自分的に確認的環境の
  no punt vib medidos = 0 ;
  no punt<sup>-</sup>temp medidos = 0;
                                                       2012年1月
  no punt man medidos = 0;
  no-punt-vib-noprogs = 0 :
  no punt temp noprogs = 0;
  no__punt_man_noprogs = o. ; no comentarios = o ; 
  pr\overline{1}mer_punto = NULL ;
                                              all compared with and entered
  \frac{1}{2} actual punto = \frac{1}{2}I* Determinar la memoria libre */ 
  memoria_libre = long) 1024 * _bios_memsize () ;
  !• Inicializar el modulo LCD *I 
  outp (Ox35b,OX04); 
  outp (OxJSb,OxOO); 
  outp (Ox359,0x92); 
-1
```
4.2.3.2 Programa Principal

El diagrama de flujo del programa principal se muestra en la figura 4.1

## **PROGRAMA PRINCIPAL**

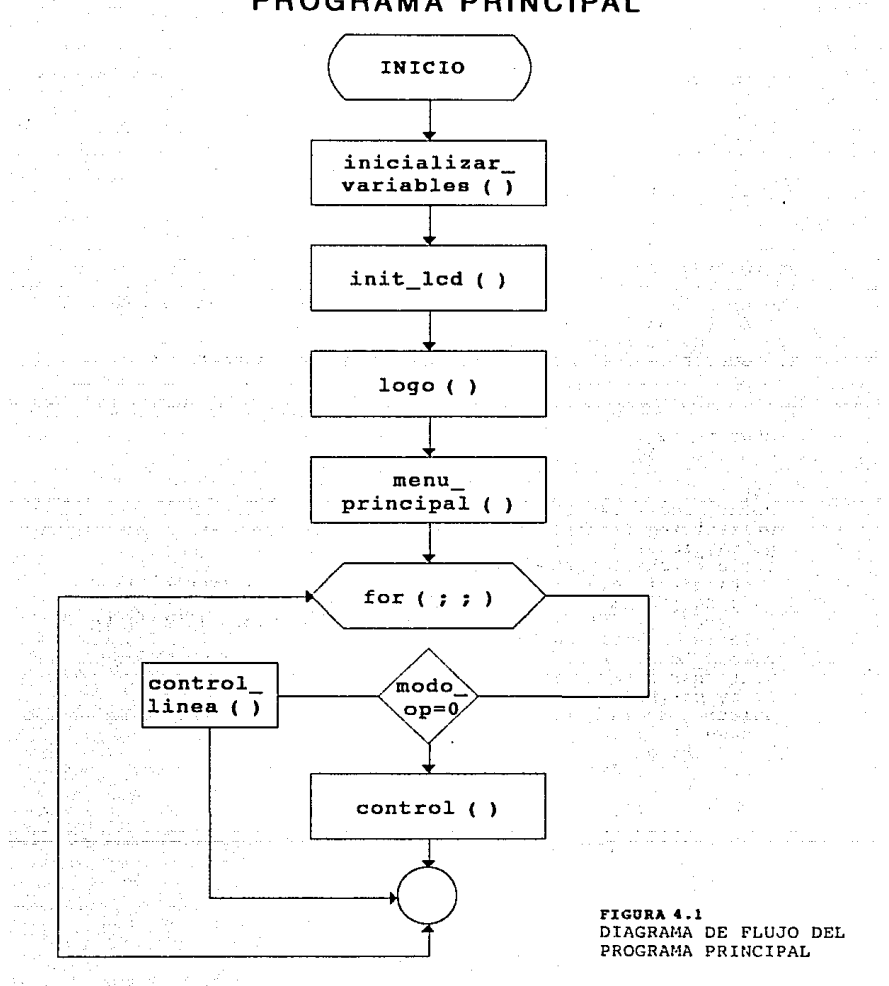

```
main() 
\sqrt{ }inicializar variables () ; [10]
   Initial ( 16, 40 ) ;<br>init_lcd ( 16, 40 ) ;<br>logo ( ) ;
                                           11월 12일<br>11월 12월 12일
  mean principal () ;
   for \overline{(\ };;\;)\if ( modo operacion == 0 ) control () ;
     else control linea () :
      \mathbf{I}\mathbf{I}a) void control (void) 
/*Rutina de Control del Equipo de Adquisición de Datos 
Portátil. Realiza las siguientes funciones: 
l. Lee una tecla del teclado 
2. Decodifica y llama a la rutina correspondiente */ 
\epsilonchar tecla ; 
   char st [BOJ; 
   do( 
   gotoxy lcd ( 14,11); 
  writestring (" ");
   gotoxy 1cd (14,11);tecla~ (char) gettec () ; 
} while ( (tecla I= 'l') && (tecla != '2') && (tecla I= 
   '3') && (tecla I= '4') && (tecla I= '5') && 
        (tec1a != '6') && (tec1a != 'M') && (tec1a != 'A') &&
\lceil \text{tecla} \rceil = \lceil \text{S'} \rceil && \lceil \text{tecla} \rceil = \lceil \text{D'} \rceil);
   gotoxy lcd ( 14, 11); 
   writechar ( tecla ) ;
   delay us (500);<br>switch ( tecla ) (case <sup>i</sup>l' : desplegar_parametros () ;<br>break ;<br>case '2' : desplegar_memoria () ;<br>break :
     case '2' : desplegar memoria () ;
      break case '3' 
punto_fuera_ruta () ; 
      break ; - - -<br>case '4' : graficas () ;
      break case '5' 
áefinir_comentarios () ; 
      break case 1 6 1 : Programa_comunicaciones {) 
      case DESP MENU : menu principal () ;
                break ;
```

```
152
```

```
case ADQUIS : adquis () ;<br>break :
    case SIG PUNTO : sig_punto () ;
    case MODO OP : cambiar modo operacion () ;
             break ; 
    default : gotoxy 1cd (14,11);
          writestring (\overline{a} ");
          gotoxy 1cd (14.11):
    \mathbf{A}p,
b) void control_linea (void) 
/* control de las operaciones en linea */ 
T
  char. tecla ; 
  char st[BO]; 
  do( 
    gotoxy lcd ( 14,ll); 
    writestring (" "); 
    gotoxy lcd (14,ll); 
    tecla = (char) gettec () ;
    ) while ( (tecla != 'l<sup>i</sup>) && (tecla != '2') && (tecla != '3') && (tecla != '4') ) ;
    '3') && (tecla != 'M') ) ; 
  gotoxy lcd ( 14, ll); 
  writechar ( tecla ) ;
  delay_us (500);<br>switch ( tecla ) {
    s case i_1' : desplegar_parametros () ;<br>break :
    break case '2' : definir_canales () ; 
    break case '3' : 9raficas ( ) ; 
    case MODO OP : cambiar modo_operacion () ;
           break 
    default : ;<br>)
\mathbf{1}4.3 Modo de Operación en Linea 
4.3.l Desplegar Menú Principal
```

```
153
```

```
menu principal (void)
I* Despliega el menu de opciones de operación en linea */ 
( . 
  gotoxy_lcd ( 0, 0 ) ;<br>clean_lcd ( 3840 ) ;
  qot\circ x\overline{y} lcd ( 0, 0 ) ;
  writestring ( " EQUIPO PORTATIL DE ADQUISICION DE DATOS" ) 
  gotoxy lcd ( 15, 2 ) ; 
  writestring ( "M E N U " ) ;<br>gotoxy_lcd ( 5, 4 ) ;
  \tilde{w}ritestring ( "(1) Desplegar Parametros" ) ;
  gotoxy lcd (5, 6);
  y-ritestring ( "(2) Configurar Monitoreo " ) ;<br>gotoxy_lcd ( 5, 8 ) ;
  writestring ( "(3) Graficas de Monitoreo Continuo" 
  gotoxy lcd (5, 11);
  writestring ( "Opcion : " ) ; 
  gotoxy_lcd (2, 13);
  \text{writes}\xrightarrow{\text{tring}} ( "F3- Modo-Operacion" );<br>control linea ();
<sup>1</sup>
4.3.1.1 Desplegar Parámetros
void desplegar_parametros (void) 
I* Despliega los parametros principales de Operación del 
Equipo \bar{x}/
char vel; 
  gotoxy lcd ( 0,0); 
  clean_Icd ( 3840); 
  gotox\overline{y} lcd ( 8, i);
  writestring ( "DESPLIEGUE DE PARAMETROS" ) ; 
  gotoxy led ( 5, 5 ) ;
  if ( modo operacion == l )
    writestring ("Modo de operacion: En Linea"); 
  else writestring("Modo de operacion: Fuera de Linea"); 
  qotoxy 1cd (5, 7 );
  if ( rÜta_cargada ) writestring ("Ruta cargada en la 
  Memoria: SI" ) ; 
  else writestring ( "Ruta cargada en la Memoria: NO" 
  gotoxy led ( 5, 9 ) ;
  writestring ( "Vel. Transmision (1200 bit/s) "); 
  gotoxy lcd (5, 11);
  writestring (" 1) 2400, 2) 4800, 3) 9600 : ");
  do( 
    gotoxy_lcd ( 35, ll );
```

```
writestring (" "); 
    qotoxy lcd ( 35,11);
    \bar{v}el = \bar{q}ettec ();
    ) while ( ( \sqrt{61} I= '1') as (vel != '3' ) as (vel !='2')<br>as (vel != 13) );<br>gotoxy led ( 35.11);
    \sigmaotoxy lcd ( 35,11);
    writechar ( vel ); 
    delay us (500);<br>switch ( yel ) (
   \begin{array}{lll}\n\text{case} & 1' : \quad \text{vei} & \text{trans} & \text{rs232} = 2400; \\
& \text{break:} & & \\
\end{array}case '2' : vel trans rs232 = 4800; /* 4800 b/s */<br>break:
   case '3' : vel trans rs232 = 9600; /* 9600 b/s */<br>break:
   break:- - case 13 vel trans rs232 = 1200; I* 1200 b/s */ 
              breakT -
  ) 
if ( modo operacion 
o ) menu_principal (); 
  else menu\overline{\lim}_{n} () ;
\mathbf{1}4.3.1.2 configurar monitoreo Continuo 
void definir_canales (void) 
I* Define los cahales para la operación en linea */ 
i int i;
  char ch ; 
  byte tipo sensor ;<br>float getfloat () ;
  /* Limpiar la pantalla */ 
  gotoxy lcd ( o, o ) ; 
  cleanCd ( 3840 ) ;
  gotoxy lcd ( 7, O ) ; 
  writestring ( "MONITOREO CONTINUO Pg. l" ) ; 
  /* Captura el tipo de sensor */ 
  gotoxy 1cd(0, 3);
  writestring ( "Sensor (0=Desp., 1=Vel., 2=Acel.) : " ) ;
  do { 
    gotoxy 1cd ( 36, 3);
    writechar ( ' ' ) ; 
    gotoxy\_lcd (36, 3); and \simch = gettec () ;
  1 while ( ( ch < '0' ) || ( ch > '2' ) ) ;
```
155

```
gotoxy lcd (36,3); 
  writechar ( ch ); 
  delay ( 500) ; 
tipo sensor = ch - '0' :
I* Captura la sensibilidad del sensor */ 
gotoxy lcd (0, 7) ;
writestring ( "Sensibilidad " ) ;<br>switch ( tipo sensor ) {
  case 0 : 90 case 1 cd' ( 14, 7 ) ;
      writestring \overline{l} "(1=100 mV/mil");
      gotoxy lcd' (l14, 8) ;
      writestring ( "(2=200 mV/mil) : ") ;
      do { 
         g\ddot{o}toxy_lcd ( 31, 8 ) ;
         writechar ( \cdot \cdot ):
         ch = gettec () ;
      ) while ( (\text{ ch } i = '1') ) && ( ch !='2' ) ) ;<br>gotoxy_lcd ( 31.8);
         gotoxy lcd ( 31,8); 
         writechar (ch); 
      delay (500);<br>switch ( ch ) (
      \csc 'l' \cdot ultimo_punto.sensibilidad = 0.100 ;<br>break :
      case '2' : ultimo\_punto.sensibillidad = 0.200 ;break ; 
       ) 
  break ;<br>case 1 : gotoxy_lcd ( 14, 7 ) ;
      writestring ( "(1=100 mV/pulg/seg" ) ;<br>gotoxy_lcd ( 14, 8 ) ;
      writestring ( "(2=500 \text{ mV/pulg/sec}) : " ) ;
      do { 
         gotoxy lcd ( 36, 8 ) ; 
         writechar ( ' ' );
         ch = gettec () ;
       ) while ( ( \text{ch} \left( 1 = \pm 1 \right) as ( \text{ch} \left( 1 = \pm 2 \right) ) ;
         gotoxy lcd ( 36,8 ); 
         writechar (ch); 
      delay (500);<br>switch ( ch ) {
      case 'l' : ultimo punto.sensibilidad = 0.10 ;<br>break ;
      case '2' : <i>ultimo\_punto.sensibilidad = 0.50 ;</i> <br/>break ;) 
   preak ;<br>
case 2 : gotoxy_lcd ( 14, 7 ) ;<br>
writestring ( ": 100 mV/G " )
      ultimo punto.sensibilidad = 0.10; 
      break T 
   J
```

```
switch ( tipo sensor ) ( case O : /*-sensor de desplazamiento, no hay integración 
                              *I 
       ultimo_punto.integracion = 0 ;<br>break :
   case 1 : /* sensor de velocidad */
        gotoxy_lcd ( O, 10 ) ; 
       writestring ( "Integracion (O=No, l=Vel.-Despl.) 
                ) ; 
       do ( 
          gotoxy 1cd ( 36, 10 ) ;
          writechar ( \cdot \cdot );<br>ch = gettec () ;
        ) while ( ( \text{ch} \left( \begin{array}{c} 1 - 10 \\ 1 \end{array} \right) && ( \text{ch} \left( \begin{array}{c} -11 \\ 1 \end{array} \right) ) ;
          gotoxy lcd ( 36, 10); 
       writechar ( ch );<br>delay (500);<br>switch ( ch ) {
       case 'O' : ultimo_punto.integracion = 0 ;<br>case '1' : if ( ultimo punto.sensibilidad == 0.10 )
          \lambdabreak 
                      ultimo punto.integracion = 1 ;
                 else ultimo punto.integracion = 2 :
   case 2 : I* sensor de aceleración */ 
       writestring ( "Integracion (0=No, l=Acel.-Vel.) : " )
 ) 
gotoxy lcd ( o, 12 ) ; 
       do ( 
          gotoxy lcd ( 36, 9 ) ; 
          writechar ( ' ' );<br>ch = gettec () ;
       \{ while ( ( ch i = '0' ) && ( ch i = '1' ) ) ;
          gotoxy lcd ( 36,9); 
       writechar ( ch );<br>delay (500);<br>switch ( ch ) {
          case 'O' : ultimo_punto.integracion = 0 ;<br>case '1' : ultimo punto.integracion = 3 ;
          ) 
       break ; 
writes\overline{\text{tring}} ( "Numero de Canales (1,2) : " ) ;
do ( 
   gotoxy lcd ( 26, 12 
   writechar (' ' );
   ch = gettec () ;
\frac{1}{2} while ( ( ch i = '1' ) && ( ch i = '2' ) ) ;
   gotoxy lcd ( 26, 12); 
   writechar (ch);
```
فترتاه التراز فبالعالم والمحالة وأعطيته البرجي وكرووا والمرابي بالربيع

```
delay (500);<br>switch ( ch ) (case 'l' : ultimo_punto.no_canales = 1 ;<br>break :
     case 12' : ultimo_punto.no_canales = 2 ;<br>break :
           break 
     <sup>1</sup>
  I* Segunda pagina */ 
  gotoxy lcd ( 0 , 0 ) ;
  \texttt{clean\_Red} ( 3840 );
  gotoxy lcd ( 7, 0 ) ;
  writestring ( "MONITOREO CONTINUO Pg. 2" ) ;
  gotoxy_lcd ( O, 2 ) ; 
  writestring ( "Frecuencia de Muestreo " )
  gotoxy_lcd ( 2, 4 ) ; 
writestring ( "( 0=500 Hz 
                                     l = 1 kHz
                                                   2 = 2 kHz \cdots ;
  gotoxy lcd ( 2, 6 ) ;<br>writestring ( " 3= 5 kHz 4=10 kHz 5=20 kHz" ) ;<br>gotoxy_lcd ( 2, 8 ) ;
  \overline{\text{wrtieskring}} (\overline{\text{m}} 6=30 kHz
                                     7=40 kHz 8=50 kHz " );
  gotoxy_lcd ( 2, 10 ) ; 
  writestring ( " 
                                     9=100 
kHz ) •" 
) ; 
  do { 
     gotoxy lcd ( 29, 10 ) ; 
    \text{wrttechar} (\cdot \cdot \cdot);
                                                  and the same
                                                             in a fi
     ch= gettec () ; 
while (ch<'O' 11 ch>'9' 
     gotoxy 1cd ( 29, 10);
     writechar ( ch);
     delay (500);
  I* Decodificar los valores de la frecuencia de muest.reo */ 
                                     \sim 10^{11} km s ^{-1}コードアル
  ultimo punto.fmuestreo = ch - '0' ;
  gotoxy\overline{\text{1}}cd ( 0, 13 ) ;
  menu_linea () ;
٦
4.J.1.3 Gráficas 
a) void gráfica señal linea (void)
I* Grafica continuamente una senal */ 
€
  register int i, j ; 
  char ch ; 
  float deltat
```
158

```
float t[l025], y[l025] float mint, maxt ; 
float sminy, smaxy 
float miny, maxy ;<br>int canal :
float fmuestreo; 
int no muestras; int no-veces ; 
booleañ refresh ; 
double fabs (1, 2)I* Limpiar la pantalla */ 
\bar{c}lean<sup>T</sup>cd ( 3840 ) ;
/* Decodificar los valores de la frecuencia· de muestreo */ 
switch (ultimo_punto.fmuestreo )<br>case 0 : fmuestreo = 500.0 ;
   break ;<br>
case 1 : fmuestreo = 1000.0 ;<br>
break :
   case 2 : fmuestreo = 2000.0 ;<br>break ;
   case 3: fmuestreo = 5000.0; break:\begin{array}{r}\n\text{case 4 : } f \text{muestreo} = 10000.0 ;\n\text{break :}\n\end{array}case 5 : fmuestreo = 20000.0 ;<br>break :the court offer research and
  case 6 : fmuestreo = <math>30000.0</math> ;<br>break :Daniel State
                                                      经产品 医肝
   break case 7 fmuestreo 40000.0 
                                                 break case 8 fmuestreo 50000.0 
                                                   그 남자의
  break case 9 fmuestreo 100000.0 ; 
      break; 
   Þ
no_muestras = 512 ; 
I* Preparar el hardware / 
I* gotoxy lcd ( 0,2); 
writestring ("Configurando al Hardware ... "); *I 
cap ( fmuestreo ); 
I* Programacion de los integradores */ 
outp ( 832, 16 ) ; /* Descargar el capacitor de realimen
tación */<br>switch (ultimo punto.integracion){
  case \overline{0} : outp ( 832, 17 ); /* Sin Integración */
```

```
break; case 1 : outp ( 832, 66 ); /* Integracion vel-despl.<br>sensor 100 mv/pulg/seg */<br>break: break:
case 2 : outp ( 832, 68 ); /* Integracion vel-despl.<br>sensor 500 mv/pulg/seg */<br>break:
case 3 : outp ( 832, 72 ); /* Integracion acel-vel.<br>sensor 500 mv/G */
            break; 
       \mathbf{L}canal = 1 ; 
   /* Inicializa el LCD en modo gráfico */ 
   init graph () ;
   no veces = 1;
   do ( 
       I* Realizar la adquisición */ 
      I* gotoxy lcd (0,4); writestriñg ("Adquiriendo serie de tiempo ..• "); *I 
       senaltiempo ( no_muestras, ultimo punto.no canales, 0,
ultimo punto.x ) ;
I* Calcular los arreglos de tiempos y de sena! en unidades de ingenieria */ 
      delta = 1.0 / fmuestreo:
       deltat = 1.0 / imuestreo ;<br>if ( ultimo_punto.no_canales == 1 ) {<br>for ( i=0 ; i < no_muestras ; i++ )
   t 11 = deltat * 1 ;
   y[i] = (0.0024414 \times <br/> 11time_0 = (0.0024414 \times <br/> 21time_0 = (0.0024414 \times <br/> 11time_0 = (0.0024414 \times <br/> 21000 = (0.0024414 \times <br/> 21000 = (0.0024414 \times <br/> 21000 = (0.0024414 \times <br/> 21000 = (0.0024414 \times <br/> 21000 = (0.0024414 \times <br/> 21000 = (0.0024414 \times <br/> 21) 
      else (
      if \begin{pmatrix} 1 & -1 \\ 0 & 1 \end{pmatrix} (
   for ( i=0 ; i < 2 * no_muestras ; i++ ) (
      if ( (1 \times 2) == 0 ) (
          t (i) = deltat * j;
          y[j] = (0.0024414 * ultimo_punto.x[i] )<br>/ ultimo_punto.sensibilidad ;
          ++j 
          ) 
      J.
   ) 
   ´ else (<br>i = 0 ;
```

```
160
```

```
for ( i=0 ; i < 2 * no muestras ; 1+i ) (<br>if ( i = 2 , i = 0 ) (<br>if ( i = 3, 2, 1 = 0 ) (
      if < < i " 2 ¡ 1 = o. T e · t [j] = deltat * j ; 
y [j] = ( 0.0024414 * ultimo_punto.x[i] ) 
                           / ultimo_punto.sensibilidad ;
      + + +j
\begin{pmatrix} 1 & 1 \\ 1 & 1 \end{pmatrix}) 
/* Determinar los limites de la gráfica */ 
     f min max ( no muestras, t, \sinh\tilde{t}, \sinh\tilde{t} ) :
     f_min_max ( no_muestras, y, &miny, &maxy ) ;
/* Determinar el valor absoluto mayor en Y y agregar un 20 \times x/if ( fabs ( maxy ) > fabs ( miny ) ) miny = - (float)
fabs ( maxy ) ; 
     else maxy = (float) fabs (miny) ;
     if ( no veces == 1 ) (
        refresh = TRUE ;
        sminy = 1.2 * miny :
                                                     조약지 그 사람들이 뭐
        smaxv = 1.2 * maxv = 1)<br>else (
        /* Verificar si hay overflow en la gráfica */<sup>3</sup>
        if ( {\fbox{f abs}} ( {\max} ) > {\fbox{fabs}} ( {\max} ) {\fbox{1}}(fabs'(miny')) > fabs (sminy) ) j (i)refresh = TRUE:
                                                       89 F I
   sminy = 1.2 * miny;
   smaxv = 1.2 * maxy :
   ) 
        else refresh = FALSE:if ( refresh ) (if ( refresh ) ( I* Inicializar la ventana */ 
       win init () ;
        I* Llamar a las escalas */ 
       scale lin x ( mint, maxt ) ;
        scale[1 in] v ( sminy, smaxy);
        I* Trazar los ejes */ 
        dr lin x ax () ; 
                                                      • 조직 19
       dr[lin]yax ();
        I* Dibuja la curva */ 
       scatter_plot_data_2 ( no_muestras, t, y ) ;
       I* Colocamos las escalas en los ejes */ 
       1ab lin y-ax ( ) ;<br>lab lin y-ax ( ) ;<br>/* Colocamos los títulos en los ejes */
```

```
161
```
 $\sim$   $\sim$   $\sim$   $\sim$ J

```
title x ax ( "Tiempo (Segs)" ) ; 
       \text{title}\overline{y} ax ( \text{while} );
     title_window ( "SERIE DE TIEMPO" )<br>else {
     refresh_scatter ( no_muestras, t, y ) ;<br>
/* Leer */
     ch = tectime () ;
     if ( ch != 0x00 ) {<br>switch ( ch ) {
  case 'l' : if ( canal == 1 ) {
                ) 
            else f
               cana1 = 1:
               refresh = TRUE:
            )<br>break ;
  case '2' : if ( canal == 2 ) {
               \mathbf{I}else (
               cana1 = 2:
               refresh = TRUE:
               ) 
  default : ;<br>)
     \begin{smallmatrix}\n+ + \text{no} \\ \text{reces} \end{smallmatrix}\{ \text{while } ( \text{ ch } != 13 ) \}close graph ( ) ;
J
b) void gráfica espectro línea (void)
I* Grafica continuamente un espectro */ 
ſ
  register int i, jchar ch ; 
  float deltaf ; 
  float y(l025], f[l025], a(l025], cero(l025] 
  float minf, maxf;
  float miny, maxy ; 
  float sminy, smaxy ;
  int canal ; 
  float fmuestreo; 
  int no muestras; 
  boolean refresh;
  int no_veces
```

```
162
```

```
float deltat ; 
double fabs () 
double sart (i);
gotoxy_lcd ( O, o ) ; 
\text{clean} \text{Red} ( 3840 ) ;
I* Decodificar los valores de la frecuencia de muestreo */ 
switch (ultimo_punto.fmuestreo ) {<br>case 0 : fmuestreo = 500.0 ;<br>break :
  case 1 : \text{fmuestreo} = 1000.0 ;<br>hreak :
  case 2 : fmuestreo = 2000.0 ;<br>break :
                                                                  s e para 1970
   case 3: fmuestreo = 5000.0case 4: fmuestreo = 10000.0case 5 : fmuestreo = 20000.0
   case 6 : fmuestreo = 30000.0
   case 7 : fmuestreo = 40000.0
   case 8 : fmuestreo = 50000.0
       break 
   case 9 fmuestreo 
100000.0 ; 
      break; 
   j,
  no muestras 
512 ; 
 \overline{c}añal = 1 :
I* Preparar el hardware */ 
cap ( fmuestreo ); 
I* Programación de los integradores *I 
outp ( 832, 16 ) ; /* Descargar el capacitor de realimen-
\frac{1}{x}<br>switch (ultimo punto.integracion)(
  case 0 : outp ( 832, 17 ); /* Sin Integración */<br>break; case 1 : outp ( 832, 66 ); /* Integración vel-despl.<br>sensor 100 mv/pulg/seg */<br>hreak:
  break; case 2 : outp ( 832, 68 ); I* Integración vel-despl. sensor 500 mv/pulg/seg */ 
  case 3 : \text{outp} ( 832, 72 ); /* Integración acel-vel.<br>sensor 500 mv/G */
      break; 
                     J.
```

```
163
```

```
I* Inicializa el modo gráfico del LCD */ 
 init graph ( ) ;
 no_veces = 1 ; 
do ( 
    I* Realizar la adquisición */ 
    senaltiempo ( no muestras, ultimo_punto.no_canales,0, ultimo punto.x ) ;
    I* Calcular los arreglos de tiempos y de sena! en unidades de ingenieria */ 
    delta = 1.0 / fmuestreo :
    if ( ultimo punto.no canales == l ) ( 
fer ( i=O-; i < no-muestras ; i++ ) 
 y [i] = \begin{pmatrix} 0.0024414 & \frac{\text{min\_punto.}x[1]}{\text{in\_punto.}sensibilidad} \end{pmatrix}) 
el se 
      if \ell canal == 1 \ell= 0 ;
 for i = 0; i < 2 * no muestras ; i++ ) (
    if' ( 1 \cdot 2 ) == 0 \overline{)} (
      y [j] = (0.0024414 * ultimo_punto.x[i] )<br>/ ultimo_punto.sensibilidad :
      ++1 :
       ) 
    J.
 \mathbf{L}else (
 j = o ; 
 for ( i=0 ; 1 < 2 * no muestras ; i++ ) (
   if ( ( i * 2 ) != 0 )y [j] = ( 0.0024414 * ultimo_punto.x[1] )<br>/ ultimo_punto.sensibilidad :
      ++j
      ) 
    <sup>1</sup>
 ٦
   /* Limpiar el arreglo cero */ 
   for ( i = 0 ; i < no muestras ; i++ ) cero[i] = 0.0 ;
   I* Calcular el espectro */ 
   fft (y, \text{cero}, \text{no}^{\text{muestras}}) ;
   /* calcular los arreglos de amplitud y de frecuencia */ 
   deltaf = 0.5 * fmuestreo / no muestras ;
   for ( i = 0 : i < no muestras / 2 ; i++ ) {
```
وأراهيهما والوالي المتاريخ والرابط والمتاريخ والمتاريخ والمتاريخ

```
f[i] = delta f * i ;<br>afil = (float) 2.0
               (float) 2.0 * sqrt ( y[i] * y[i] + cero[i] *
                cero[i] ) / no muestras ;
     J.
   I* Determinar los limites 
de la gráfica */ 
   f_min_max ( no_muestras / 
2, f, &minf, &maxf 
   f min max ( no muestras / 2, a, &miny, &maxy
   if ( \overline{p} veces \overline{=} 1 ) {
     refre\overline{s}h = TRUE :
     sminy = 0.0:
     smaxv = 1.2 * maxy :
     l 
  else (/* Verificar si hay overflow en la gráfica */ 
     if ( fabs ( maxy ) > fabs ( smaxy ) ) (
refresh = TRUE:
sminv = 0.0 ;
smaxv = 1.2 \star maxv:
} 
     else refresh = FALSE 
   )<br>if ( refresh ) {
     if ( refresh ) { I* Inicializar la ventana •/ 
     win init () ;
     I* Llamar a las escalas •/ 
     scale lin x \in \mathbb{R} minf. maxf y :scale\_lin'y (sim', smaxy);
     I* Trazar los ejes */ 
     dr lin x ax () ;
     dr<sup>-1in-y-ax () ;</sup>
     !• Dibuja la curva •/ 
     scatter plot data 2 ( no muestras / 2, f, a ) :
     I* Colocamos las escalas en los ejes */ 
     lab lin x ax ( "%8.lf" ) ; 
     lab\Iin\sqrt{y}ax () ;
     !• Colocamos los titules en los ejes •/ 
     title x ax ( " Frec. (Hz)" ) ;<br>title y ax ( "mils" ) ;
  title_window ( "ESPECTRO LINEAL" ) ;<br>else {<br>else { refresh scatter { no_muestras / 2, f, a ) ;
  I* Leer */ 
  ch = tectime () ;<br>if ( ch != 0x00 ) (
switch ( ch ) \overline{\text{c}} case 'l' : if ( canal == 1 ) {
```

```
165
```

```
) 
              else { 
                cana1 - 1:
                 refresh = TRUE<br>refresh = TRUE
                ) 
              break ; 
    case '2' : if ( canal 
2 ) { 
                \mathbf{A}else fcana1 = 2;
                refresh = TRUE :default : ) 
    ) 
         ) 
     ++no veces 
   \{ \text{while } ( \text{ ch } ! = 13 ) \}close_graph () ; 
\sim 1
 4.3.l.4 Cambio de Modo de Operación 
 void cambiar_modo_operación (void) 
 I* Cambia el modo de operación del equipo */ 
 \mathbf{f}char tecla; 
   I* Limpiar la pantalla */ 
     gotoxy lcd ( O, o ) ; clean Icd ( 3840 ) ; 
     gotox\overline{y} lcd ( 0, 2 );
     if ( modo operacion == l )
       writestring ( "Modo de Operacion : En Linea" ) 
     else writestring ( "Modo de Operacion : FUera de Linea" 
- 21
     gotoxy_lcd ( 0, 4 );<br>writestring ( " 0) Cambio de modo" ) ;<br>gotoxy_lcd ( 0, 6 ) ;
     writestring (' 1) Mismo modo ");
     gotoxy_lcd'()0, 8);
     writestring ( " Opcion : " ) ; 
    do { 
        gotoxy lcd ( 10, 8); 
        writestring (" " );
        gotoxy\_lcd (10,8);tecla = gettec ();
     ) while ( tecla \left\{ \begin{array}{c} 1 & 0 \\ 0 & 1 \end{array} \right\} ( tecla > 11 );
        gotoxy lcd ( 10,8);
```

```
writechar ( tecla); 
       delay (500);
   if ( tecla == '0' ) ( 
if ( modo operacion == o ) modo operacion = l 
   else modo_operacion = 0 ;<br>)<br>if ( modo operacion == 0 ) menu principal ();
   else menu<sup>-linea</sup> ();
<sup>1</sup>
4.4 Modo de operaci6n Fuera de Linea 
4.4.1 Desplegar Menú Pricipal
void menu__principal (void) 
/* Despliega el. menu principal del Equipo */ 
\mathbf{f}/* Limpiar la pantalla */ 
  gotoxy lcd ( O, o ); 
clean_Icd ( 3840 ); 
  gotoxy 1cd(0, 0);
  writestring ( " EQUIPO PORTATIL DE ADQUISICION DE DATOS");
  gotoxy lcd ( 15, 2); 
  writestring ("ME N U"); 
  gotoxy\_lcd (5, 4);
  writestring ("(l) Desplegar Parametros"); 
  gotoxy_lcd ( 5, 5); 
  writestring ("(2) Desplegar Memoria"); 
gotoxy lcd ( 5,6); 
  writestring ("(3) Punto No Programado");<br>gotoxy_lcd ( 5,7);<br>writestring ("(4) Graficas");
  gotoxy 1cd ( 5,8);
  \bar{w}rites\bar{t}ring ("(5) Definir Comentarios");
  gotoxy lcd (5,9);
  writestring ("(6) Programa de Comunicaciones"); 
gotoxy lcd ( 5,ll); 
  writestring ("Opcion : "); 
  gotoxy 1cd (1, 13);
  writestring ( "Fl- Adquisicion F2- Siguiente-Punto"); 
  qotoxy lcd ( 1,14);
  writestring ("F3- Modo-Operacion F4- Desplegar-Menu ");
```
167

Э
```
4.4.l.l Desplegar Parámetros 
4.4.l.2 Desplegar Memoria. 
void desplegar_memeoria (void) 
/* Despliega los parámetros de la memoria del Equipo */ 
f char st [80] ;
  char cr; 
  set char size (16,40); 
  qot\bar{c}xy lcd ( 0, 0 ) ;
  clean lcd ( 3840 ) ; I* limpiar pantalla */ 
  qots\bar{y} lcd ( 10, 0 ) ;
  writestring ( "DESPLIEGUE DE MEMORIA " ) ; 
  gotoxy_lcd (3, 2) ;
  sprintf ( st, "Memoria Utilizada (Kbytes) : %3d", memoria-
                                utilizada / 1024 ) ;
  writestring ( st ) ; 
  gotoxy lcd ( 3, 4 ) ; 
  sprintf ( st, "Memoria Libre (Kbytes) 183d", memoria-
                                libre / 1024 ) :
  writestring ( st ) ; 
  gotoxy lcd ( 3, 6 ) ; 
  writestring ( "No. de Puntos Medidos en la Ruta " ) ; 
  gotoxy_lcd (3, 7) ;
  sprintf ( st, " Vibracion :%3d 
Temperatura :%3d", 
  no__punt_vib_medidos, 
  no punt temp medidos ) ; 
  wrTtestring \vec{a} st ) ;
  gotoxy lcd ( 3, 8 ) ; 
  sprintf ( st, " Manuales :%3d", no punt man medidos ) ;
  writestring ( st ) ; 
  gotoxy 1cd (3, 10);
  writestring ( "No. de Puntos por Medir " ) ; 
  gotoxy_lcd' (3, 11);
  sprintf ( st, " Vibracion :%3d Temperatura :%3d", 
  no_puntos_vibracion - no_punt_vib_medidos,<br>no puntos temperatura - no punt temp medidos ) ;
  writestring ( st ) ;
  gotoxy1cd (3, 12 );
  sprint! ( st, 11 Manuales :%3d", 
  no puntos manuales - no punt man medidos ) ;
  wrTtestring ( st ) ;
  gotoxy lcd ( 3, 14 ) ; 
  sprintf ( st, "No. de Comentarios Definidos no comentarios ) ; 
  wrTtestring ( st ) ;
  gotoxy lcd (3,15); 
  writestring ("<CR> Continuar .•. "); 
                                                      :%3d"'
```

```
168
```

```
dof cr = (char) gettec ();
  ) while (cr i = 13);
```

```
\blacksquare menu principal ();
```

```
4.4.l.3 Punto No Programado
```
void punto\_fuera\_ruta (void)

*I\** Permite definir al usuario un punto no programado \*/

```
f.
  char tipo_punto ; 
  gotoxy lcd ( O, o ) 
clean Icd ( 3840 ) ; I* Limpiar la pantalla */ 
  gotoxy led ( 10, 1 ) ;
  writestring ( "PUNTO NO PROGRAMADO" ) ;
 gotoxy_lcd (2, 4);
  writestring ( "Tipo de Adquisicion
  gotoxy led' (2, 6);
  yoodry_aca ( " (1) vibracion");<br>writestring ( " (1) vibracion");<br>gotoxy_lcd ( 2, 8 ) ;
  writesEring ('(2) Temperatura");
  gotoxy\_lcd'('2,10');writestring ( "(3) Manual") ;
  gotoxy lcd ( 2,12 ); 
  writesEring ( "do ( 
    gotoxy lcd ( 16, 12 ) ; 
    writestring (" ");
    gotoxy lcd ( 16,12); 
    tipo pūnto = (char) gettec () ;
    youxy_iud ( i, , , , , )<br>tipo_punto = (char) gettec ( );<br>) while (( tipo_punto < 'l') | (tipo_punto > '3'));
    gotoxy lcd (16, 12);
    writechar ( tipo_punto ) ; 
  delay_us ( 500 );<br>switch ( tipo punto ) {
    delay_us ( 500 );<br>/itch ( tipo_punto ) (<br>case 'l' : punto_fuera_ruta_vibracion () ;<br>break :
    case '2' : punto_fuera_ruta_temperatura () ;<br>break ;
    case '3' : punto_fuera_ruta_manual () ;
           break 
    3
```
a) void punto\_fuera-ruta\_vibración (void)

/\* Define un punto de vibración no programado \*/

```
i int i:
   char ch ; 
   apuntador_vibracion pvib ;<br>apuntador vibracion pv ;
   apuntador temperatura pt ;
   apuntador<sup>-manual</sup> pm ;
   int tipo registro :
   /*float getfloat () ;*/ 
   I* Limpiar la pantalla */ 
   gotoxy lcd ( O, O ) ; 
clean_Icd ( 3840 ) ; 
   pvib \equiv (apuntador vibracion) fmalloc ( (unsigned) sizeof
(\begin{array}{ccc} \text{punto\_vibraction} & \text{)} \\ \text{if} & \text{pvib} \end{array} = \text{NULL}qotoxy lcd ( 0, 5 ) ;
      writesErring' ( "Error : Memoria Insuficiente " )
      delay us ( 400 ) ;
      menu principal ();
       ) 
   else ( 
      if \ell primer punto == NULL ) \ell\begin{array}{rcl} \texttt{prime\_punto} & = & \texttt{(apuntador\_general)} p\nu1b & = & \texttt{(apuntador\_general)} p\nu1b & = & \texttt{(apuntador\_general)} p\nu2b & = & \texttt{(apuntador\_general)} p\nu3b & = & \texttt{(apuntador\_general)} p\nu4b & = & \texttt{(apuntador\_general)} p\nu5b & = & \texttt{(aputador\_general)} p\nu6b & = & \texttt{(aputador\_general)} p\nu7b & = & \texttt{(aputador\_general)} p\nu8b & = & \texttt{(aputador\_general)} p\nu9b & = & \texttt{(aputador\_general)} p\nu1b & = & \textpvib->siguientev = NULL 
       ) 
else ( 
          I* Enlazar el registro en la lista de puntos de la 
                ruta */ 
          tipo_registro = (int) *actual_punto ;<br>switch ( tipo registro ) {
   case 0 : pv = (apuntador vibracion) actual punto :
              pvib->siguientev = pv->siguientev ; 
              pv->siguientev = (apuntador_general) pvib ; 
   case 1 : pt = (apuntador temperatura) actual punto ;
              pvib->siguientev = pt->siguientet ;<br>pt->siguientet = (apuntador general) pvib ;
   ptreak ;<br>case 2 : pm = (apuntador manual) actual punto ;
              pvib->siguientev = pm->siguientem ; 
              pm-siquientem = (apuntador general) pvib ;
              break ; 
   \mathbf{A}) 
       pvib - ytipov = 0 ;
       pvib-<i>sequipov</i> [0] = <math>1\sqrt{0}</math>;pvib->descripcionv [0] = ' \setminus 0';
      gotoxy 1cd ( 7, 0 );
```

```
writestring ( "PUNTO DE VIBRACION Pg. 1" ) ;
I* captura el identificador del punto */ 
gotoxy 1cd(0, 3):
writestring ("Punto': ");<br>do (<br>gotoxy_lcd ( 8, 3 );<br>writestring ( " );<br>yotoxy_lcd ( 8, 3 );<br>pvib->identificadory = getint ( );<br>) while ( pvib->identificadory * 10 == 0 );;<br>/* Captura el tipo de sensor */<br>gotoxy_lcd ( 0, 5 
writestring ( "Sensor (0=Desp., 1=Vel., 2=Acel.) : " )
                                                                    <u> 전문 사람 사람이 있다</u>
do ( 
    gotoxy_lcd ( 36, 5 ); 
writestring (" ''); 
gotoxy_lcd ( 36, 5 ) ; 
   ch= (char) gettec ();<br>
) while ( ( ch < '0' ) ||<br>
gotoxy lcd ( 36, 5 );<br>
writechar ( ch ) ;
                                                   ( ch > '2' ) ) ;
                                                                             tan ng Kabupatèn Kabupatèn Tanggal<br>Kabupatèn Kabupatèn Kabupatèn Kabupatèn Kabupatèn Kabupatèn Kabupatèn Kabupatèn Kabupatèn Kabupatèn Kabupatèn
pvib->tipo_sensor = ch - '0' ;
/* captura la sensibilidad del sensor */ 
gotoxy lcd ( O, 7 ) ; 
gotoxy_lcd ( 0, 7 ) ;<br>writestring ( "Sensibilidad " ) ;<br>switch ( pvib->tipo sensor ) {
    case 0: gotoxy lcd ( 14, 7 );
                  writestring ( "(1=100 mV/mil" ) ;<br>gotoxy lcd ( 14, 6) ;<br>gotoxy lcd ( 14, 6) ;<br>writestring ( "(2-200 mV/mil) ; " ) ;
                  writestring ( "(2=200 mV/mil) :: ") :: "<br>do (
                  do ( 
                         gotoxy lcd ( 31,6); 
                                                                            그 나는 불제주인 직원 구간에 가?
                         writestring (" "); 
                          gotoxy lcd ( 31, \overline{6} ) ;<br>
ch = (char) gettec () ;<br>
)while (( ch != 'l') && ( ch != '2'));
                  gotoxy lcd ( 31, 6 ); 
  \frac{w}{x} writechar ( ch ) ;<br>switch ( ch ) {
       writechar ( ch ) ;<br>tch ( ch ) (<br>case 'l' : pvib->sensibilidad = (float) 0.100 ;<br>break ;
       case '2' : pvib->sensibilidad = (float) 0.200 ;
                      break ; 
                            ) 
    break ;<br>case 1 : gotoxy lcd ( 14, 7 ) ;
         writestring \overline{()} "(1=100 mV/pulg/seg");
         gotoxy_lcd ( 14, 6 ) ; 
         writestring ( "(2=500 \text{ mV/pulq/sec}] :
```

```
do ( 
     gotoxy lcd ( 36, 8 ) ;
     writestring { 11 "); 
     gotoxy_lcd ( 36,8);<br>ch = (char) gettec ();
    ch = (char) gettec () ;<br>) while ( (ch != '1') && ( ch != '2' ));
     gotoxy 1cd ( 36, 8 );
     writechar ( ch ) ;<br>switch ( ch ) (case 'l' : pvib->sensibilidad = (float) 0.10 ;<br>break :
     case '2' : pvib\rightarrowsensibilidad = (float) 0.50 ;<br>break :
     )<br>break ;
  case 2 : gotoxy lcd ( 14, 7 ) ;
      writestring 7 ": 100 mV/G " ) ;
   I* do ( 
gotoxy lcd ( 26, 6 ) ; 
     ch = gettec () ;
     gotoxy 1cd ( 28, 8 );
     \overline{\text{writes}}tring ( ch ) ;
      ) while \begin{pmatrix} ch & l = '1' \\ \text{switch} & ch \end{pmatrix};
     case 'l' : pvib->sensibilidad = (float)0.10 ;
     ) */ 
   pvib->sensibilidad = (float) 0.10; 
      break ; 
switch ( pvib->tipo sensor ) (
  case 0 : /* sensor de desplazamiento, no hay integra-
                    ción */ 
      pvib->integracion = 0 ;<br>break :
  break ; case 1 : I* sensor de velocidad */ 
      gotoxy_lcd ( O, 10 ) ; 
      writestring ( "Integracion (0=No, 1=Vel.-Despl.) :
     11 ) ; 
      do ( 
     qotoxy 1cd ( 36, 10 ) ;
     writestring (" ");<br>gotoxy_lcd ( 36,10);
     gotoxy lcd ( 36,10); 
ch= (char) gettec () 
   ) while ( (\text{ ch } != '0') as (\text{ ch } != '1') );
     gotoxy lcd ( 36, 10 ); 
     writechar ( ch ) ;<br>switch ( ch ) (case '0' : pvib->integracion = 0.00 ;<br>case '1' : if ( pvib->sensibilidad == 0.10)
                  pvib->integracion = 1 ; 
               else pvib\rightarrow inteqraction = 2;
     1
```

```
break ; case 2 : /* sensor de aceleración */ 
          gotoxy lcd ( 0,9 ) ; 
          writestring ( "Integracion (O=No, 1=Acel.-Vel.) :<br>do f
                            ) ; 
          do e 
        gotoxy_lcd ( 36, 9 ) ; 
        wri testring { 11 11); 
        gotoxy_lcd ( 36,9); 
        ch = (char) gettec ();
        }while ( (\begin{array}{cc} \text{c} & \text{h} & \text{i} = \{0\} \\ \text{c} & \text{h} & \text{i} = \{1, 1\} \\ \text{c} & \text{h} & \text{h} \end{array});
        gotoxy 1cd ( 36, 9);
        writechar ( ch ) ;<br>switch ( ch ) (switch ( ch )<br>case '0' : pvib->integracion = 0<br>case 'l' : pvib->integracion = 3<br>)
                                                              break ; 
    .} 
gotoxy_lcd ( 0, 12 ) ;<br>writestring ( "Numero de Canales (1,2) : " ) ;<br>do (
gotoxy_lcd ( O, 12 ) ; 
do (<br>
gotoxy_lcd ( 26, 12 );<br>
writestring (" ");<br>
gotoxy_lcd ( 26, 12);<br>
ch = (char) gettec ();<br>
)while ( (ch != 'l' ') && ( ch != '2'));<br>
gotoxy_lcd ( 26, 12);<br>
writechar ( ch );<br>
writechar ( ch );<br>
delay_us (800);
\begin{bmatrix} \n\text{switch} & 0 \\
\text{case} & 1 \\
\text{break} & \n\end{bmatrix} (<br>
\begin{bmatrix} \n\text{case} & 1 \\
\text{probe} & \n\end{bmatrix} : \begin{bmatrix} \n\text{public} & 0 \\
\text{scale} & \n\end{bmatrix}\begin{bmatrix} \text{case} & 2 \\ \text{break} & \end{bmatrix}: \begin{bmatrix} \text{pvib-}\text{one\_candes} = 2 \\ \text{break} & \end{bmatrix}break ; 
    <sup>1</sup>
I* Segunda pagina •/ 
gotoxy lcd ( O, O ) ; 
clean Icd ( 3840 ) ; 
gotoxy lcd (7, 0);
writestring ( "PUNTO DE VIBRACION Pg. 2" 
gotoxy lcd ( o , 2 ) ; 
wri testring ( "Frecuencia 
gotoxy lcd ( 2, 4 ) ; 
de Muestreo 
" ) 
writestring ( " ( 0=500 Hz
                                                                                     kHz 
" ) ; 
                                                      l = 1 kHz
gotoxy_lcd' ( 2, 6 ) ;
writestring ( " 3= 5 kHz 
                                                      4=10 kHz
                                                                                     kHz" 
) ; 
gotoxy_lcd ( 2, 8 ) ; 
writestring ( " 6=30 kHz 
                                                      7=40 kHz
                                                                                     kHz 
" ) ; gotoxy_lcd ( 2, 10 ) ;
```

```
writestring ( " 9=100 \text{ kHz} ) \colon \mid \middo ( 
    gotoxy lcd ( 29, 10 ) ; 
    writes'tring {" "); 
   gotoxy_lcd ( 29,10 );<br>ch= (char) gettec ( ) ;
    while ( ch \left\langle \cdot \right\rangle (| ch \rangle'9');
    gotoxy lcd ( 29, 10 );<br>writechar ( ch ) :
/* Decodificar los valores de la frecuencia de muestreo */
pvib\rightarrowfmuestreo = ch - '0' :
gotoxy lcd ( 0, 13 ) ;<br>writestring ( "No. de Muestras" ) ;
gotoxy 1cd' ( 2, 15 ) ;
gotoxy_icu ( 2, io /<br>writestring ( " (0=512, 1=1024, 2=2048) : " );;<br>do /
do ( 
    gotoxy lcd ( 29, 15 ) ; and the second contract of the second writers in the second contract of the second contract of the second contract of the second contract of the second contract of the second contract of the second 
writestring (" ");<br>
gotoxy_lcd ( 29,15);<br>
ch = (char) gettec () ;<br>
) while ( ( ch < '0' ) ] ] ( ch > '2'));<br>
gotoxy_lcd ( 29, 15 );<br>
writechar ( ch );<br>
delay_us (800);<br>
pvib->no_muestras = ch - '0';
1• Tercera pagina •/ 
pV1D->nO_muestras = cm - v<br>
/* Tercera pagina */<br>
set char size ( 12,40 );<br>
gotoxy lcd ( 0, 0 ) ;<br>
clean lcd ( 3840 ) ;<br>
gotoxy lcd ( 7, 0 ) ;<br>
gotoxy lcd ( 7, 0 );<br>
gotoxy lcd ( 7, 0 );<br>
gotoxy lcd ( 7, 0 );<br>
p vrapa
potoxy_1cd ( 0, 0 ) ;<br>gotoxy_1cd ( 0, 0 ) ;<br>clean_1cd ( 3840 ) ;
qotoxy lcd (7, 0) ;
writestring ( "PUNTO DE VIBRACION Pq. 3" ) ;
gotoxy lcd ( 0, 2 ) ;
svewertestring ( "Funcion de Adquisicion " ) ;<br>gotoxy_lcd ( 0, 4 ) ;
writes\overline{\text{triangle}} ( "1= Vpp y Vrms," ) ;
gotoxy_lcd ( 0, 5 );
gotoxy_icu ( 0, 0 ) ;<br>writestring ( "2= Vpp, Vrms y Senal" ) ;
gotoxy led ( 0, 6 );
writestring ( 9 = Vpp, Vrms y Espectro" ) ;
    ) ; 
gotoxy_lcd ( o, 11 ) ; 
writes\overline{\text{triangle}} ( \overline{\text{}} Opcion : \overline{\text{}} ) ;
do ( 
   gotoxy_lcd ( 12, 11 ) 
    writestring (" ");
    gotoxy lcd ( 12, 11 ) ; 
    ch = (char) gettec ();
```

```
) while ( ( ch < '1') \left\{ \left( \begin{array}{cc} \text{ch} < 11 \\ \text{co} < 12 \\ \text{J} < 11 \end{array} \right) \right\} ( ch > '6') );
      \arctan x lcd (12, 11);writechar (ch) :
   delay us (800);<br>switch \overline{f} ch \overline{f}case 'l' : pvib->funcion_adq = 0';<br>break ;<br>case '2' : pvib->funcion_adq = 1 ;<br>hreak :
      case '3' : pvib->funcion adq = 2 ;
         break ; 
     ) 
set_char_size ( 16, 40); 
   /* Pagina cuatro */ 
   gotoxy lcd ( O, O ) ; 
   clean Icd ( 3840 ) ;<br>qotoxy lcd ( 5, 0 ) ;
   gotoxy lcd ( 5, O ) ; 
writestring ( "Punto de Vibracion Pg. 4" 
gotoxy lcd ( o, 2 ) ; 
   writestring ( "No. de Promedios : " ) ; (1)
   do ( 
      qotoxy 1cd ( 19, 2 ) ;
      writestring ( " " " j;
      gotoxy_lcd ( 19, 2 ) ;<br>pvib->no promedios = getint () ;
      pvib->no_promedios = 'getint () ;<br>pvib->no_promedios = 'getint () ;<br>while ( ( pvib->no_promedios < 0 )
                  && ( pvib->no_promedios > 30 ) ) ; 
   gotoxy\_lcd ( 0, 4 ) ;
   writestring ( "Alerta (Valor Global) : " ) ; 
   gotoxy lcd ( 24, 4 ) ;
   pvib->alertapp = getfloat () ;
   qotoxy lcd (0, 6);
   writestring ( "Alarma (Valor Global) " ) 
gotoxy lcd ( 24, 6 ) ; 
   pvib-5alarmapp = getfloat () ;
   gotoxy lcd ( 0, 8 ) ;
   writestring ( "Alerta (Valor RMS) : " ) ;
   gotoxy\_led ( 21, 8 ) ;
   pvib->alertarms = getfloat () ;
   gotoxy 1cd ( 0, 10 ) ;
   writestring ( "Alarma (Valor RMS) : " ) ;
   gotoxy lcd ( 21, 10 ) ; 
   pvib->alarmarms = getfloat () ;<br>delay us ( 1000 ) ;
menu principal () ;
```

```
3
```

```
b) void punto fuera ruta temperatura (void)
I* Define un punto de temperatura no programado*/ 
( 
  apuntador temperatura ptemp 
  apuntador<sup>-</sup>temperatura pt ;
  apuntador vibracion pv<sup>3</sup>;<br>apuntador manual pm :
  int tipo registro ; 
  float getfloat () ; 
  char ch:
  I* Limpiar la pantalla */ 
  gotoxy lcd ( 0, 0 ) ;
  clean Tcd ( 3840 );
ptemp<sup>-</sup> = ( apuntador_temperatura) _fmalloc ( (unsigned) sizeof (punto temperatura));
  if ( ptemp = MULL ) (
       qotsq lcd ( 0, 5 ) ;
        writestring (" Error : Memoria Insuficiente");
        sleep(3);menu_principal (); 
        ) 
  else ( 
     if ( primer punto == NULL ) (
        primer_punto = (apuntador_general)ptemp ;<br>actual_punto = (apuntador_general)ptemp ;
        ptemp\text{-}siquientet = NULL ;
     ) 
el se 
        /* Enlazar el registro en la lista de puntos de la 
            ruta */ 
        tipo_registro = (int) *actual_punto ;<br>switch ( tipo registro ) {
  case 0 : pv = (apuntador_vibracion) actual_punto ;<br>ptemp->siguientet = pv->siguientev = pomp-<br>pv->siguientev = (apuntador general) ptemp ;
  break ;<br>case 1 : pt = (apuntador temperatura) actual_punto ;<br>ptemp->siguientet = pt->siguientet ;
          pt->siguientet = (apuntador_general) ptemp ;<br>break ;
\sim case 2 : pm = (apuntador manual) actual punto ;
          ptemp\text{-}siguientet = pm\text{-}siguientem ;
          pm->siguientem = (apuntador_general) ptemp 
          break ; 
  э
        ) 
     ptemp->tipot = 1 ; 
     ptemp->equipot [0] = ' \ 0' ;
     ptemp->descripciont [0] = '\0';
```

```
gotoxy_lcd ( 7, o ) ; 
      writestring ( "PUNTO DE TEMPERATURA" J ; 
I* Captura el identificador del punto */ 
      gotoxy_lcd ( 0, 2 ) ;<br>writestring ( "Punto : "<br>do (<br>gotoxy_lcd ( 8, 2 ) ;
        gotoxy_lcd ( 8, 2 ) ;<br>writestring ( " " ) ;
        gotoxy 1cd (8, 2);
        ptemp->identificadort = getint () ; 
         \sum_{i=1}^{n} while ( ptemp->identificadort % 10 == 0 ) ;<br>toxy_lcd ( 0 \ldots ) ;
      gotoxy_lcd (0, 4) ;
      writestring ( "Valor de Alerta : " ) ; 
gotoxy lcd ( 18, 4 J ; 
      ptemp->alertat = getfloat () ;<br>gotoxy_lcd ( 0, 6 ) ;<br>writestring ( "Valor de Alarma : " )<br>gotoxy_lcd ( 18, 6 ) ;
     ptemp->alarmat = getfloat () ;<br>delay_us (500);<br>)<br>mu_principal () ;<br>enu_principal () ;
  menu_principal () ;
\mathbf{a}c) void punto_fuera_ruta_manual (void) 
apuntador manual pman; apuntador-manual pm ; 
  apuntador-vibracion pv ; 
  apuntador temperatura pt ;<br>int tipo registro ;
   float getfloat () ; 
  char ch; 
  gotoxy 1cd(0, 0) ;
  cleanIcd ( 3840 );
  pman = ( apuntador_manual) _fmalloc ( (unsigned) sizeof - --
(punto_manual)J; 
  if ( pman == NULL ) (
        gotoxy_lcd ( 0, 5 ) ;
        writestring ("Error : Memoria Insuficiente");
        sleep( 3); 
        menu_principal(J; 
        ) 
  else { 
     if ( primer punto == NULL ) ( 
        primer_puñto = (apuntador_general) pman ;<br>actual_punto = (apuntador_general)pman ;
        pman\rightarrowsiquientem = NULL ;
        )
```
## $\blacksquare$ else ( $\blacksquare$

```
1• Enlazar el registro en la lista de puntos de la 
ruta •/ 
       tipo_registro = (int) *actual_punto ;<br>switch ( tipo registro ) {
  case 0 : pv = (apuntador_vibracion) actual_punto ;<br>pman->siguientem = pv->siquientev ;
          pv->siguientev = (apuntador_general) pman ; 
  case 1 : pt = (apuntador_temperatura) actual_punto ;<br>pman->siguientem = pt->siguientet = puntador general) pman ;
  break ;<br>case 2 : pm = (apuntador_manual) actual punto ;<br>pman->siquientem = pm->siquientem ;
          pm->siguientem = (apuntador general) pman ; - - .<br>break ;
  \mathbf{I}) 
    pman - ytion = 2:
    pman \rightarrow \nequipom [0] = ' \0'pman \rightarrow descriptionm [0] = ' \0' ;
    qotoxy led ( 9, 0 ) ;
    writestring ( "PUNTO MANUAL" ) ; 
    I* Captura el identificador del punto •/ 
    gotoxy lcd ( 0, 2 ) ;
    writestring ( "Punto : " 
    do ( 
       gotoxy 1cd ( 8, 2 ) ;
       writes\text{triangle}( " " ) :k serek aldar dalam kecamatan<br>Serek terbingkan pada tahun 19
       qotoxy 1cd (8, 2) ;
       pman->Identificadorm = getint () ; a constant of
       ) while ( pman->identification \ast 10 == 0 ) ;
     gotoxy_lcd ( 0, 4 ) ;<br>writestring ( "Alerta Inferior : " ) ;<br>gotoxy_lcd ( 18, 4 ) ;
    pman->alertabajam = getfloat () ; 
    gotoxy_lcd ( 0, 6 );
    writestring ( "Alarma Inferior : " ) ;
    gotoxy_lcd ( 18, 6 ) ; 
                                                                 allandig filmerin
    pman->alarmabajam= getfloat () 
    gotoxy lcd ( 0, 8 );
     writestring ( "Alerta superior " ) 
gotoxy_lcd ( 18, 8 ) ; 
    pman->alertaaltam = getfloat () ;
    gotoxy lcd ( 0, 10 ) ;
    writestring ( "Alarma Superior : " ) ;
    gotoxy_lcd ( 18, 10 ) ; 
    pman->alarmaaltam = getfloat () ;
    delay_us (500);
```
) menu\_principal ()

```
4.4.l.4 Gráficas
```
El acceso al menú de gráficas está cotrolado por la siguiente rutina:

void graficas (void)

*I\** Acceso al menú de gráficas \*/

char tecla :

```
do ( 
   gotoxy lcd ( 0, 0 ) ;
   clean Icd ( 3840 ) ; I* Limpiar la pantalla */ 
   qotoxy lcd ( 5, 0 ) ;
   writestring ( "G R A F I C A S" ) ; 
   gotoxylcd ( 0, 2 ) ;
   ycturi-ring ( "(1) Senal en el Tiempo"<br>gotoxy_lcd ( 0, 4 ) ;
   \text{writes}\ing ( ^{\text{H}}(2) Espectro de la Senal" ) ;
   gotoxy_lcd ( 0, 6 ) ;
   \texttt{writes}\texttt{Fring}' ( "(O) Regreso a Menu Principal" ) ;<br>gotoxy_lcd ( 0, 8 ) ;
   writestring ( \blacksquare Opcion : \blacksquare ) ;
   gotoxy_lcd ( 13, 8 ) ; 
   tecla = gettec () ;
   gotoxy_lcd ( 13, 8 ) ;
   writechar ( tecla ) ; 
   delay us (100);
   if (\overline{\text{modo}} operacion == 0 ) (<br>switch ( tecla ) (
case 'l' : grafica_senal () ;<br>break ;<br>case '2' : grafica_espectro() ;<br>break ;<br>default : :
) 
      ) 
   else {<br>switch ( tecla ) {
case 'l' : grafica_senal_linea () ;<br>break ;<br>case '2' : grafica espectro linea () ;
            break ;
```

```
default 
   ) 
    ) 
¡ while ( tecla != 'O' ) 
    ) wniie ( tecla := '0' ) ;<br>if ( modo operacion == 0 ) menu_principal ()<br>else menu_linea () ;
<sup>1</sup>
a) void grafica senal ( void )
/* Gráfica la señal en el tiempo correspondiente al último
punto capturado */ 
\mathbf{f}register int i, j;<br>expansion is the contract of the contract of the contract of the contract of the contract of the contract of the contract of the contract of the contract of the contract of the contract of the contract o
   char ch ; 
   float deltat 
   float t(2049 /*1025*/], y[2049 /*1025*/];<br>float mint, maxt :
    float mint, maxt ; 
float smint, smaxt 
float miny, maxy int canal ; 
float fmuestreo; 
   int canal;<br>
float fmuestreo;<br>
int no muestras;
   booleañ refresh ; 
   /* Limpiar la pantalla *I 
   gotoxy lcd ( 0, 0 ) ;<br>clean Icd ( 3840 ) ;
   clean Icd ( 3840 ) ; I* Decodificar los valores de la frecuencia de muestreo */ 
   switch (ultimo_punto.fmuestreo ) {<br>case 0 : fmuestreo = 500.0 ;<br>break ;
       case 1: fmuestreo = 1000.0case 2 : fmuestreo = 2000.0
       case~3: fmuestreo = 5000.0break case 4 : fmuestreo 
10000.0 
       case 5 : fmuestreo = 20000.0
                                                                               SAMPLE CONTRACTOR
       case 6 : fmuestreo = 30000.0
       case 7 : fmuestreo = 40000.0
      case 8: fmuestreo = 50000.0break case 9 : fmuestreo 
100000.0 
           break;
```

```
/* Decodificar los numero de muestras */ 
switch (ultimo punto.no muestras ) {<br>case 0 : no muestras = 512 ;<br>break :
   break ;<br>
case 1 : no_muestras<br>
break ;<br>
case 2 : no_muestras<br>
break ;
                               1024 
  case 2 : no muestras = 2048 ;
) 
/* Verificar el canal a graficar */ 
if ( ultimo punto.no canales == 2 ) (
  gotoxy lcd ( 0, 2 );
  \bar{w}ritestring ( "Canal (1, 2) : " ) ;
  do e 
     gotoxy 1cd ( 15, 2 ) ;
     ch = qettec () ;
     gotoxy 1cd (15, 2);
     \bar{w}ritec\bar{h}ar ( ch ) ;
     ) while ( ( ch < 'l' 
11 ( ch > '2' ) ) 
  \mathbf{c} anal = \mathbf{c}h -\mathbf{i}0\mathbf{0};
  \mathbf{I}I* Calcular los arreglos de tiempos y de senal en unidades 
     de ingenieria */ 
delta = 1.0 / fmuestreo :
if ( ultimo punto.no canales == 1 ) (
  for ( i=0; i < no muestras ; i++ ) (
     t 1i = deltat x^{-1};
     y \begin{bmatrix} 1 \\ 1 \end{bmatrix} = ( 0.0024414 * ultimo punto.x(i) )
                                / ultimo punto.sensibilidad ;
     3
  ) 
else (
  if \ell canal == 1 \ell= 0 :
     for ( i=0 ; i < 2 * no muestras ; i++ ) {
if ( i * 2 ) = 0 ) it [j] = deltat * j;
  y [1] = (0.0024414 \times \text{ultime punto}.x[i])/ ultimo punto.sensibilidad ;
  ++j 
  ) 
     ) 
  else (
     j = o ; 
     for ( i=0 ; i < 2 * no muestras ; i++ ) (
if ( (1 \times 2) 1 = 0 ) {
  t [j] = deltat * j ;
  y [j] = ( 0.0024414 * ultimo_punto.x[i]
```

```
\mathbf{L}\mathbf{L}) 
I* Determinar los limites de la gráfica */ 
  f min max ( no muestras, t, &mint, &maxt ) f-min-max ( no-muestras, y, &miny, &maxy ) 
  s\overline{m}int\overline{-}= mint ;
  smaxt = maxt ; 
  I* Inicializa el LCD en modo gráfico */ 
  init graph () ;
                                                                Mario Car
  refr\overline{esh} = TRUE :
  \overrightarrow{do} (\overrightarrow{if} (refresh) (
       if ( refresh ) ( I* Inicializar la ventana */ 
       win init () ;
                                                         a da mena a saw
       /* Llamar a las escalas */ 
       scale lin x ( mint, maxt ) ;
       scale 11n y ( miny, maxy ) ;
                                                 그 사람들이 자꾸 사랑 부대
       I* Trazar los ejes *I 
                                                           William Co
       dr lin x ax ();
       drlinyax ();
       I* Dibuja las rejillas */ 
       dr x lin grd ();
       dr y 11n grd () ;
       I* Dibuja la curva */ 
       scatter plot data ( no muestras, t, y, 1 ) ;
       I* Colocamos las escalas en los ejes *I 
       lab lin x ax ( "%6.4f" ) 
       lablinyax () ;
       \frac{7}{8} Colocamos los titulos en los ejes */<br>title x ax ( " Tiempo (s)" ) ;
       title_x ax ( "title_y_ax ( "mils" ) ; 
       ti tle window ( "SERIE DE TIEMPO" ) ; 
       I* cursor grafico */ 
       I* outtextxy ( getmaxx()/2, getmaxy()-8, "<l> Zoom <2> 
           Gráfica Normal <3> cursor Gráfico <CR> Fin" ) ; */ 
        ) 
     refresh = FALSE ; 
     ch = gettec () ;<br>switch ( ch ) (switch ( ch ) { case 1 1 1: zoom limits ( no muestras, t, y, &mint, - &maxt, "T=\6. 4f" ) ; 
          refresh = TRUE;
```
 $++j$ ;  $\mathcal{N}$  ) and  $\mathcal{N}$ 

```
break ; case '2' : mint = smint 
maxt = smaxt ; 
                                                            and the contractor
          refresh = TRUE ;<br>break :
      break ; case 1 3' cursor grafico ( canal, no muestras, t, y, - mint, maxt, "T=%6"7°4f A=\6, 3f" ) ; 
           refresh = FALSE ;break ; 
   } 
} while ( ch != 13 
  close graph () ;
\mathbf{L}b) void gráfica_espectro (void) 
/* Grafica el espectro de la senal del último punto captu- rado */ 
\mathbf{f}register int i, j;
  char ch ; 
   float deltaf ; 
  float f[1025], a[1025];
   float minf, maxf;
  float miny, maxy;<br>float sminf, smaxf;
   int canal ; 
   float fmuestreo; 
   int no muestras; 
   boolean refresh ; 
   gotoxy lcd ( 0, 0 ) ;
  \bar{c}lean \bar{c}cd ( 3840 ) ;
   I* Decodificar los valores de la frecuencia de muestreo */ 
   switch (ultimo_punto.fmuestreo ) (<br>case 0 : fmuestreo = 500.0 ;<br>break ;
                                              \mathcal{L}_{\mathcal{A}} , and \mathcal{L}_{\mathcal{A}} , and \mathcal{L}_{\mathcal{A}}case 1 : fmuestreo = 1000.0 ;<br>break :
     case 2 : fmuestreo = 2000.0 ;<br>break :
     case 3: fmuestreo = 5000.0;<br>break ;
      cas~r:ak fmuestreo 
10000.0 
      cas~r~ak fmuestreo 
20000.0 
      break case 6 : fmuestreo 
30000.0 
      break case 7 : frnuestreo 
40000.0
```
and the second control of the select

```
cas~r:a~ f muestreo 
50000.0 ; 
                                                               in menganti sebagai kegunaan.<br>Kabupaten Martin
    break case 9 : fmuestreo 
100000.0 ; 
                                                         an Maria II.
        break; 
) 
·/* Decodificar los número de muestras *I 
switch (ultimo_punto.no_muestras ) (<br>
case 0 : no_muestras = 256 ;<br>
case 1 : no_muestras = 512 ;<br>
preak :<br>
case 1 : \frac{1}{2}break ;<br>
case 2 : no_muestras = 1024 ;<br>
break :
 ) 
I* Verificar el canal a graficar */ 
 if ( ultimo_punto.no_canales == 2 ) {<br>gotoxy_lcd ( 0, 2 ) ;
    writestring ("Canal (1, 2) : " ) ;<br>do (
       gotoxy lcd ( 15, 2<br>ch = gettec () ;<br>gotoxy lcd ( 15, 2<br>writechar ( ch ) ;<br>delay ( 1 ) ;
      delay ( 1 ) ;<br>
) while ( ( ch < '1' ) || ( ch > '2' ) ') ;<br>
inal = ch - '0' ;
   \cosh \frac{\pi x}{2} - \cosh \frac{\pi x}{2} + \cosh \frac{\pi x}{2} + \cosh \frac{\pi x}{2}아들은 일이 있다.
   if ( canal == 1 ) {
                                                                \mathbb{Z}^{n+1} .
       for (i = 0 ; i < n_0 muestras ; i++ )
a[i] = ultimo punto.ampyl[i] ; ) - else e 
       \begin{cases} \text{for } (i = 0; i < \text{no} \text{muestras } j \text{ i++ } ) \end{cases}a[1] = uitimo punto.ampy\overline{2}[1] ;
       l 
   ) 
else (
   for (i = 0; i < no muestras ; i++ )
      a[i] = ultimo punto.ampyl[i] ;
   \mathbf{1}
```
/\* Calcular los arreglos de tiempos *y* de sena! en unidades de ingenieria \*/

ang Kalifornia (n. 1917)<br>1980: Elizabeth III (n. 1918)<br>1980: Elizabeth III (n. 1918)

```
deltaf = 0.5 * fmuestreo / no muestras ;
for ( i = 0 ; i < no_muestras ; i++ ) f[i] = deltaf * i
I* Llamar a las escalas */ 
f min max ( no muestras, f, &minf, &maxf 
fminmax ( nomaxmax, a, sumin, sumin );
```

```
sminf = minf:
smaxf = maxf:
!• Inicializa el modo gráfico del LCD *I 
init graph () ; \cdots \cdots \cdots and \cdots \cdotsrefresh = TRUE ; 
do ( 
  if ( refresh ) ( 
     !• Inicializar la ventana •/ 
                                                an an Dùbhlach anns an 1992.<br>An Aigear an Aibreach a bha aigean
     win init () :
     scale lin x ( minf, maxf ) ;
                                            the country of the subset
     scaleliny ( miny, maxy ) ;
     !• Trazar los ejes •/ 
     dr lin x ax () ;
     dr<sup>-1in y-ax () ;</sup>
     1• Dibuja las grids •/ 
     dr x lin grd (j);
     dr y lin grd () ;
     1• Dibuja la curva */ 
     scatter plot data ( no muestras, f, a, 1 ) ;
     I* Colocamos las escalas en los ejes */ 
     lab lin x ax ( "%8.lf" ) lab<sup>-11n-</sup>y<sup>-ax</sup> ();<br>/* Titulos */<br>title_x ax ( "
    title_x_ax ( " F (Hz)" ) ;<br>title_y_ax ( "mils 0-p" ) ;<br>title_window ( "ESPECTRO LINEAL" ) ;
  title window ( "ESPECTRO LINEAL" ) ; ) - I* outtextxy ( getmaxx()/2, getmaxy()-8, "<l> Zoom <2> 
      Gráfica Normal <3> cursor Gráfico <CR> Fin" )'; */ 
  refresh = FALSE ;
  ch = gettec () ;<br>switch ( ch ) {
    switch ( ch ) ( case 'l' : zoom_limits { no_muestras, f, a, &minf, 
             &maxf, ''F=%7.lf'' ) 
       refresh = TRUE ;<br>break ;
    \csc 2' : minf = \sinh f :
       maxf = smaxf ; 
       refresh = TRUE;<br>break ;
    break ; case '3' : cursor grafico (canal, no muestras, f, a, 
                  minf, maxf, "F=%7.lf A=%6.4f" } ; 
       refresh = FALSE :break ; 
    J
```

```
) while ( ch != 13 ) ;
  close graph () ;
A.
!* Incluye el código de las funciones de operación en linea 
*I 
4.4.l.5 Definir Comentarios 
void definir_comentarios (void) 
/* Permite al usuario definir comentarios */ 
\mathbf{f}int i, j;<br>int k;
   int tecla; 
   boolean comdef 
   int pagina ; 
                                           أباد المتمالكة وقدرتها المهاريات
                                             ar Kale
   int paginas ; 
   int opcionmin 
                                                       an ba
   int opcionmax 
   char st[80] ;
  I* Limpiar la pantalla */ 
  gotoxy lcd ( 0, 0 ) ;
  \bar{c}lean \bar{c}cd ( 3840 ) ;
  paqinas = no com posibles / 10 :if ( no_com_posibles % io > 0 ) ++paginas ;<br>comdef = FALSE :
  pagina = 1 \cdotdo { 
    qotoxy lcd (0, 0) ;
    writestring ( "(O) Siguiente Pagina" 
    I* Desplegar la pagina actual *I 
    if ( paqina != paqinas ) (
      for ( j=0; j < 10; j++)
  sprint f ( st, "(%2d) %s", 10*(paqina-1)+j+1, coment[10
pagina-1 ) + j] ) ;
  gotoxy lcd ( O, j+l); writestring ( st ) ; 
  opcionmin = i0 * ( pagina - 1 ) + 1 ;
  opcionmax = 10 * ( pagina - 1 ) + 10 ;
  ) 
      ) 
    else (
      for (j=0 ; j < (no_{com\_positions} * 10) ; j++)sprintf \left( st, "(%2d) %s",10*(pagina-1)+j+1, coment[10 * (
paglna-1 ) + j] ) ;
```

```
gotoxy_lcd ( 0, j+1) ; presenting fed others or semprice an
  writestring ( st ) ; 
   opcionmin = 10 * ( pagina - 1
   opcionmin = 10 * ( pagina - 1 ) + 1 ;<br>opcionmax = no_com_posibles + 1 ;<br>)
     )<br>gotoxy_lcd ( 0, 12 ) ;
                                                        A REAL AND STATE
     writestring ( "Opcion : " ) it a special a consider
                                                                     a sin
     do ( 
                                              استعجاج والاستهار والموجود وجركا وأواليه
       gotoxy lcd ( 9, 12 ) ; 
       tecla = \text{qetint}(\cdot) ;
       if ( tecla == 0 ) break \cdot) while ( tecla < opcionmin || tecla > opcionmax
     if ( tecla == 0 ) (
       ++pagina ; 
                                                         10.2 < x < 10^{-2}if ( pagina > paginas 
pagina 
     )<br>else (
                                                         kinder og skinke
     else { coment definidos 
tecl& = 1 ; [no_comentarios].indice_comentario 
       no comentarios++ 
       \overline{\text{cond}}ef = TRUE ;
                                                  vous conduit
     )<br>qotoxy_lcd ( 0, 0 ) ;
                                              Service Control and Control
                                                                    Contract Contract
     clean \overline{1}cd ( 3840 ) ;
  } while<sup>-</sup>( !comdef ) ;
                                                              しょうい かきょう
  menu principal () ;
                                                         of the community states
J.
                                                         \sim \eta < \eta >the common state of states and
                                                                 e e nava
4.4.1.6 Programa de Comunicaciones 
                                                            the first comparts.
void programa_comunicaciones (void) 
/* Activa el programa de comunicaciones */ 
( 
                                                      in Easy to construct at 160.
                                                           contact of
  byte bcd; 
                                                             ومهارب والمتحال والمتناوب
  byte comando 
  unsigned int status port, status puerto ();
  int fin ; 
  gotoxy_lcd ( o, o ) ; 
  clean 1cd ( 3840 ) ;
  /* Inicializar la interfaz serie */ 
  inic rs232 ( vel trans rs232, numero bits rs232, 
     paridad_rs232, bit_paro_rs232 );
```

```
!* Obtener el estado del puerto serie·.*/ 
     status_port = status_puerto () 
 verificar estatus ( status port ) :
    fin = FATESE :I f El Le F Del Jereman
   do { 
                                                                    an a la samon la bolega inalia
        comando = leer puerto();
                                                                                                                     County
    case l : solic rec () ; break ; - case 2 : solice recha hora () \frac{1}{2} () failure rechants case 2 : solice rechange of \frac{1}{2} () \frac{1}{2} and \frac{1}{2} case 3 : env fecha hora () ; \frac{1}{2} and \frac{1}{2} is \frac{1}{\text{sol}, \text{fecha\_hora} , \left(\begin{smallmatrix} 1 & 1 & 1 & 1 \\ 1 & 1 & 1 & 1 \\ 1 & 1 & 1 & 1 \\ 1 & 1 & 1 & 1 \end{smallmatrix}\right) , \left(\begin{smallmatrix} 1 & 1 & 1 & 1 \\ 1 & 1 & 1 & 1 \\ 1 & 1 & 1 & 1 \end{smallmatrix}\right) , \left(\begin{smallmatrix} 1 & 1 & 1 & 1 \\ 1 & 1 & 1 & 1 \\ 1 & 1 & 1 & 1 \end{smallmatrix}\right) , \left(\begin{smallmatrix} 1 & 1 & 1.<br>Tin shi wa kasari kut
                                                                            Contractor
     break;<br>
case 5 : punto_vib ();<br>
break;<br>
case 6 : punto_temp ();
                                                                                                                   Gillan.
                                                                                      '¡·' 
    break;<br>
case 6 : punto_temp ();<br>
break;<br>
case 7 : punto_man ();<br>
hreak:<br>
case 7 : punto_man ();<br>
<br>
case 7 : punto_man ();<br>
<br>
\frac{1000 \text{ m/s}}{1000 \text{ m/s}}s singlet a telabha
                                                                           The Body of the Second Company
    case 8 : env_buf_vib (); - break; case 8 : env_buf_vib (); - break; case 9 : env_buf_temp_man (); ( \frac{1}{2} and \frac{1}{2} and \frac{1}{2} and \frac{1}{2} and \frac{1}{2} and \frac{1}{2} and \frac{1}{2} and \frac{1}{2} and \frac{1}{2} 
                                                                                      A 41 Sealondry noto
    case 10 : env_buf_com ();<br>
case 11 : sig_buf_vib ();<br>
case 12 : sig_buf_temp_man ();<br>
break;<br>
case 13 : sig_buf_com ();<br>
case 13 : sig_buf_com ();<br>
break;- case 14 : buf_ant ();<br>
break;- case 15 : canales enlinea ();<br>
brea
                                                                                                            State Pro
    case 16 : solic_coment ();<br>break; - case 17 : finite ransmision () ; - case 17 : finite ransmision () ; - case 17 : fin = TRUE :
                                                                             break ; 
                                                                                  and the top hand spuretry.
    default: break:i postali postane pr
    ) 
         ) 
                                                       :.··· while ( ifin );
   menu_principal (); 
                                                   FARSE CONTRACT RIVER AND STREET (1973)
J.
                                                     o a bronzo mangola ka Tonkawa, Baliki Briso
```

```
4.4.2 Siguiente Punto 
void sig__punto (void) 
/* Despliega los parametros del siguiente punto en la ruta 
*/ 
\epsilonapuntador general p ;<br>apuntador_vibracion pvib ;
   apuntador temperatura ptemp ;<br>apuntador manual pman ;<br>int tipo registro ;
   tipo_registro = (int) *actual_punto ;<br>switch ( tipo_registro ) {<br>case 0 : pvib = ( apuntador vibracion ) actual punto ;
          p = pvib->siguientev ;<br>break ;
     case 1 : ptemp = ( apuntador temperatura ) actual punto
          p = ptemp->siguientet ; 
     case 2 : pman = ( apuntador manual ) actual punto ;
          p = pman->siguientem ;<br>break :
  if^{\{1\}}(p) = NULL) (
     actual_punto = p ;<br>tipo_registro = (int) *actual_punto ;<br>switch ( tipo registro ) {
      switch ( tipo registro ) {<br>case 0 : pvIb = ( apuntador_vibracion ) actual_punto
             desplegar_punto_vibracion ( pvib ) ;<br>break :
        case l : ptemp = {iapuntador temperature}actual punto ;
             desplegar punto temperatura ( ptemp ) ;
             break ; 
        case 2 : pman = ( apuntador_manual ) actual_punto ;<br>desplegar punto manual ( pman ) ;
             break ; 
        ı
  ) 
else { 
     I* Limpiar la pantalla */ 
     gotoxy_lcd ( 0, 0 ) ;
     \texttt{clean} \texttt{lcd} ( 3840 ) ;
     gotoxy lcd ( 5, 0 ) ;<br>if ( ruta cargada )
     writestring ( "Fin de la Ruta" ) ;<br>else writestring ( "No hay Puntos cargados" ) ;
```

```
189
```

```
sleep ( 4 ) ; 
menu principal () ;
\Delta) in
```
## **4.4.2.l** Punto de Vibración

void desplegar\_\_punto\_vibracion (apuntador\_vibracion pvib)  $\lambda$ \* Despliega los parámetros de un punto de vibración \*/

```
char st[80] ;
char tecla;
```
 $\mathcal{I}$ 

```
I* Limpiar la pantalla */ 
gotoxy lcd ( o, o ) ; 
clean Icd ( 3840 ) ; 
gotoxy 1cd (5, 0);
writestring ( "PUNTO DE VIBRACION" ) ; 
qotoxy lcd ( 0, 2 ) ;
sprint (st, "Punto : ad Equipo : \text{ks}",
               pvib->identificadorv, pvib->equipov 
writestring ( st ) ; 
qotoxy lcd ( 0, 3 ) ;
writestring ( "Descripcion : " ) ; 
gotoxy_lcd ( O, 4 ) ; 
sprintf ( st, " \bar{i}s", pvib->descripcionv ) ;<br>writestring ( st ) ;
gotoxy_lcd ( 0, 5 ) ;<br>switch ( pvib->tipo_sensor ) {
   case 0 : writestring ( "Tipo de Sensor : Desplazamiento"
                                        ) ; 
   break ;<br>case l : writestring ( "Tipo de Sensor : Velocidad" ) ;<br>break :
   case 2 : writestring ( "Tipo de Sensor : Aceleracion" )
       break ; 
   ) 
gotoxy_lcd ( 0, 6 ) ;<br>switch ( pvib->integracion ) (
gocoxy_ca ( v, o , ;<br>switch ( pvib->integracion ) {<br>case 0 : writestring ( "Integracion :  NO"
   break ;<br>
case l : writestring ( "Integracion<br>
break ;<br>
case 2 : writestring ( "Integracion<br>
break ;<br>
case 3 : writestring ( "Integracion<br>
break ;
                                                           V-D" 
  case 2 : writestring ( "Integracion : V-D" ) :
  case 3 : writestring ( "Integracion : A-V" ) ;
```

```
gotoxy lcd ( O, 7 ) ; 
  writestring ( "Funcion de Adquisicion : " ) ;<br>gotoxy lcd ( 0, 0 ) ;
  switch ( pvib->funcion adq ) {<br>
case 0 : writestring ( " Vpp, Vrms" ) ;<br>
break ;<br>
case 1 : writestring ( " Vpp, Vrms y Se<br>
break :
     case 1 : writestring ( " Vop. Vrms v Serie" ) :
     case 2 : writestring ( " Vpp, Vrms y Espectro" )<br>break ;
     case 8 : writestring ( " Vpp, Vrms, Ampl. y Fase" )<br>
break ;
     case 9 \degree writestring ( " vpp, vrms, Serie, Ampl. y Fase"
                                     ) ; 
          break ; 
     case 10 : writestring ( • Vpp, Vrms, Espectro, Ampl. y 
                              Fase" ) ; 
          break ; 
   )<br>gotoxy_lcd ( 0, 9 ) ;
sprintf ( st, "Numero de Canales : %1d", pvib->no_canales ) :
  writestring ( st ) ;<br>gotoxy lcd ( 0, 10 ) ;
  sprin \overline{t} (st, "Alerta (Vpp) : %8.3f", pvib->alertapp ) ;
  writestring ( st ) ;<br>gotoxy_lcd ( 0, 11 ) ;
  sprin \bar{t} (st, "Alarma (Vpp) : %8.3f", pvib->alarmapp ) ;
  writestring (st) ;
  gotoxy lcd ( O, 12 ) ; 
   sprint? ( st, "Alerta (Vrms) 
%8.Jf", pvib->alertarms 
  writestring ( st ) ; 
  gotoxy_lcd (0, 13);
   sprint? ( st, "Alarma (Vrms) 
%8.Jf", pvib->alarmarms 
  writestring ( st ) ;<br>gotoxy_lcd (0, 15);
  writestring (" <CR> Continuar...");<br>do(
    tecla = gettec ();
     ) while \left( tecla \left( = 13 \right);menu principal ();
Þ
```
## 4.4.2.2 Punto de Temperatura

```
void desplegar__punto_temperatura (apuntador_temperatura 
      ptemp) 
/* Despliega los parámetros de un punto de temperatura */ 
   char st[BO) : char tecla; 
   /* Limpiar la pantalla */ 
   qotoxy led (0, 0);
  clean \bar{1}cd ( 3840 ) ;<br>gotoxy lcd ( 5, 0 ) ;
  writestring ( "PUNTO DE TEMPERATURA" ) ;<br>gotoxy lcd ( 0, 2 ) ;<br>sprintf ( st, "Punto : %4d Equipo : %s",
   ptemp->identificadort, ptemp->equipot ) ;<br>writestring (st ) ;
   writestring ( st ) : gotoxy lcd ( o, 4 ) ; 
   writes'tring ( "Descripcion : 11 ) ; 
   gotoxy lcd ( 1, 5 ) : 
   writestring ( ptemp->descripciont ) ;<br>gotoxy lcd ( 0, 7 ) ;
   sprintf ( st, "Alerta : %8.3f", ptemp->alertat ) :
  writestring ( st ) ;<br>gotoxy lcd ( 0, 9 ) ;
   sprintf ( st, "Alarma : %8. 3f 11 , ptemp->alarmat 
   writestring ( st ) : gotoxy lcd ( 0,12); 
   writestring ( 11 <CR> continuar ... "); 
   do{ 
       tecla = gettec (): 
       )while (\text{tecla} = 13);
   menu principal ();
J.
4.4.2.3. Punto Manual 
void desplegar_punto_manual (apuntador_manual pman) 
/* Despliega los parametros de un punto manual */ 
-0
   char st[80];
   char tecla;
```

```
/* Limpiar la pantalla */ 
  gotoxy lcd ( O, o ) ; 
clean_Icd ( 3840 ) ; 
  gotoxy_lcd ( 5, o ) ; 
writestring ( "PUNTO MANUAL" ) ; 
  doty lcd ( 0, 2 ) ;
  sprintf ( st, "Punto : %4d Equipo : %s", 
  pman->identificadorm, pman->equipom ) ;<br>writestring ( st ) ;
  gotoxy lcd ( o, 4 ) ; 
writestring ( "Descripcion : " ) 
  dotoxy lcd (1, 5) ;
  writestring ( pman->descripcionm 
  qotoxy lcd ( 0, 7 ) ;
sprintf ( st, "Alerta Inferior : %8.3f", pman->alertabajam<br>) ;
  writestring ( st ) ;<br>gotoxy lcd ( 0, 9 ) ;
  gotoxy lcd (`0, 9´) ;<br>sprintf ( st, "Alarma Inferior : %8.3f", pman->alarmabajam
) ;<br>writestring ( st ) ;
  gotoxy lcd ( 0, 11 );
   sprintf ( st, "Alerta superior 
%8.3f", pman->alertaaltam 
) ;<br>writestring ( st ) ;
  gotoxy 1cd ( 0, 13 ) ;
  sprintf ( st, "Alarma superior 
%8.Jf 11 , pman->alarmaaltam 
) ;<br>writestring ( st ) ;
  gotoxy led ( 0, 15);writestring ("<CR> Continuar...");
  do{ 
     tecla = gettec ();
     ) while \bar{l} tecla i = 13);
  menu_principal (); 
J.
4.4.3 Adquisición 
                                      and the company of the company
void adquis (void) 
/* Realiza la adquisición del siguiente punto */
t
  apuntador_general p;<br>apuntador_vibracion pvib;<br>apuntador_manual pman;
  apuntador<sup>-</sup>temperatura ptemp;
  int tipo_registro; 
  tipo_registro = (int) *actual_punto;
```
**Contract Contract** 

```
193
```

```
switch ( tipo_registro )(<br>
case 0 : pvib = (apuntador_vibracion) actual_punto;<br>
adquisv( pvib );<br>
break:
       case 1:ptemp = (aountador-temperature) actual punto;adquist ( ptemp );<br>break:
       case 2 : pman = (apuntador_manual) actual_punto; adquism( pman ) ;
           break; 
         \mathbf{A}J.
4.4.3.l Adquisición de Punto de Vibración 
void adquisv (apuntador_vibración pvib) 
I* Realiza la adquisición de un punto de vibración */ 
float fmuestreo; 
  int no muestras; 
  int i T 
  float J<br>int j, k ;<br>float y[2049 /*1025*/], y2[2049 /*1025*/], cero[2049
  int j, k ;
/*1025*/]; 
                                          Pingukut 11, Kecik<br>Tunggi tersebut
  double sqrt() ;<br>int *ptr;
  IF ALL AND THE CONSTRAINS CONSTRAINS (1999)<br>
I \lambda^* Limpiar la variable cero */
                                               أبار فللمتراء
  float *ptrl;
  char st [80];
  char tecla; 
   for ( i = 0 ; i < 2049 /* 1025 */ ; i++ ) cero[i] = 0.0
                                                      나라 출장 사
  /* Limpiar la pantalla */ 
   ;<br>gotoxy_lcd ( 0, 0 ) ;<br>clean_lcd ( 3840 ) ;
  /* Asignar fecha y hora de adquisición */ 
   dos getdate ( &pvib->fecha_adq_vib ) ; 
  \overline{\text{d}}dos\overline{\text{g}}ettime ( &pvib->hora_adq\overline{\text{v}}ib ) ;
  /* Decodificar y actualizar los valores de la frecuencia 
  de muestreo \overline{x}/<br>switch ( pvib->fmuestreo) {
     case 0: fmuestreo = 500.0 ;
         break ;
```

```
194
```
 $\begin{array}{r} \text{case 1 : fmuestreo = } 1000.0 \; ; \\ \text{break :} \end{array}$  $\text{case 2 : fmuestreo = } 2000.0 ; \text{break :}$ **Contractor** break **case** 3 **:Émuestreo** 5000.0 is a la break **case** 4 **:Émuestreo** 10000.0 break **case** 5 **fmuestreo** 20000.0 **Contractors** の場所は、これがあります。<br>Second Control のほど break **case** 6 **fmuestreo** 30000.0 and a more supported Té su suit  $case 7 : f$ muestreo =  $40000.0$ ;<br>break ; break **case** 8 **fmuestreo** = 50000.0 break **case** 9 **:Émuestreo** 100000.0 ; break;  $\mathcal{L}$ *I\** Decodificar **los número** de muestras \*/ **switch (pvib->no\_muestras ) (** case 0 : no\_muestras = 512 *;* break ;<br>
case 1 : no\_muestras = 1024 *;*  $\frac{100}{2}$  ;  $\frac{100}{2}$  ;  $\frac{100}{2}$ and the control of **break** ;<br> **case 2 : no\_muestras = 2048** break J. *I\** Actualizar variables del óltimo punto \*/ ultimo punto.sensibilidad = pvib->sensibilidad ; ultimo punto.no canales =  $pv1b-*x*$  canales ; ultimo\_punto.fmuestreo = pvib->fmuestreo ; ultimo punto.no muestras = pvib->no muestras ; ultimo punto.funcion adq = pvib->funcion adq; /\* Configurar el Hardware\*/ gotoxy lcd (  $0, 2$  ) ;  $writes$ Ering ( "Configurando el Hardware  $\dots$ " ) ; cop ( fmuestreo ); /\* Programación de los integradores \*/ outp ( 832, 16 ) ; /\* Descargar el capacitor de realimentación \*/ delay (1);<br>switch (pvib->integracion){ case  $0^{\circ}$ : outp (  $\bar{6}32$ , 17 ); /\* Sin Integracion \*/<br>break: case 1 : outp ( 832, 66 ); /\* Integracion vel-despl.<br>sensor 100 mv/pulg/seg \*/ break;

```
case 2 : outp ( 832, 68 ); /* Integracion vel-despl.<br>sensor 500 mv/pulg/seg */<br>break:
case 3 : outp ( 832, 72 ); /* Integración acel-vel.<br>sensor 500 mv/G */
       break; 
    J.
  sleep (4);
  /* Adquirir la senal*/ 
  writestring ( "Adquiriendo serie de Tiempo ..." ) ;
  senaltiempo ( no muestras, ultimo punto.no canales,o, 
                  ultimo punto. x ) :
  /* Calcular vpp */ 
  gotoxy 1cd ( 0, 4 );
  writestring ( "Calculando el Valor pico a pico •• , " ) ; 
  vpp ( no muestras, ultimo punto.no canales,
ultimo punto.sensibilidad, ultimo punto.x, &pvib->vppl,<br>&pvib->vpp2 );
  I* Calcular la serie de tiempo en formato real */ 
  senal float ( ultimo punto.no canales, no muestras, 
       ultimo punto.sensibilidaa, ultimo_punto.x, y,y2); 
  /* Regresa Ios valores de la senal en U.I. en y2 y y */
  I* Calcular el valor RMS */ 
  gotoxy 1cd ( 0, 5 );
  writes\text{String} ("Calculando el valor RMS...");
  I* Limpiar la variable cero */ 
  for ( \bar{1} = 0 ; \bar{1} < 2049 /* 1025 */ ; \bar{1}++ ) cero[i] = 0.0 ;
  /* Calcular el espectro del primer canal*/ 
  gotoxy_lcd (O, 6 ); 
  writestring ( "Calculando el espectro..." ) ;
  fft ( y, cero, no muestras) ;
  /* Calcular la amplitud y la fase del primer canal*/ 
  gotoxy lcd ( 0, 7 ) ;
  writestring ( "Calculando amplitud y fase..." ) ;
  for ( i=0 ; i \leq no muestras / 2 ; i++ )
ultimo_punto.ampyl[i] = (float) 2.0 * sqrt ( y[i] * y[i] + cero[i] * cero[i] ) / no_muestras ;
  ro[1] * cero[1] ) / no_muestras ;<br>if ( ultimo_punto.no_canales == 2 ) (
    for ( 1 = 0 ; 1 < 2049 /*1025*/ ; 1 + 1 cero [i] = 0.0 ;
  I* Calcular el espectro del segundo canal*/ 
    gotoxy 1cd ( 0, 8 ) ;
    writestring ( "Calculando el espectro de la serie 2 
\mathcal{L}fft ( y2, cero, no_muestras ) ;
```

```
196
```

```
for ( i = 0 ; i < no muestras / 2 ; i++ ) (
      r ( 1 = 0 ; 1 < \text{no} muestras / 2 ; 1++ ) (<br>ultimo punto.ampy2[i] = (float) 2.0 * sqrt ( y2[i] *
yz[i] + cerc[i] * cerc[i] / no muestras )
  ) 
gotoxy lcd ( O, 9 ) ; 
  writestring ( "Calculando el valor RMS ..." ) :
  rms( no_muestras, ultimo_punto.ampyl, &pvib->vrmsl );<br>if ( ultimo punto.no canales == 2 )
  rms ( no muestras, ultimo punto.ampy2, &pvib->vrms2 ) ;
  sleep (3);
  /* Regresa los valores RMS en &pvib->vrmsl y pvib->vrms2 
     */ 
  /* Desplegar los valores pico a pico y RMS */
  \sigmaotoxy lcd ( 0, 0 ) ;
 clean Icd ( 3840 ) 
  gotoxy 1cd ( 0, 2 );
  writestring( "Vpp canal l: "); 
  gotoxy lcd ( 14, 2 ); 
  sprintf ( st, "%7.2f", pvib->vppl ) ;<br>writestring ( st ) ;
  if ( ultimo punto.no canales == 2 ) (
    gotoxy 1c\overline{d} ( 0, 4 );
    writestring ( "Vpp Canal 2 : ");
    gotoxy 1cd (14, 4);
    sprin \bar{f}(st, "\bar{i}, 2f", pv1b-\text{vpp2});
    writestring ( st );
  gotoxy_lcd (0,6);
 writestring ( "Vrms Canal l : ");
  gotoxy lcd ( 15, 6 ); 
  sprInt\vec{f} ( st, "%7.2f", pv1b\rightarrow vrmsl);
  writestring (st);
  if ( ultimo punto.no canales == 2) {<br>gotoxy lcd ( 0, 8 ) ;
                                                     kaj titulo de
    writestring( "Vrms Canal 2 : ");
    qotoxy lcd ( 15, 8 );
    sprint\bar{t} (st, "i7.2f", pvib->vrms2);
    writestring ( st ) ;
    ) 
 /* Verificar los limites pico a pico de alerta y alarma */ 
 if pvib->alarmapp < pvib->vppl 
     gotoxy_lcd ( 23, 2 ); 
       writestring(" Alarma"); 
     ) 
 el se 
    if ( pvib->alertapp < pvib->vppl
```

```
( gotoxy lcd ( 23, 2 );
writestring ("Alerta"); 
        ) 
     else ( gotoxy lcd ( 23, 2 ):writestring( "Normal"); 
  ) 
if ( ultimo punto.no canales == 2 ) ( 
     I* Segundo canal *f if ( pvib->alarmapp < pvib->vpp2 
  ( gotoxy_lcd ( 23, 4 ); 
writestring ("Alarma"); 
     ) 
el se 
  if ( pvib\rightarrow alertapp < pvib\rightarrow vpp2 )<br>( qotoxy lcd. ( 23, 4 );
    writestring( "Alerta"); 
   ) 
       else( gotoxy lcd ( 23, 4 ); 
       writestring ("Normal");
                                                             ) 
  ) 
/* Verificar los valores RMS de alerta y alarma */ 
  if ( pvib->alarmarms < pvib->vrmsl ( gotoxy_lcd ( 24, 6 ); 
        writestring('' Alarma''); 
      ) 
  el se 
     if ( pvib->alertarms < pvib->vrmsl ( gotoxy lcd ( 24, 6 ); 
  writestring("Aierta"); 
     ) 
else ( gotoxy_lcd ( 24, 6 ); 
                                                            a Personal Personal<br>Personal Personal Personal<br>Personal Personal Personal
   writestring( "Normal"); 
  ) 
if ( ultimo punto.no canales == 2 ) ( 
if ( pvib~>alarmarms < pvib->vrms2 
  ( gotoxy_lcd ( 24, e ); writestring {"Alarma"); 
        ) 
     el se 
  if ( pvib->alertarms < pvib->vrms2 ) 
( gotoxy lcd ( 24, 8 ); 
writestring("Alerta"); 
   ) 
                                                    else{ gotoxy_lcd ( 24, 8 );
       writestring ("Normal"); 
     ) 
    )<br>gotoxy_lcd ( 2, 12);<br>writestring ("<CR> Continuar....");
   ) 
    gotoxy_lcd ( 2, 12);
```

```
/*Almacenar la señal en el tiempo si la función de adquisi-<br>ción lo requiere*/
  if ( ultimo punto.funcion adq == 1 ||
                   ultimo punto.funcion \text{ad}q == 9)(
      ptr = (int*) f_{\text{ma}}loc ((no muestras *
                                  ultimo punto.no canales) * 2);
      for (i=0; i <= (no muestras * ultimo punto.no canales);
1++)*(ptr+1) = ultimo punto.x [1];pvib->buffer v1\overline{b} = (apuntador general) ptr;
      } 
/*Almacenar el espectro si la función de adquisición lo 
  if ( ultimo punto.funcion adq == 2 ||
                ultimo_punto. funcion_adq == 10)(
      ptrl =(float*) \overline{\text{fmalloc}} ((no_muestras / 2) * 4);
      for (i=0; i \leq (no muestras * ultimo_punto.no_canales
/2); 1++)
    *(ptr1+i) = ultimo punto.ampyl [i];
      pvib->buffer_vib = (apuntador_general) ptrl;
      if (ultimo punto.no canales == 2)(
      ptrl =(float*) _fmalloc ((no_muestras / 2) * 4);<br>for (i=O; i <= (no_muestras ); i++)
    *(ptr1+i+(no\,\,\text{muestra}\,\overline{s}/2)) = ultimo\,\,\text{punto-ampy2} [i];
      pv1b\rightarrow buffer vib = (apuntador general) ptrl;
      } 
   } 
if 
pvib->identificadorv % 10 == o ) ++no_punt_vib_medidos 
   else ++no_punt_vib_noprogs<br>do(
      \text{tecla} = \text{gettec} ();
      while \int tecla i = 13);
  menu_principal (); 
3
a) void vpp (int no muestras, byte no canales, float
               sensibilidad, int *buffer, float *vppl, float
             •vpp2) 
/* Calcula el valor pico a pico */ 
€
  int valor_pp;<br>register int i ;
  int minl, maxl ; 
  int min2, max2 ; 
   /* inicializamos valores min y max */
```

```
199
```
وسيوم والمعاولات أسواد والمعادر والمنادرة

```
min1 = 4095:
    max1 = 0 :
    min2 = 4095 :max2 = 0 :
  I* Cálculo de los valores max y min {enteros) */ 
    if \ell no canales == 1 ) \ellfor (\overline{1}=0: 1 < no muestras : 1++)
          ( 
if { minl > buffer[i] ) minl 
buffer( i] 
          if ( maxl < buffer[i] ) maxl = buffer[i]<br>if ( maxl < buffer[i] ) maxl = buffer[i]
       } 
valor_pp = maxl - minl ; 
       *vppl = (0.0024414 * valor pp ) / sensibilidad :
       *vpp2 = 0.0 :
       } 
    else ( 
       far { 1 = o ; i < no canales * no_muestras 
i++ ) ( 
         if (1 \frac{1}{2} = 0) \overline{1}/* Primer canal *I 
    if { minl > buffer[i] 
minl 
buffer[i] 
    if ( maxl < buffer[i] ) maxl = buffer[i]<br>if ( maxl < buffer[i] ) maxl = buffer[i]
    } 
         else ( 
    /* Segundo canal */ 
    if { min2 > buffer[i] 
min2 
buffer [i] 
    if ( max2 < buffer[i] ) max2 = buffer [i]<br>if ( max2 < buffer[i] ) max2 = buffer [i]
    } 
       )<br>valor_pp = maxl - minl ;
       *vppl<sup>-=</sup> ( 0.0024414 * valor_pp ) / sensibilidad<br>valor_pp = max2 - min2 ;<br>valor_pp = max2 - min2 ;
       •vpp2 = { 0.0024414 * valor_pp 
/ sensibilidad 
       ) 
 \mathbf{1}b) void señal_float (byte no canales, int no muestras, float<br>sensibilidad, int *buffer, float *y,
                        float *Y2) 
/* calcula los valores de las muestras de una señal en el 
tiempo en formato de punto flotante */ 
{ register int i, j, k ;<br>if ( no_canales == 1 )
     \{ for i = 0 ; i < no muestras ; i++ )
       y [i] = (0.0024414 * buffer[i] ) \lambda sensibilidad ;
     ) 
  else ( /*primer canal */
```

```
200
```

```
j = 0:
      \mathbf{k} = \mathbf{0};
f(x) = \frac{1}{\sqrt{2}} \int_{0}^{x} f(x) dx ( no_muestras * no_canales ) ; i++ )
    ( if ( if 2 = 0 )\frac{1}{2} \frac{1}{2} \frac{1}{4} \frac{1}{4} \frac{1}{4} \frac{1}{4} \frac{1}{4} \frac{1}{4} \frac{1}{4} \frac{1}{4} \frac{1}{4} \frac{1}{4} \frac{1}{4} \frac{1}{4} \frac{1}{4} \frac{1}{4} \frac{1}{4} \frac{1}{4} \frac{1}{4} \frac{1}{4} \frac{1}{4} \frac{1}{4} ) 
      else ( /* Segundo canal */ 
          y2[k] = (0.0024414 * buffer [i]) / sensibilidad;
          ++k) 
      <sup>1</sup>
     ) 
I* senal_float */ 
c) void rms (int no_muestras, float *amps, float.*vrms) 
/* Calcula el valor RMS de un espectro contenido en AMPS */
€
   register int i ;<br>float sum ;
float sum sum = o.o ; 
\begin{array}{l} \text{for } (1 = 0; 1 < \text{no\_muestras; i++) \text{ sum = sum + amps[i]} * \text{amps[i]}; \\ \text{array} = \text{sqrt } (\text{sum } / 2.0) ; \end{array}d) void senaltiempo (int n, byte nocanales, byte nocanal, 
                                int *buffer) 
\epsilonregister int i ; 
    register int j ; 
    register int \bar{k};
    int nobloques 
    byte stat ; 
       outp ( 838, o ) ; 
I* Inicializa el convertidor mientras captura*/ 
if ( nocanales == 1 ){<br>/*habilitar un solo canal*/
          if( normal ==1 ) outp (835,0x2);
/*habilitar canal O *I 
          else outp (835,0xl); 
/* habilitar el canal l*/ 
        ) 
else outp ( 835, Ox3 ) ; /*habilitar 2 canales*/
```

```
I* Determinar el numero de bloques a leer */ 
     nobloques = (n * nocanales ) / 16;
I* Limpiar el buffer del convertidor Analógico 
a Digital */ 
     for (j = 1; j \le 32; j++)<br>(1)^{2}<br>(634);<br>(7)^{2}inp (834); /*parte baja de 
la lectura */ 
        inp (832); /*parte alta de la lectura*/
     outp (838, 192);
                                 /*programa el convertidor
                                 pra tomar 16 lecturas*/ 
·I* Iniciar la conversión */ 
     For (i = i; i \leq n nobloques : i++ ) f
I* Esperar la interrupción del Convertidor Analógico a Digital */ 
       k = 16 * ( i - l ) ; 
       d\Omega \ell) while ( ( inp ( 838 ) & 128 ) == 0 ) ; we have a set of
       /* Leer siguiente bloque de 16 muestras */ 
       for ( j = 1 ; j <= 16 ; j++ ) (and the complete state and
buffer [k+j-1] = (int) + (inp(834) + (-inp(832) - 5.15)) 
                                                         a berkast
     ) 
_enable () ; 
outp (835,0xO); I* Inhabilitaal convertidor para leer*/ 
) 
void swap ( float *sl, float *s2 ) ; 
e) void ampyfase ( float *xreal, float *yimag, int numdat, 
                  float *amp, float *fase ) 
I* Calcula la amplitud y la fase de un espectro. Los 
parámetros de entrada son NUMDAT el número de puntos. XREAL 
y YIMAG contienen la parte real y la parte imaginaria del 
espectro en formato de punto flotante. AMP y FASE regresan<br>la amplitud y la fase */
ſ
  register int i 
  double srrt(), atan();
  for ( i = 0 ; i \le m numdat / 2 ; i++ ) (
amp [i] = (float) 2.0 * sqrt ( xreal[i] * xreal[i] + yimag[i] > / numdat ;
    fase [i] = ifloat) atan ( yimaq[i] / xreal[i] ) ;
```

```
f) void frecuencias (float fmuestreo, int numdat, float 
                          *float) 
I* Determina el arreglo de frecuencias para un espectro. FMUESTREO es la 
   frecuencia de muestreo, NUMDAT es el numero de puntos 
   que se capturaron en la serie de tiempo y FREC contendra 
el arreglo de 
   frecuencias */ 
t
  register int i ; 
  float deltaf 
  delta = fmuestreo / numdat :
   for ( i = 0 ; i \le n numdat ; i++ ) frec[i] = deltaf * ( i -
1 ) ; 
) 
 void fft ( float *xreal, float *yimag, int numdat ) 
/* Calcula la transformada rapida de Fourier. Los parámetros<br>de entrada son<br> NUMDAT el número de puntos y XREAL y YIMAG tienen en la<br>entrada los puntos de la serie de tiempo (en formato
entrada los puntos de la serie de tiempo (en formato
flotante) y regresan con la parte real y del espectro */ 
la parte imaginaria 
\mathbf{f}int de, maxpower, arg, q, cntr, pnto, pntl, i, j, a, b, k, 
  m float prodreal, prodimag, harm, x, Y ; float cosary(MAXPUNTOS], sinary(MAXPUNTOS) ; 
  double sin(), cos();
  j = o ; 
  for ( i = 0 ; i \le m numdat - 2 ; i++ ) (
     if(1 < j)swap ( \&xreal[1], \&xreal[1] ) ;
       swap ( &yimag(i), &yimag[j) ) ; 
        ) 
     k = numdat / 2 :
     while ( k \leq j ) (
       j = k;
       k /= 2 ;
        ) 
      += k ;
     )
```
٠,  $\mathcal{L}$ 

> 203 Fax Sun
```
maxpower = 0 ;
   1 = numberwhile (1! = 1) (maxpower += 1 ; 
    1 /= 2 ;<br>
harm = 6.2831853 / numdat;<br>
for ( i=0; i <= numdat - 1<br>
sinary [i] = (float) sin<br>
cosary [i] = (float) cos
                                                        i++ ) ( 
harm * i
harm * i
    a = 2;<br>b = 1;<br>for ( cntr = 1 ; cntr <= maxpower ; cntr++ ) {
       pnto = numdat / a ;<br>pntl = 0 ;<br>for ( k = 0 ; k <= b-1 ; k++ ) (
          i = k;
          while ( 1  c numdat )  (
   \texttt{arg} = \texttt{i} + \texttt{b}:
   if ( k = 0 ) (
      prodreal = xreal (arg] 
      proding = yimag [arg];
       ) 
   else ( 
      prodreal = xreal [arg] * cosary [pntl] - yimag[arg] *
sinary[pntl];
      prodimag = xreal [arg] * sinary [pntl] + yimag[arg] *
cosary[pntl] ;
       \mathcal{L}xreal [arg) xreal [i] - prodreal 
yimag [arg) yimag [1] - prodimag 
   xreal \begin{bmatrix} i \\ j \end{bmatrix} = xreal \begin{bmatrix} i \\ j \end{bmatrix} + prodreal ;<br>yimag \begin{bmatrix} i \\ j \end{bmatrix} = yimag \begin{bmatrix} i \\ j \end{bmatrix} + prodimag ;
   ) 
          pntl += pnt0 ;
       ) 
a *= 2 
b *= 7. 
      \mathcal{L}١
```
 $204^\circ$ 

aproprinta por ambiento de o ferma de mais de la paíse de m

```
4.4.3.2 Adquisición de punto de Temperatura 
void adquist (apuntador temperatura ptemp)
!* Adquiere un punto de temperatura */ 
( 
 int <math>f</math>;
 byte bylo, byhi; 
 float mueslast, mues; 
 int muestra 
 float dif; 
 double fabs () ;
 char ch; 
 char st [ 80) ; 
 char tecla; 
   /* Limpiar la pantalla */ 
   gotoxy lcd ( O, O ) ; 
clean_Icd ( 3840 ) 
   !* Asignar fecha y hora de adquisicion */ 
   dos getdate ( &ptemp->fecha adq temp ) ;
   _dos_gettime ( &ptemp->hora_adq_~emp ) ; 
   \frac{1}{9} \frac{1}{9} \frac{1}{1} \frac{1}{1} \frac{1}{1} \frac{1}{1} \frac{1}{1} \frac{1}{1} \frac{1}{1} \frac{1}{1} \frac{1}{1} \frac{1}{1} \frac{1}{1} \frac{1}{1} \frac{1}{1} \frac{1}{1} \frac{1}{1} \frac{1}{1} \frac{1}{1} \frac{1}{1} \frac{1}{1} \frac{1}{1} writestring ("Adquisicion de Temperatura");<br>gotoxy_lcd ( 0, 2 );
   writestring ("Coloque el sensor de temperatura...");
   gotoxy 1cd ( 0, 4 );
   writestring ("Oprima la tecla ADQUIS" 
gotoxy lcd ( o, 5 ) ; 
   \overline{\text{writes}}tring ( "para capturar el valor : ");
   /*Programar el convertidor de temperatura */ 
   outp ( 838,192 ); 
      !* Limpia el puerto*/ far ( j = l j <= 32 ; j++ ) ( 
inp (834); /*parte alta de la lectura*/ 
          inp (832); /*parte baja de la lectura*/ 
          ) 
          !* inicialización de variables para aproximación */ 
   dif=O; 
   mueslast = 0.0;
   do( 
      ch = gettec();
   ) while ( ch != 'A');
   do( 
                                         205
```

```
outp ( 838, 128); 
/*Indica al convertidor que no debe guardar la lectura en el 
buffer*/ 
    outp ( Ox350,0x02); 
/*Da el pulso de muestreo para tomar la lectura de tempera-
tura*/ 
    outp ( Ox350,0); 
/*regresa al estado bajo el reloj del muestreo del converti-
dor para esperar otra señal de captura*/
    bylo = inp (834) ; /*parte baja de la lectura*/ 
    byhi = inp (832) ; /*parte alta de la lectura*/
muestra = (int) ( (byhi & 0x0f) < 8) + bylo - 2048 ) :
    ptemp->valort = (float) (muestra * 0.0024414 / 0.01) ;<br>mues = ptemp->valort;<br>gotoxy_lcd ( O, 7 );
    writestring ("Temperatura : ");<br>gotoxy_lcd ( 14, 7 );
    sprin\bar{t} ( st, "%7.2f", ptemp->valort ) ;
    writestring (st) ;
    dif = (float) fabs ( mues - mueslast ) ;
    mueslast = mues ; 
    delay ( 500 ) ; 
  while ( dif > o.s ) ; 
    I* Verificar los limites de alerta y alarma */ 
  gotoxy lcd (22, 7) ;
  if ( ptemp->alarmat < ptemp->valort ) 
            writestring("Alarma"); 
  el se 
    if ( ptemp->alertat < ptemp->valort )<br>writestring("Alerta");
    else writestring ("Normal");;
  if ( ptemp->identificadort % 10 == 0 )
           ++no_punt_temp_medidos ; 
  else +no punt temp noprogs ;
  gotoxylcd ( 0,10);
  writestring ("<CR> Continuar ... "); 
  do { 
       tecla = gettec ();
       ) while \left( tecla \left( = 13 \right);
  menu_principal ();
-1
```
4.4.3.3 Adquisición de punto manual void adquism (apuntador\_manual pman) /\* Adquiere un punto manual \*/

```
/* Limpia la pantalla */ 
gotoxy_lcd (\bar{0}, 0);
\bar{c}lean<sup>T</sup>cd ( 3840 ) ;
```
 $\epsilon$ 

٦

*I\** Asignar la fecha y hora de adquisición \*/

\_dos\_getdate ( &pman->fecha\_adq\_man ) ; "dos"gettime ( &pman->hora\_adq man ) ;

gotoxy\_lcd ( 5, o ); writestring ( "Punto de Captura Manual" gotoxy  $1cd$  (  $0, 2$  ); writestring ("Valor : "); gotoxy  $lcd^{(8)}$ , 2 );  $p$ man- $\overline{v}$ alorm = qetfloat (); if ( pman->identificadorm \ 10 == O ++no punt man medidos else ++no\_punt\_man<sup>-m</sup>noprogs  $\overline{\cdot}$  menu\_principal ();

s o tras su

i i Julian Sulaye

 $\sim$ 

لانتقاد والمسترد والمراقص والتقارب والمراكبة والمتحر

والموارد فالأفراد والمواردة المقرر ولارتها

summer the same probabilities and

an Composition and District

alah sahiji désa di Kabu

## Conclusiones y Resultados

**La importancia de crear tecnología de origen nacional para sufragar los problemas propios de un país en vias de desarrollo, como lo es México, se hace patente en la lucha por la independencia económica; la importación de maquinaria**  y equipo sofisticado que facilite la industrialización de **productos y servicios, se torna en una seria reducción en los recursos económicos de nuestro país.** 

**La falta de herramientas, equipo de desarrollo e información,**  representan las principales limitantes para enfrentar los **retos que encierra la creación de tecnología propia.** 

El Equipo de Adquisición de datos cuyo programa de control ha sido descrito en el presente trabajo de tesis, fué **realizado en las instalaciones y bajo la supervisión del**  personal que labora en el Instituto de Investigaciones **Eléctricas; centro de desarrollo de tecnología nacional. Como se mencionó anteriormente, la falta de información técnica, específicamente en**  dispositivos electrónicos y lo **concerniente** a los paquetes de programacion **constituyeron el principal obstáculo en la elaboración del**  proyecto.

La naturaleza del tema, al igual que todo desarrollo en **materia de Electrónica Digital, demanda un adecuado manejo de las herramientas de ésta índole.** 

**La programación de los dispositivos electrónicos requiere** 

asi mismo de la información correspondiente por parte de los **proveedores.** 

Tanto la tarjeta principal como los circuitos integrados fueron adquiridos en los Estados Unidos, la pantalla de cristal liquido (LCD) de la firma Hitachi INC., Japon, fué adquirida mediante su representante, en la ciudad de México. Lo árido de la información proporcionada *y* el tiempo de entrega de la misma, constituyeron factores importantes en la prolongación del periodo de pruebas con tales dispositivos.

Especificamente la programación del LCD *y* la tarjeta para desarrollo de prototipos, presentaron la problemática de tratarse de productos de reciente ingreso en el mercado. Las especificaciones *y* los datos técnicos que fueron proporcionados no se apegaban fielmente a la versión que se estaba recibiendo, de estos componentes.

El conjunto de instrucciones de programación para el LCD referia su texto a lo concerniente al controlador HD61830 de manera insuficiente. Una serie de iteraciones en los valores de la palabra de control para cada una de las **instrucciones, se hizo necesaria** para generalizar el funcionamiento de cada una de ellas.

El filtro programable requiere de un programa especialmente disenado para definir los parámetros que determinan la naturaleza de la banda de filtrado que genera. Este programa es proporcionado por el fabricante, no asi el algoritmo para

la obtención de dichos valores. una tabla para los posibles argumentos de programación del dispositivo, según la operación del equipo, fue calculada e incluida en la codificación a partir del archivo del proveedor.

**Por otra parte, cabe mencionar los aspectos relacionados con**  los obstáculos que se presentaron durante las pruebas con el convertidor analógico/digital *y* la forma como fueron superados.

El circuito AD1334 fué programado para realizar bloques de **16 conversiones; sin**  embargo, se advirtió que algunas **muestras** se estaban perdiendo. Este hecho repercutia directamente en el cálculo de los valores *y* la calidad de graficación.

El tiempo utilizado por el microprocesador de la tarjeta para efectuar las interrupciones de la memoria del sistema (ROMBIOS), que se realizan aún durante la ejecución del programa, es suficiente para afectar la captura de las muestras entregadas por el convertidor.

Mediante un adecuado uso de las instrucciones \_disable *y*  \_enable dichas interrupciones fueron deshabilitadas durante éste proceso.

En lo relativo a la programación del circuito integrado transductor de temperatura AD594, no se presentaron problemas serios en su operación, no obstante, el tiempo de estabilización de la captura introdujo un error considerable en la lectura proporcionada. Este error fué reducido

sensiblemente mediante la repetición de la captura tantas *veces* como la diferencia entre la lectura anterior y la actual, fuera mayor a 0.5 grados Centígrados.

Quizá uno de los temas mas interesantes dentro de la Electrónica Digital es el concerniente a las comunicaciones. La comunicación serial entre dos computadores, es sin duda una herramienta invaluable para la transmisión de datos de manera versatil, sencilla y confiable.

El protocolo de comunicación es el medio por el cual se transmite la información, desde y hacia el equipo de adquisición de datos; los códigos se estandarizaron de acuerdo al precesamiento que se aplica a la información y los comandos determinan el tipo de datos y el momento propicio para transmitirlos.

ta primera etapa de pruebas con el protocolo de comunicación se realizó mediante dos microcomputadoras; la primera de ellas de marca Televideo y la segunda, Olivetti.

Los resultados que se obtuvieron, no fueron satisfactorios debido a la manera particular del manejo de la bandera "Data Terminal Ready" (Terminal habilitada para Recibir) por parte de la computadora Olivetti, asignando un tiempo determinado para la recepción del dato, después del cual automaticamente se deshabilita dicha bandera. Debido a lo anteriór, el programa de control fue adaptado para mantener habilitada dicha bandera durante el tiempo en el cual el usuario establezca la comunicacion; tal efecto se logró mediante la

asignación del valor cero al puerto correspondiente (3fc h). La naturaleza de este trabajo de tesis, implicó el auxilio de una de las disciplinas mas fuertemente vinculadas con la Electrónica Digital y de Comunicaciones como lo es la Programación. Debido a la versatilidad del Lenguaje "C" para la codificación de sistemas de .control de procesos, de comunicación y demás aplicaciones de ésta y otras índoles, se hizo necesario el conocimiento de dicho lenguaje.

El compilador para lenguaje "C" de programación que se utilizó para la codificacion, fué el paquete TURBO C de la firma Borland Inc., debido a la simplicidad que ofrece para el manejo de la lógica binaria y la comunicación serial.

Los problemas que se presentaron durante el proceso de compilación derivados de la dificultad de alterar el tamafio del "stack" llevaron a la decisión de utilizar el compilador "Quick C" de la firma Microsoft para efectuar dicha operación. Este último paquete contempla la posibilidad de modificar las condiciones de compilación de manera sencilla y externa al editor.

Los conocimientos adquiridos en la elaboración de este trabajo aunados al campo de aplicaciones que ofrece el Equipo Portatil de Adquisición de Datos, son el resultado del apoyo que gobierno federal otorga a las instituciones encaminadas a la investigación y el esfuerzo de mexicanos por lograr que en nuestro país, se constituyan las base para un desarrollo tecnológico propio.

## B I B *L* I O G R A F. I A· .'

(1) Curso de Instrumentación, Análisis de Vibraciones y Métodos de Balanceo J. Aguirre R. y E. Murphy A. IIE

Réalta Catholic I FARIT ANG PAN

Agosto de 1985

[2] Microsoft Quick C Compilar Programmer's guide Microsoft Corporation.

[3] The IBM Personal Computer from Inside out Murray sargent III Richard *L.* Shoemaker Addison-Wesley Publishing Company Inc.

[4] Introducción al estudio de las vibraciones mecánicas Robert F. Steidel Jr. CECSA

[5] Programmers problem's solver for the IBM PC Robert Jourdain

Communications Company Inc.

[6) .El lenguaje de programación e Brian w. Kernighan Dennis M. Ritchie Bell Laboratories Marray Hill, N.J.

[7] Ingenieria de Software Fairlay

Me Graw - Hill

[8) Estructura de Datos y diseno de Programas **Kruse** 

Prentice Hall

[ 9) Manual de Usuario del Sistema PORTATIL V2. o Ing. Edmundo Rios M., Ing. José Manuel Franco, Ing. Juan José Rivera G.

Instituto de Investigaciones Eléctricas